# Informationen (pdf) zu

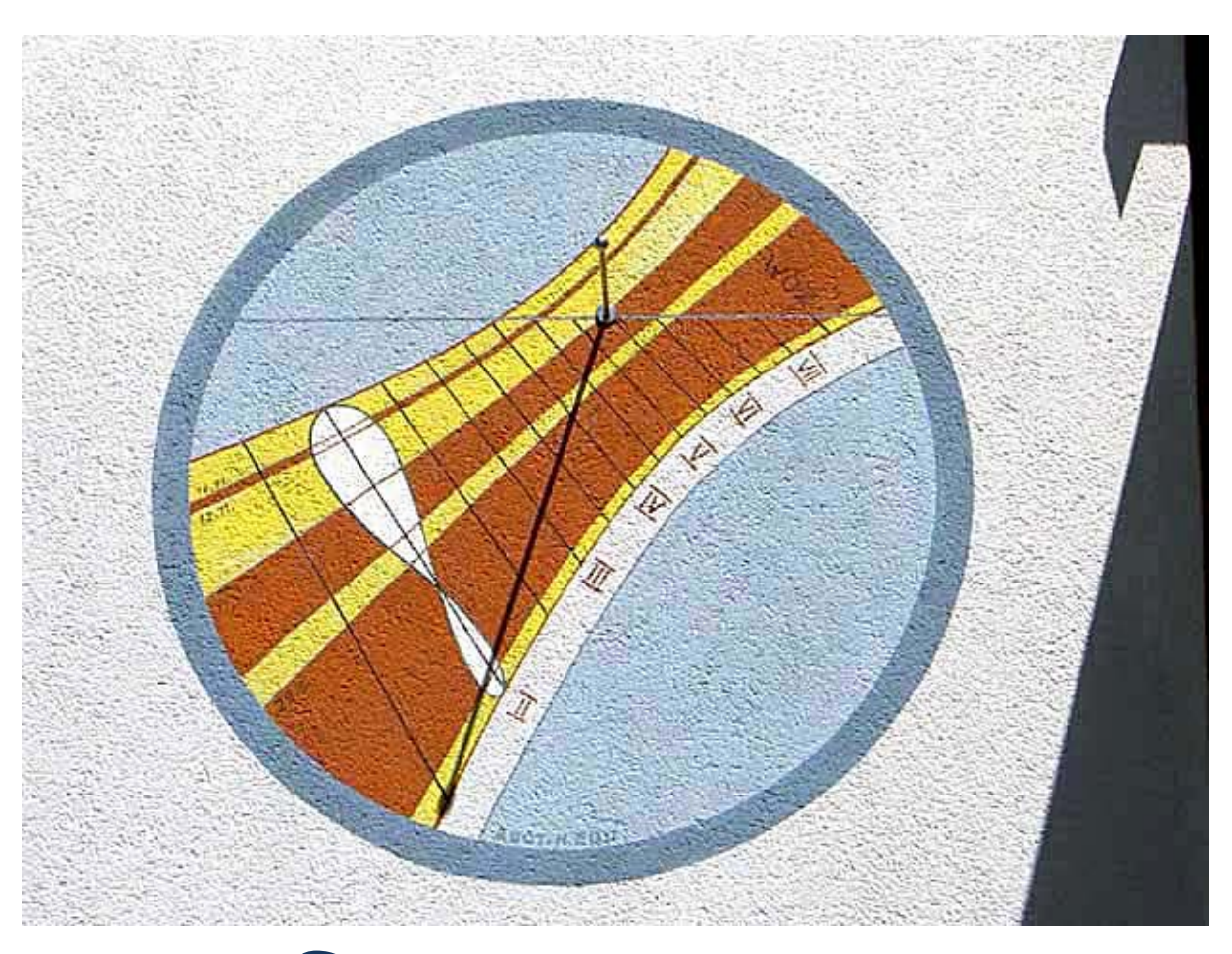

# Sonne.exe vers. 7.4

# **Inhaltsverzeichnis**

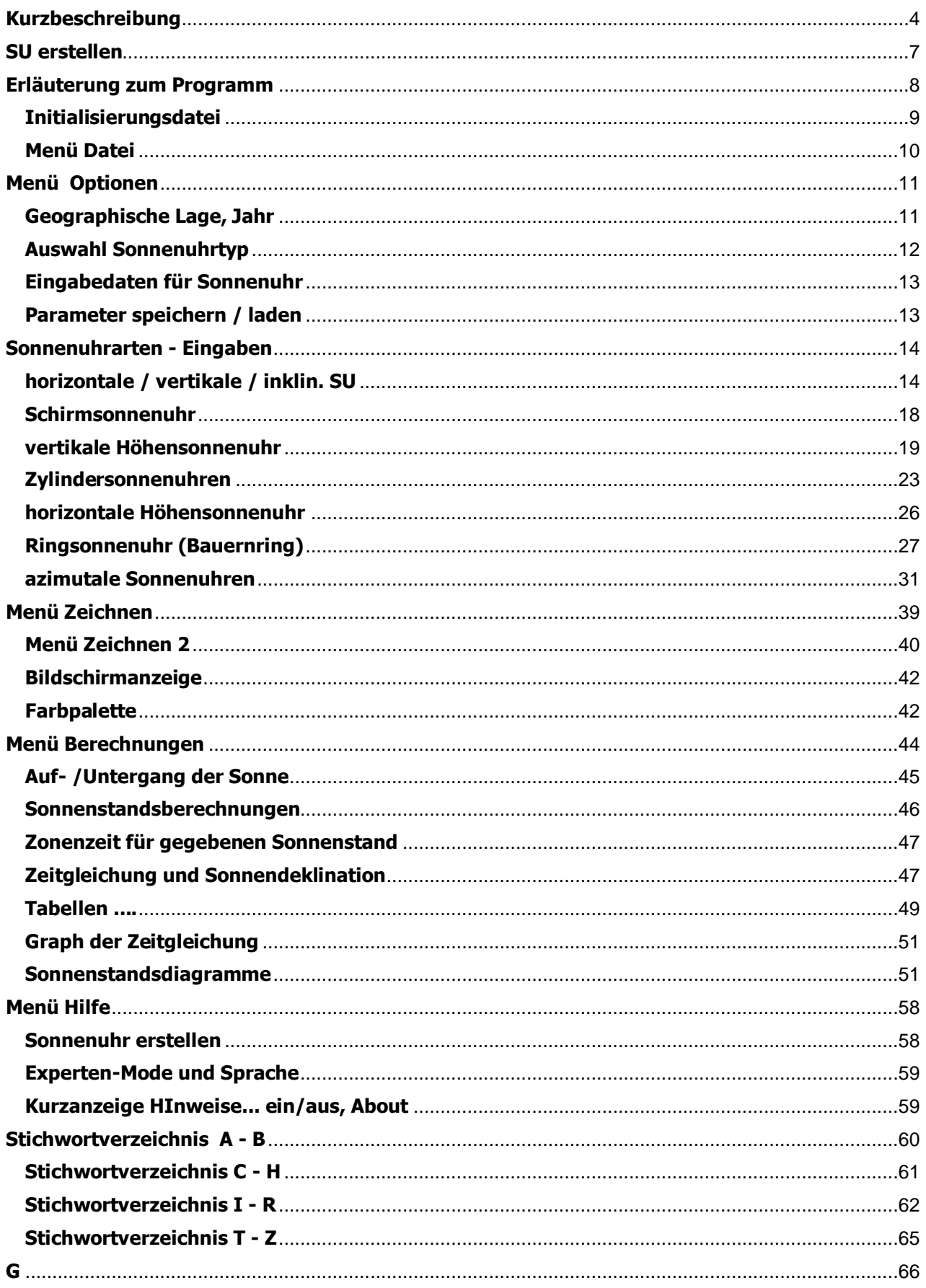

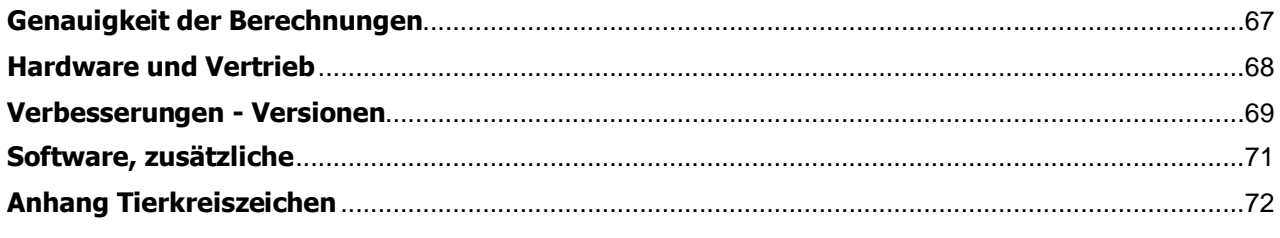

# <span id="page-3-0"></span>**Kurzbeschreibung**

#### **Hilfedatei zu SONNE.EXE, vers. 7.4** 2022-10-05

#### **Kurzbeschreibung**

#### **Das Programm berechnet nach Eingabe von Datum, geogr. Länge und Breite**

- die Zeit des Sonnenauf- und -unterganges, die Zeit der (bürgerlichen / nautischen / astronomischen) Dämmerung sowie die Zeiten des Mondauf- und -unterganges,
- o bei gegebener Uhrzeit den Sonnenstand im Horizontsystem (Azimutwinkel und Höhenwinkel),
- o bei Vorgabe des Azimutwinkels die Uhrzeit dieses Sonnenstandes und
- o die Zeitgleichung (EoT) und Deklination der Sonne.
- o die Sonnenscheindauer, auch für beliebig abweichende und beliebig geneigte Ebenen, samt graphischer Darstellung und Horizontprofil.

#### Weiters berechnet und zeichnet das Programm zahlreiche Sonnenuhrarten für die gegebene geographische<br>Litteratur Folder Länge und Breite:

Viele von den berechneten Sonnenuhrenarten werden im Startfenster (s. unten) angezeigt

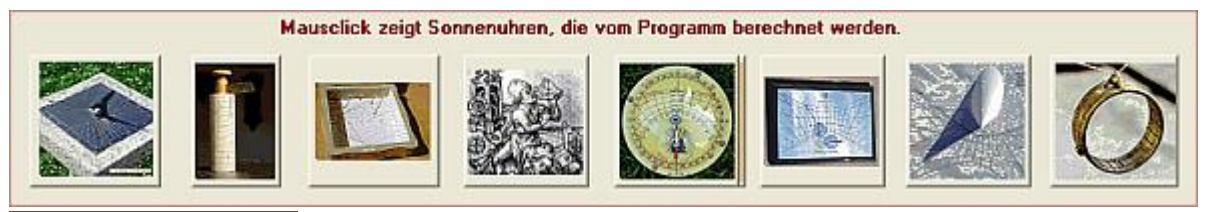

$$
\begin{array}{|c|c|}\n\hline\n\text{Set} & \text{Set} \\
\hline\n\text{Set} & \text{Set} \\
\hline\n\end{array}
$$

- o horizontale Sonnenuhren mit dxf- und Koordinatenausgabe
- o vertikale und beliebig inklinierende Sonnenuhren für jede Wandrichtung mit dxf- und Koordinatenausgabe
- o "Schirmsonnenuhren" (bifilare Sonnenuhren nach R. Soler Gayá) mit dxf- und Koordinatenausgabe
- o vertikale Höhensonnenuhren in Form des
	- \* Sonnenquadranten oder des Gunter Quadranten.
		- \* Habermel'schen Sonnenuhren
- o Azimutalsonnenuhren verschiedener Art, so z. B.
	- \* Azimutalspinnen

aber auch Sonnenuhren mit Azimut und Höhe der Sonne in Polarkoordinaten, wie z. B.

- \* stereografische Sonnenuhren und das
- \* Horizontoskop
- o Zylindersonnenuhren
	- \* Hirtensonnenuhren
	- **Filterhutsonnenuhren**
	- \* PolstabSU auf Zylinderoberflächen mit vertikaler Achse (Turm, Säule,..)
- o horizontale Höhensonnenuhren
- o Bauernringe (einfache Ringsonnenuhren)
- o Sonnenuhren für Experten
	- \* biazimutale Sonnenuhren (,compressed sundials') nach F. Sawyer
	- \* Sonnenuhren für mittlere Zeit nach H. Hollander
	- vertikale abweichende Sonnenuhren für mittlere Zeit ('Sawyer Decliner') nach F. Sawyer
- o Sonnenstandsdiagramme
- o den Graph der Zeitgleichung
- o Graph der maximalen Besonnungszeit einer Ebene in beliebiger Lage

#### **Die berechneten Sonnenuhren werden je nach Wahl**

- o auf dem Bildschirm dargestellt,
- o auf einem angeschlossenen Drucker ausgedruckt,
- o als HPGL-Datei (\*.plt) gespeichert,
- o als AutoCad-Datei (\*.dxf) gespeichert.

#### **Folgende Arten von Linien werden berechnet und dargestellt:**

- o Deklinationslinien entsprechend dem Tierkreis und nach eigener Wahl
- o Stundenlinien für wahre und mittlere Ortszeit, mit und ohne Längengradkorrektur; für Temporalstunden und für Italische und Babylonische Stunden,
- o mögliche Zeitintervalle für Stundenlinien sind 60, 30, 20, 15 und 10 Minuten
- O in horizontalen / vertikalen / inklin. Sonnenuhren können di[e Stundenlinienwinkel](#page-38-0) gedruckt oder gespeichert werden
- o in vielen Fällen können auch die Linien für Sonnenhöhen dargestellt werden

*Die Daten einer Sonnenuhrkonstruktion können für das Programm "SONNE" in einer Datei mit der Extension \*.son gespeichert werden. Diese Einstellungsdaten können dann bei Bedarf für eine spätere Wiederverwendung wieder rasch in das Programm geladen werden.*

Beim Programmstart wird nach dem Zufallsprinzip entweder die Sonnenuhr von Peter Anich an der Kirche von Natters oder die Sonnenuhr des Programmautors angezeigt. **Falls irgend ein anderes Bild als jpg-Datei mit Namen "sonne.jpg" im Verzeichnis des Programms gespeichert ist, dann wird beim Programmaufruf immer dieses Bild angezeigt. (Bildgröße ca. 600 x 440 Pixel)**.

# **Programm – Menü**

[→](#page-58-0) Sprache ...

<span id="page-5-0"></span> $\rightarrow$  About

[→](#page-58-2) Bildschirm Einstellungen

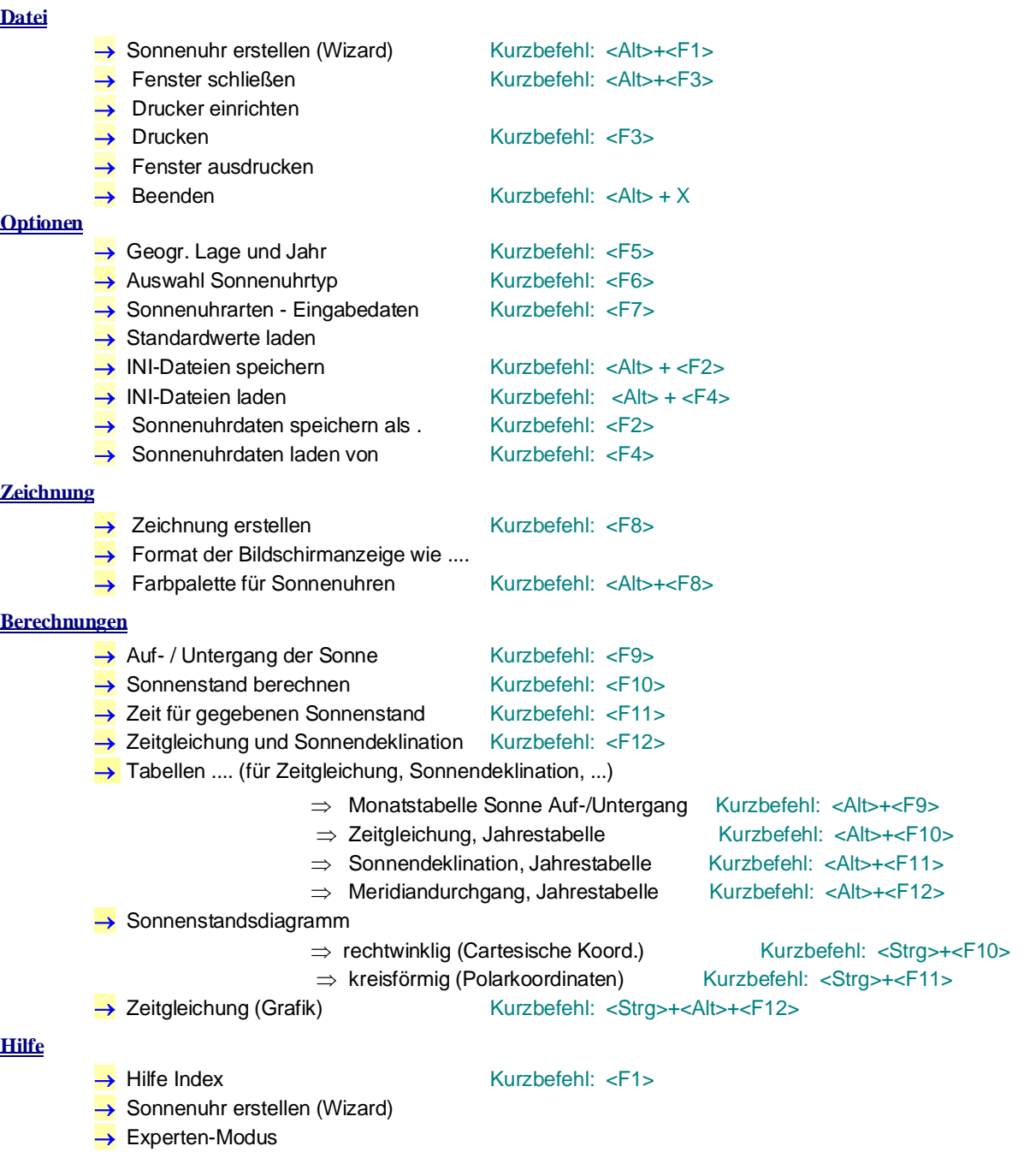

# <span id="page-6-0"></span>**SU erstellen**

#### **Erläuterungen zum Programm**

*[Allgemeine Hinweise](#page-6-1)  [Vorgangsweise zur Sonnenuhrenkonstruktion](#page-5-0)* 

**Vorgangsweise zur Sonnenuhrenkonstruktion**

a) Wohl **am einfachsten** erfolgt die Konstruktion einer neuen SU mit diesem Programm, wenn Sie **nacheinander die Kurztastenbefehle** 

**<F5>, <F6>, <F7>, <F8>** 

eingeben und die sich öffnenden Fenster dann ausfüllen..

b) Wenn Sie mit dem Programm eine Sonnenuhrenkonstruktion erstellen wollen, können Sie aber auch den Menüpunkt **[Datei / Sonnenuhr erstellen](#page-57-2)** oder **[Hilfe / Sonnenuhr erstellen](#page-57-2)** wählen*.* Sie erhalten dann ebenfalls der Reihe nach die folgenden Menüpunkte (Fenster zur Eingabe) angezeigt.

(Sie können aber auch die einzelnen Kurzbefehle nacheinander eingeben, ohne den Menüpunkt "Sonnenuhr erstellen" aufzurufen.)

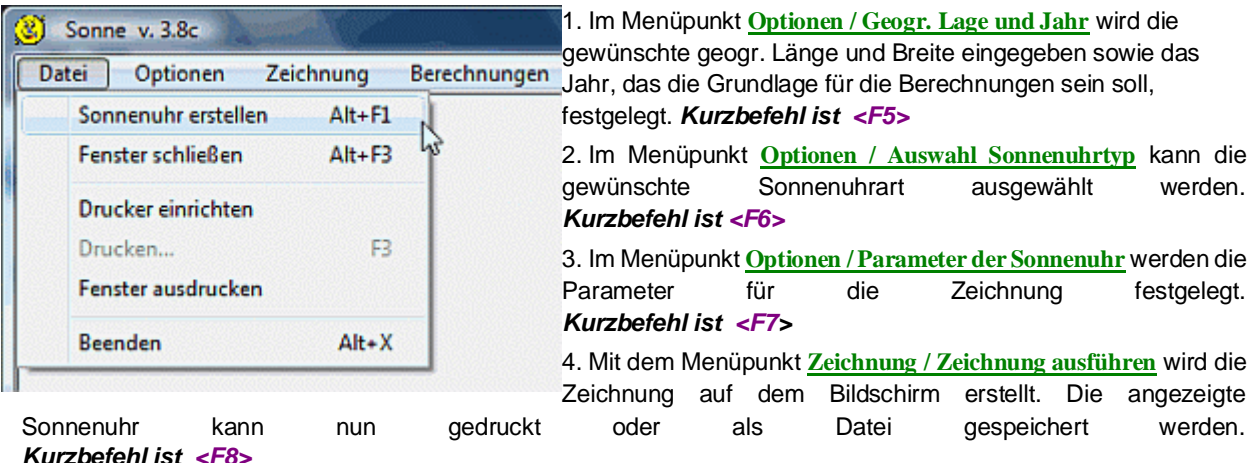

5. Wenn Sie die Konstruktion ausdrucken wollen, können Sie die Bildschirmanzeige darauf abstimmen, indem Sie den Menüpunkt **Zeichnung / Bildschirmanzeige wie in DIN-A4** auswählen. Für die Abstimmung der Bildschirmanzeige auf die Dateiausgabe müssen Sie den Menüpunkt **Zeichnung / Bildschirmanzeige wie in DIN-A3 ..** wählen.

<span id="page-6-1"></span>c) Selbstverständlich können alle diese Fenster auch einzeln über die Menüleiste aufgerufen werden.

# <span id="page-7-0"></span>**Erläuterung zum Programm**

#### **Erläuterungen zum Programm**

*[Allgemeine Hinweise](#page-6-1)  [Vorgangsweise zur Sonnenuhrenkonstruktion](#page-5-0)* 

#### **Allgemeine Hinweise**

Das Programm ist selbsterklärend, sodass (hoffentlich) keine besonders ausführliche Bedienungsanleitung hiezu nötig erscheint. Es wurde in der Programmiersprache Delphi geschrieben und verlangt als Betriebssystem mindestens Windows 95/98, .. NT,... XP ..Das Programm läuft natürlich auch unter Windows 10 mit 32/64-bit-Systemen

Neben den üblichen Menüs sind auch sogenannte PopUp-Menüs, die nach einem Klick mit der rechten Maustaste erscheinen, vorhanden. Eine ausführliche Hilfedatei erleichtert die Programmbenutzung. Als Benutzersprache kann im Programm wahlweise Deutsch oder Englisch gewählt werden.

Zahlreiche Programmparameter (wie Jahr, geogr. Länge und Breite, Zonenmeridian, Sonnenuhrenparameter, ...) können in einer Datei SON.INI gespeichert werden. Sie werden damit bei jedem Programmstart geladen und müssen nicht jedes Mal neu eingegeben werden. Selbstverständlich können die Programmparameter im Rahmen des Programmablaufs abgeändert und bei Bedarf als neü Startparameter in SON.INI gespeichert werden.

Das Jahr für die Ephemeride der Sonne kann zwischen 1400 und 2500 frei gewählt werden. Die Sonnenpositionen werden nach den von Meeus angegebenen Methoden (s. Literaturverzeichnis) auf 0.01 Grad genau berechnet. Die Zeitgleichung hat demnach einen maximalen Fehler von ca. 3 sec. Die Berechnung der Sonnenauf- und -untergänge, der Dämmerung und der Mondauf- und -untergänge erfolgt nach Montenbruck mit einer Genauigkeit von 0.1 Grad. Der Wechsel zum Gregorianischen Kalender im Oktober 1582 wird in den Tabellen und Berechnungen berücksichtigt.

Der Einfluss der atmosphärischen Lichtbrechung wird bei allen Sonnenuhrberechnungen vernachlässigt, weil dies bei der gegebenen Genauigkeit von Sonnenuhren praktisch ohne Bedeutung ist.

Bei der Angabe der geogr. Länge sind Längen *östl. von Greenwich negativ*. *Südliche geographische Breiten* sind ebenfalls zugelassen und *als negative Werte* einzugeben. Wenn die Eingabe dieser Werte innerhalb des Menüpunktes **[Optionen / Geogr. Lage und Jahr](#page-10-1)** erfolgt, müssen jedoch immer die positiven Werte angegeben und die entsprechenden Auswahlfelder daneben (östlich/westlich oder nördlich/südlich) angeklickt werden.

Für den Ausdruck der berechneten Sonnenuhren wird das DIN-A4-Format verwendet, die Speicherung als DXFoder HPGL-Datei erfolgt im Format DIN-A3. Die gespeicherten Dateien sind mit jedem Programm, das diese Grafik-Formate "versteht" (z. B. AutoCAD, CorelDraw, ...), bearbeitbar.

Bei der Verwendung gespeicherter Sonnenuhrkonstruktionen in Grafikprogrammen können sich allerdings in Schriftgröße und -art Abweichungen gegenüber der originalen Darstellung ergeben. Dies hängt vor allem davon ab, welche Schriftarten auf dem Computer beziehungsweise im verwendeten Programm installiert sind.

Bei der Erzeugung der AutoCAD-Datei wird auf der Festplatte zunächst eine Hilfsdatei 1234.plt erzeugt, aus der dann die DXF-Datei generiert wird. Die Datei 1234.plt wird anschließend automatisch wieder gelöscht.

<span id="page-7-1"></span>Beim Programmaufruf wird im Startfenster ein Foto der Sonnenuhr von Peter Anich an der Kirche von Natters / Tirol angezeigt. Das Foto stammt von Karl Schwarzinger. Wenn aber im Verzeichnis von SONNE.EXE ein jpg-Bild mit Namen "sonne.jpg" gespeichert ist, so wird dieses Bild beim Programmstart angezeigt.

# <span id="page-8-0"></span>**Initialisierungsdatei**

#### **Die Initialisierungsdateien**

#### **Die Datei SON.INI**

In der Text-Datei SON.INI werden die Voreinstellungen für den Programmaufruf (Jahr, Geogr. Länge und Breite, Zonenmeridian (s. Glosssar), Zeigerlänge, Wandausrichtung bei vertikalen Sonnenuhren) gespeichert. Auch die Parameter für die Sonnenuhrkonstruktionen werden hier gespeichert. Weiters ist hier die Menüsprache beim Programmstart (Deutsch oder Englisch) gespeichert. Die spezielle Auswahl für die Datumslinien ist auch in SON.INI gespeichert. SON\_DAYS.INI ist ab Version 2.16 nicht mehr verwendet. und auch nicht mehr erstellt.

Wenn SON.INI nicht im gleichen Unterverzeichnis vorhanden ist, werden beim Programmstart geeignete Anfangswerte angenommen. Bei fehlerhaftem oder fehlendem SON.INI wird beim Programmstart auf dieses Faktum hingewiesen. Ein fehlerhaftes SON.INI kann dann entweder nach der Programmrückfrage beim Start erstellt werden oder bei laufendem Programm im Menüpunkt **Optionen / Standardwerte laden** neu festgelegt und gespeichert (überschrieben) werden.

Die für die Konstruktionen verwendete Farbpalette ist ebenfalls in SON.INI gespeichert und wird beim Programmstart mit geladen. Während des Programmablaufs kann die Farbpalette nur unter Menüpunkt **Zeichnung / Farbpalette...** gespeichert oder wieder geladen werden.

#### **Die Dateien \*.SON**

Eine Datei dieser Art ist letztlich eine besondere Form der obigen Initialisierungsdateien, welche in gleicher Weise Daten wie SON.INI enthält. Sie enthält also alle Parameter, die für eine Sonnenuhrkonstruktion maßgeblich sind. Als Farben werden jene abgespeichert, die gerade ausgewählt sind – unabhängig davon, ob sie im Menüpunkt **Zeichnung / Farbpalette...** abgespeichert wurden oder nicht.

Mit dem Menüpunkt **Optionen / Sonnenuhrdaten speichern als ..**. können die Daten einer beliebigen Sonnenuhrkonstruktion gespeichert und bei späterem Bedarf wieder geladen werden. Mit dem Menüpunkt **Optionen / Sonnenuhrdaten laden von ...** kann diese unter Umständen auch weiter zurückliegende Konstruktion wieder rasch geladen und weiter bearbeitet werden.

*Wenn die Konstruktionsdaten nur in der Datei SON.INI gespeichert sind, werden sie bei einem erneuten Speichern der INI-Datei überschrieben. Da der Name der \*.SON-Datei beliebig gewählt werden kann, können in Dateien dieser Art verschiedene Konstruktionen unter verschiedenen Namen getrennt gespeichert werden, und eine alte Programmkonstruktion kann jederzeit mit der gespeicherten Datei \*.son wieder ins Programm geladen werden.*

<span id="page-8-1"></span>**Die Datei SON.INI wird bei jedem Programmstart automatisch geladen. Eine Datei des Typs \*.son wird niemals automatisch geladen, sondern nur über den Kurztasten-Befehl <F4> oder den Menüpunkt Optionen / Sonnenuhrdaten laden von ... geladen.**

# <span id="page-9-0"></span>**Menü Datei**

#### *Hauptmenüpunkt Datei*

#### *Untermenü**Sonnenuhr erstellen* Kurzbefehl: Alt + <F1>

Es wird eine Folge von Fenstern angezeigt, mit der auf einfache Weise eine Sonnenuhr erstellt werden kann. Das nächstfolgende Fenster öffnet sich automatisch, wenn das Tastenfeld < Nächstes...> angeklickt wird. Mit Mausklick auf das Tastenfeld < Abbrechen > wird die Erstellung vorzeitig beendet. Im "Hilfe"-Menü wird bei Wahl des Submenüs "Sonnenuhr erstellen" in gleicher Weise eine Sonnenuhr erstellt [\(siehe dort\).](#page-57-2)

#### *Untermenü Fenster schließen* Kurzbefehl: Alt + <F3>

schließt alle offenen Fenster.

#### *Untermenü Drucker einrichten*

Alle unter Windows installierten Drucker können hier ausgewählt und eingerichtet werden.

#### *Untermenü Drucken,* Kurzbefehl: <F3>

druckt die berechneten Daten beziehungsweise die konstruierte Zeichnung.

Zeichenkonstruktionen werden unmittelbar nach Wahl dieses Menüpunktes ausgedruckt. Im Menüpunkt **Berechnungen** ermittelte Werte wie Zeitgleichung, Sonnendeklination, Sonnenposition, ... werden bei Wahl dieses Menüpunktes **Drucken** nicht sofort ausgedruckt, sondern in die Drucker-Warteschlange geschickt. Die Ausgabe der Seite erfolgt erst, wenn die Seite voll ist oder das Programm beendet wird. Diese Werte können jedoch auch sofort ausgedruckt werden, wenn das aktuelle Popup-Menü mit rechtem Mausklick auf die angezeigten Daten aufgerufen wird.

#### *Untermenü Fenster ausdrucken*

druckt das aktuelle Fenster als Ganzes - also als Grafik - aus.

*Untermenü**Beenden,* Kurzbefehl: Alt + X beendet das Programm.

# <span id="page-10-0"></span>**Menü Optionen**

#### *Hauptmenüpunkt Optionen*

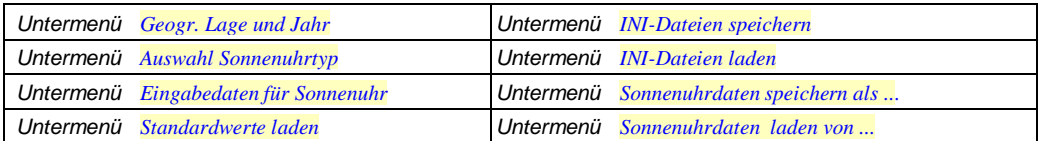

*Die ersten drei Untermenüpunkte sind zugleich jene Schritte, die in der Regel nacheinander ausgeführt werden müssen, um die Daten für eine neue Sonnenuhrkonstruktion festzulegen. Im Anschluss daran kann im Menü* **Zeichnung / Zeichnung ausführen** *die Sonnenuhr gezeichnet, gedruckt und/oder gespeichert werden.*

# <span id="page-10-1"></span>**Geographische Lage, Jahr**

#### *Hauptmenüpunkt Optionen*

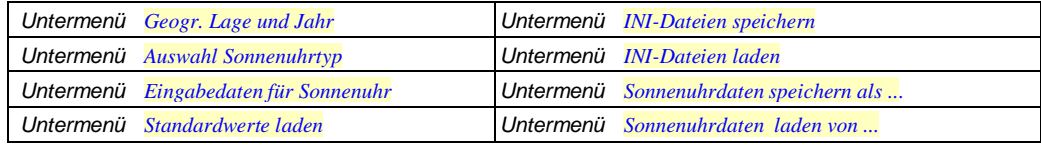

#### *Untermenü**Geographische Lage und Jahr, Kurzbefehl <F5>*

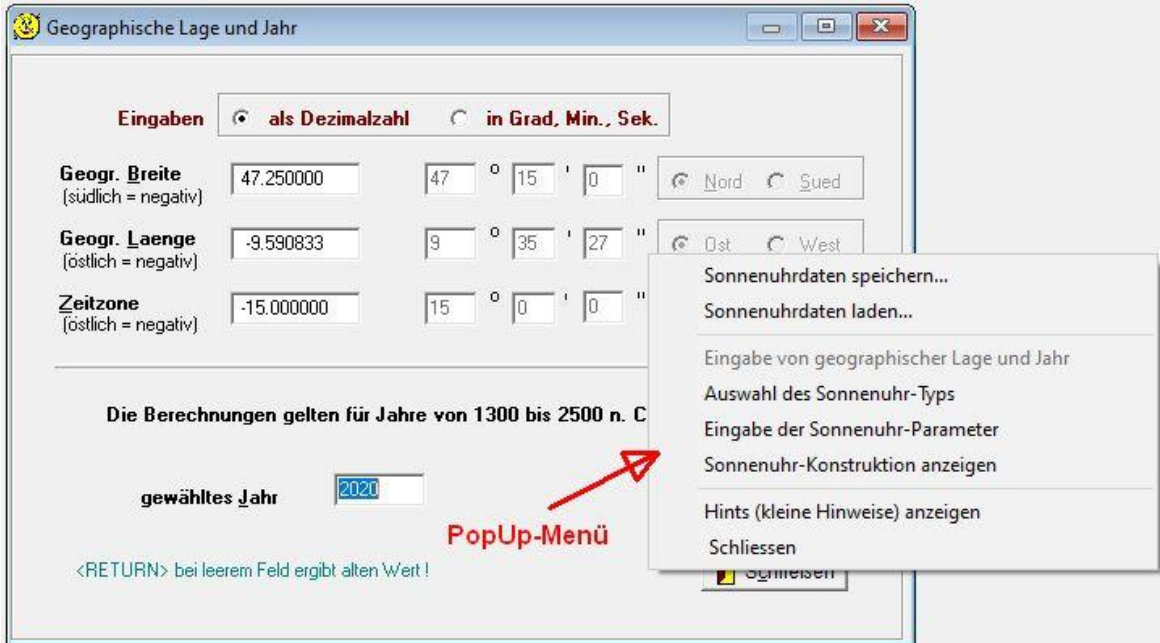

In diesem Fenster werden die für die Berechnungen nötige geographische Breite und Länge, sowie die geogr. Länge de[s Zonenmeridians](#page-64-1) ("Zeitzone") eingegeben. Die Eingaben können wahlweise in Grad,Min.,Sec oder als Dezimalzahl in Grad eingegeben werden.

Im Menüpunkt **Optionen / INI-Datei speichern** werden diese Werte (zusammen mit den anderen Daten von SON.INI) in der Datei SON.INI gespeichert und künftig bei jedem Programmstart aus dieser Datei übernommen.

Wie in den meisten Fällen, kann mit rechtem Mausklick auf das geöffnete Fenster ein entsprechendes **PopUp-Menü** erzeugt werden (s. Abbildung). Hier lautet der entsprechende Menüpunkt zum Abspeichern der Daten "Sonnenuhrendaten speichern..."

# <span id="page-11-0"></span>**Auswahl Sonnenuhrtyp**

#### *Hauptmenüpunkt Optionen*

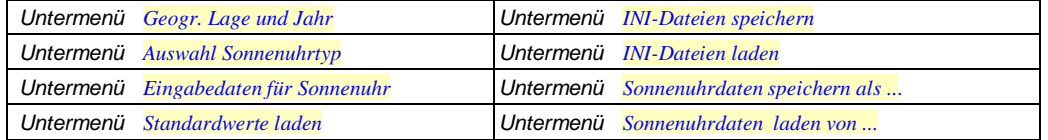

#### *Untermenü**Auswahl Sonnenuhrtyp, Kurzbefehl <F6>*

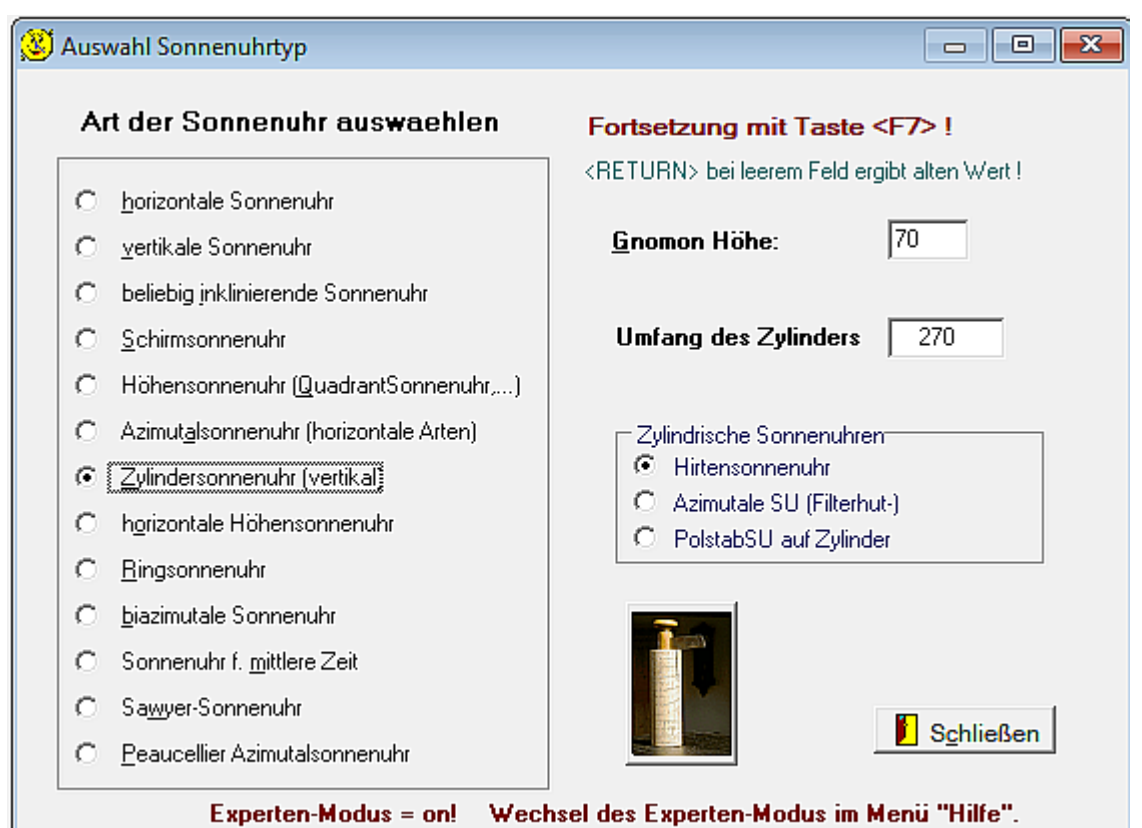

Hier wird gewählt, welche Art von Sonnenuhr konstruiert/gezeichnet werden soll. Zusätzlich können für manche Sonnenuhrarten hier noch weitere Parameter eingegeben werden.(z.B. kann für inklinierende Sonnenuhren in diesem Fenster auch die genaue Lage der Uhr [**[Deklination](#page-60-0)** und **[Inklination](#page-61-0)** der Sonnenuhr] und die Gnomonhöhe angegeben werden).

<span id="page-11-1"></span>*Wenn unten im Fenster ein Bild von dem ausgewählten Sonnenuhrtyp klein angezeigt wird, so kann mit einem Klick auf das Bild dieses vergrößert betrachtet werden.*

# <span id="page-12-0"></span>**Eingabedaten für Sonnenuhr**

#### *Hauptmenüpunkt Optionen*

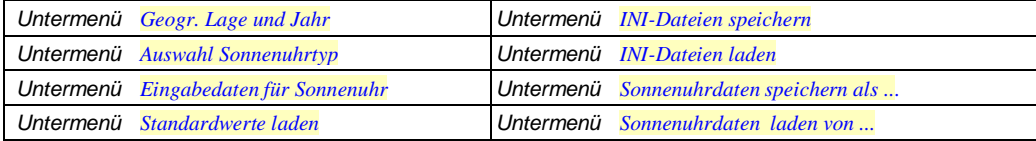

*Untermenü**Eingabedaten für Sonnenuhr, Kurzbefehl <F7>*

Im angezeigten Fenster können die Eingabewerte der gewählten Sonnenuhrart betrachtet und verändert werden:

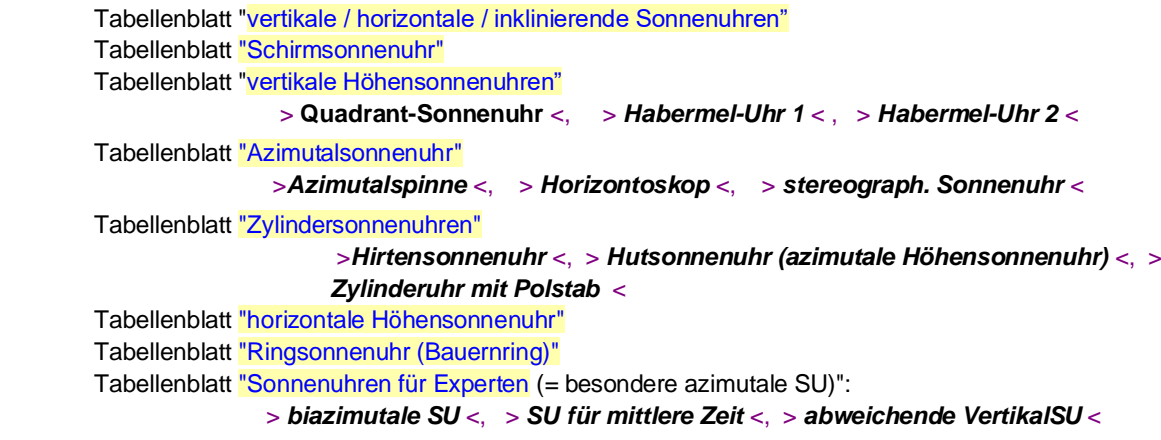

Die in den Tabellenblättern eingestellten Parameter werden in der Date[i SON.INI](#page-7-1) gespeichert, wenn man dort das Tastenfeld *< Parameter speichern >* anklickt. Beim Programmstart oder beim Klick auf das Tastenfeld *< Parameter laden >* werden diese Einstellungen ins Programm übernommen.

# <span id="page-12-1"></span>**Parameter speichern / laden**

#### *Hauptmenüpunkt Optionen*

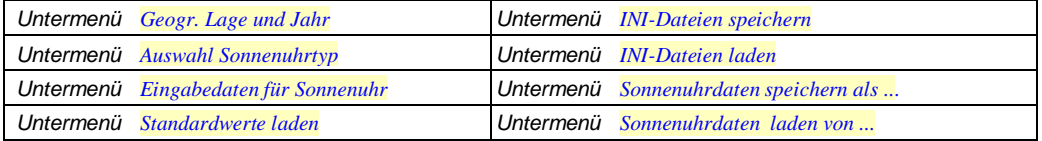

#### *Untermenü**Standardwerte laden*

Damit werden die vom Programm voreingestellten (Default-) Werte geladen

#### *Untermenü**INI-Datei speichern Kurzbefehl <Alt> +<F2>*

Damit werden Geographische Lage (Länge, Breite), Kalenderjahr und alle Parameter der Sonnenuhren in der Datei SON.INI gespeichert. Eine bereits vorhandene INI-Datei wird dabei überschrieben. Wenn die aktuellen Konstruktionsfarben nicht gespeichert werden sollen, so ist dies in den Tabellenblättern des Menüpunktes **Optionen / Eingabedaten für Sonnenuhr** möglich (Tastenfeld *< Laden der Parameter >* ).

#### *Untermenü**INI-Dateien laden Kurzbefehl <Alt> + <F4>*

Damit werden die im Programm verwendeten Werte für geogr. Lage (Länge und Breite), Kalenderjahr sowie auch alle Parameter für die "eigene Auswahl der Datumslinien aus der Datei SON.INI übernommen. Dabei werden also auch die gespeicherten Datumswerte für die "eigene Auswahl der Datumslinien" ( in horizontalen, vertikalen und inklinierenden Sonnenuhren) sowie die gespeicherte Farbeinstellung geladen.

Wenn die Farbeinstellung aus SON.INI nicht geladen werden soll, kann dies in den Tabellenblättern des Menüpunktes **Optionen / Eingabedaten für Sonnenuhr** geschehen (Tastenfeld < *Parameter laden* >).

#### *Untermenü**Sonnenuhrdaten speichern als ... Kurzbefehl <F2>*

Speichert alle Konstruktionsdaten der gerade bearbeiteten Sonnenuhr in einer Textdatei des Typs \*.son . Damit müssen die Daten dieser Sonnenuhrkonstruktion bei einer späteren Verwendung nicht mehr neu eingegeben werden. Ein Laden der Daten mit dem nachfolgenden Menüpunkt "Sonnenuhrdaten laden von ..." genügt.

#### *Untermenü**Sonnenuhrdaten laden von ... Kurzbefehl <F4>*

Damit können früher gespeicherte Daten einer Sonnenuhr, die in Dateien der Form einer Textdatei \*.son gespeichert sind, wieder ins Programm geladen werden. Man kann sich so die Neueingabe einer weiter zurück liegenden Sonnenuhrkonstruktion ersparen. In den INI-Dateien sind zwar auch die Parameter einer Sonnenuhrkonstruktion gespeichert, die Parameter vorangegangener Konstruktion werden aber bei jedem Abspeichern von SON.INI überschrieben. Wenn die Daten als Textdatei \*.son gespeichert wurden, können sie erhalten bleiben, da für jede Konstruktion ein anderer Name verwendet werden kann (z.B. Sonnenuhr1.son, Sonnenuhr2.son, ....)

# <span id="page-13-0"></span>**Sonnenuhrarten - Eingaben**

#### **Sonnenuhrarten - Eingabedaten**

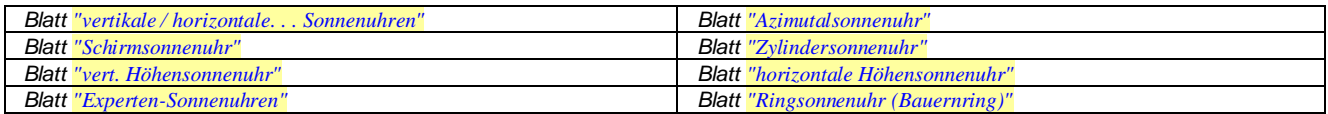

➢ Klick auf Tastenfeld *< Parameter speichern >* speichert alle verwendeten Programmdaten, ausgenommen die aktuell benutzten Konstruktionsfarben, in SON.INI

➢ Klick auf Tastenfeld *< Parameter laden >* lädt diese Werte aus SON.INI.

➢

# <span id="page-13-1"></span>**horizontale / vertikale / inklin. SU**

#### **Sonnenuhrarten - Eingabedaten**

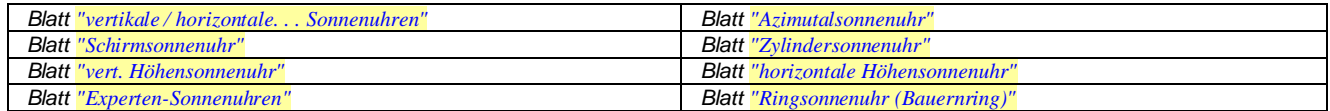

#### ➢ **Tabellenblatt "vertikale / horizontale / inklinierende Sonnenuhren"**

- Bei Auswahl von Feld **"***1 Datumslinie pro Monat (Tierkreiszeichen)"* wurden in früheren Versionen des Programms "SONNE.EXE" die Datumslinien für die Tage des Tierkreiswechsels gezeichnet. Da diese Tage nicht fix sind, wurden Durchschnittswerte für diese Tage angenommen: 21. Jun, 22. Jul, 23. Aug, 22. Sep, 23. Okt, 22. Nov und 22.Dez. Nunmehr werden die Deklinationslinien für die fix vorgegebenen Deklinationswerte 0°, +/- 11.47°, +/- 20.15°, +/- 23.44° gezeichnet. Dies entspricht ziemlich genau jenen Deklinationswerten, bei denen die Sonne in ein neues Tierkreiszeichen eintritt.
- Wenn das Auswahlfeld **"***Datumslinien am 7. und 22. des Monats"* gewählt wurde, werden die Datumslinien vom 22. Juni bis 22. Dez. gezeichnet. Die Datumslinien für das andere Halbjahr stimmen mit den gezeichneten Linien ziemlich genau (aber nicht exakt) überein. Durch diese Wahl stimmt jeweils 1 Linie im Monat ziemlich genau mit jenen Datumslinien überein, an denen der Übergang zu einem neuen Tierkreiszeichen erfolgt..
- Wenn im Tabellenblatt "vertikale/horizontale/inklinierende Sonnenuhren" das Auswahlfeld *"eigene Datumslinien verwenden"* gewählt wird, werden die rechts vom Tabellenblatt eingeblendeten Datumswerte für die Berechnung und Darstellung der Deklinationslinien verwendet. Die angezeigte Liste kann nach Belieben erweitert oder gekürzt werden. Es können maximal 30 Linien eingegeben werden. Diese Werte können im Tabellenblatt durch Anklicken des Tastenfeldes *< Datumswerte in INI-Datei speichern >* in der Datei SON.INI gespeichert werden, ohne dass dort die anderen Parameter verändert werden. Durch Anklicken des Tastenfeldes *< Datumswerte von INI-Datei laden >* werden die in SON.INI gespeicherten Datumswerte wieder ins Programm übernommen, ohne dass auch die anderen Werte von dort ins Programm übernommen werden.

Der im Bild unten sichtbare rechte Teil zur *"Auswahl 'eigene Datumslinien' "* ist nur sichtbar, wenn das Auswahlfeld "eigene Datumslinien verwenden" markiert ist.

• Bei Wahl von *"keine Datumslinien"* werden alle Datumslinien weggelassen.

Als Zusatz können noch alle jene Datumslinien konstruiert werden, deren Sonnenscheindauer an diesem Tag eine ganzzahlige Stundenanzahl ist. Dazu ist das Auswahlfeld *"dazu Tageslinien mit ganzzahliger Stundenanzahl"*, das unmittelbar unter der Auswahlbereich der Datumslinien steht, zu markieren.

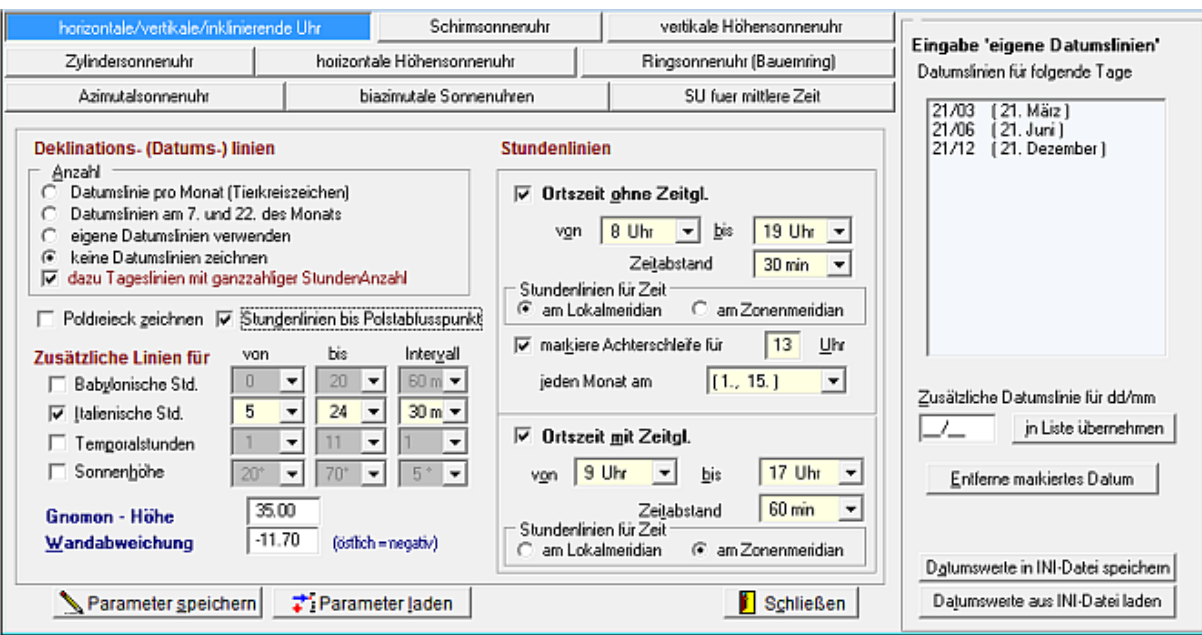

Das Auswahlfeld *"Stundenlinien bis zum Polstabfusspunkt"* bewirkt, dass alle Stundenlinien (ohne Zeitgleichung) vom Fusspunkt des Polstabes ausgehend gezeichnet werden. Wenn diese Feld nicht markiert ist, dann werden diese Stundenlinien nur im Bereich zwischen Winter- und Sommersonnenwende gezeichnet.

Die *"Stundenlinien mit Zeitgleichung"* ergeben in der Konstruktion die bekannten 8er-Schleifen.

Die *"Stundenlinien ohne Zeitgleichung"* können zusammen mit oder ohne die Stundenlinien mit Zeitgleichung dargestellt werden.

Bei beiden Arten der Stundenlinien ist unter *"Stundenlinien zeigen"* wahlweise die Anzeige von Zonenzeit (Zeit des Zonen-meridians) oder Ortszeit wählbar (siehe Abb. oben).

Bei Anzeige von Orts- oder Zonenzeit werden die Stunden innerhalb der auf diesem Tabellenblatt eingestellten Grenzen gezeichnet. Als Zeitabstand zwischen benachbarten Stundenlinien werden 60 min, 30 min, 20 min, 15 min oder 10 min zur Auswahl angeboten.

Weitere Optionen in diesem Tabellenblatt sind Stundenlinien für *"Italienische Stunden*", *"Babylonische Stunden", "Temporalstunden"* und Linien zur Markierung der *"Sonnenhöhe".* Für alle diese Stundenlinien kann die Anfangszeit, die Endzeit und das Intervall zwischen 2 aufeinander folgende Stundenlinien gewählt werden. Es sind pro Stunde 1 Linie (Intervall "1" wählen), 2 Linien (Intervall "0,5"), 3 Linien (Intervall "0,333" ) oder 4 Linien (Intervall "0,25" ) möglich. Die Höhenlinien können im Abstand 10 Grad, 5 Grad oder 2,5 Grad gezeichnet werden.

In der Checkbox *"Poldreieck zeichnen"* kann die (in die Zeichenebene geklappte) Darstellung des Poldreieckes an- oder abgeschaltet werden.

Bei inklinierenden Uhren wird in der Zeichnung auch die Schnittgerade der Zeichenebene mit der horizontalen Ebene durch die Gnomonspitze dargestellt. Diese Schnittgerade enthält demnach alle Schattenpunkte mit Sonnenhöhe 0°. Oberhalb dieser Geraden können keine Schattenpunkte der Gnomonspitze liegen, weil die Sonne ja nur dann einen Schatten erzeugen kann, wenn sie oberhalb des Horizonts (der horizontalen Ebene) steht.

## **weitere Hinweise**

#### **Weitere Hinweise**

zur Konstruktion von Schirmsonnenuhren und von horizontalen / vertikalen / inklinierenden Sonnenuhren:

Diese Sonnenuhrtypen sind so konstruiert, dass an der markierten Stelle ein zum Zifferblatt senkrechter Zeiger (Gnomon) der gegebenen Länge zu errichten ist. Beim Schatten der Zeigerspitze wird dann die Uhrzeit abgelesen. Statt der Zeigerspitze kann auch eine Lochscheibe die Schattenmarkierung erzeugen.

Die *Gnomonposition* kann mit linkem Mausklick auf dem Bildschirm beliebig festgelegt werden. Die entsprechende Position wird auf dem Zifferblatt der Sonnenuhr durch eine Markierung gekennzeichnet und ist zugleich auch der Koordinatenursprung für alle Koordinatenangaben.

Die *Positionierung des Textes* gegenüber der Grafik ist ebenfalls möglich. Hierzu wird bei gedrückter *linker Alt-Taste* + Klick auf die *linke Maustaste* die obere linke Ecke der Beschriftung markiert. Die Positionierung des Textes auf dem Bildschirm stimmt aber nicht präzis mit dem Ausdruck oder der Ausgabedatei überein, weil die Darstellung von Schriften auf dem Bildschirm gegenüber gespeicherten Dateien oder Ausdruck etwas verändert ist.

Die *Wandabweichung* (Wanddeklination) wird bei vertikalen und inklinierenden Sonnenuhren - so wie in allen Teilen dieses Programms - von der Süd-Richtung aus gemessen und ist für Abweichungen gegen Westen positiv. Dies gilt auch für südliche geografische Breiten.

Die Datumslinien, auch *Deklinationslinien* genannt, stellen bekanntlich den Weg des Schattens der Zeigerspitze für jeweils einen bestimmten Tag dar. Sie können für die Deklinationslinien **auch selbst gewählte Datumswerte** eingeben und diese nach eigenem Wunsch festgelegten Werte für eine spätere Wiederverwendung in der Datei SON.INI gespeichert werden.

### *In den Konstruktionen dieser Art von Sonnenuhren kann auch die Substilare mit dem darauf aufsetzenden Poldreieck eingezeichnet werden. (Dazu PopUp-Menü mit rechtem Mausklick starten!).*

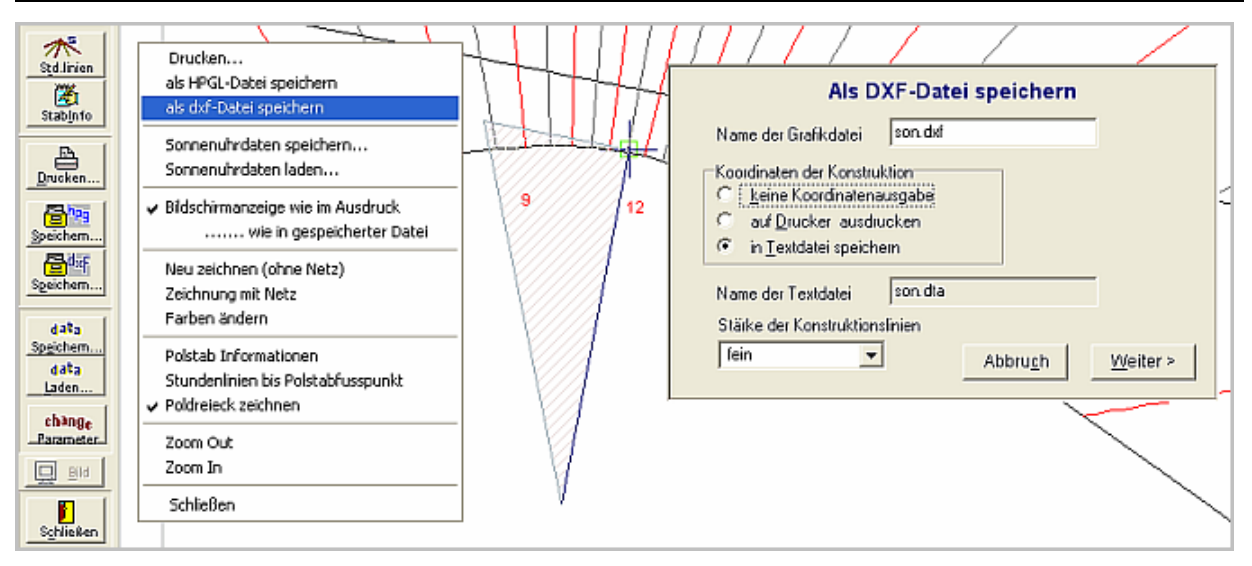

#### Ausgabe der *Koordinaten einer Konstruktion:*

Die Koordinatenausgabe ist nur bei horizontalen, vertikalen od. inklinierenden Sonnenuhren oder bei Schirmsonnenuhren möglich. Der Koordinatenursprung liegt an der Stelle des Gnomonfußpunktes. Die Ausgabe der Koordinaten ist nur möglich, wenn zugleich auch die Konstruktion der Sonnenuhr gespeichert wird (siehe obige Abb.). Weiteres dazu ist im Teil ["Menü Zeichnen 2" z](#page-39-1)u finden.

An der linken unteren Ecke wird immer die Zeigerlänge in x- und y-Richtung gezeichnet. Auf diese Weise können allfällige Verzerrungen in Richtung der x-Achse oder y-Achse erkannt werden. 1 LE (Längeneinheit) auf dem Bildschirm ist bei der Ausgabe als Datei oder im Ausdruck 1 mm.

## **Küstenlinien auf ebenen Sonnenuhren**

#### **Küstenlinien auf ebenen Sonnenuhren**

zur Konstruktion von horizontalen / vertikalen / inklinierenden Sonnenuhren:

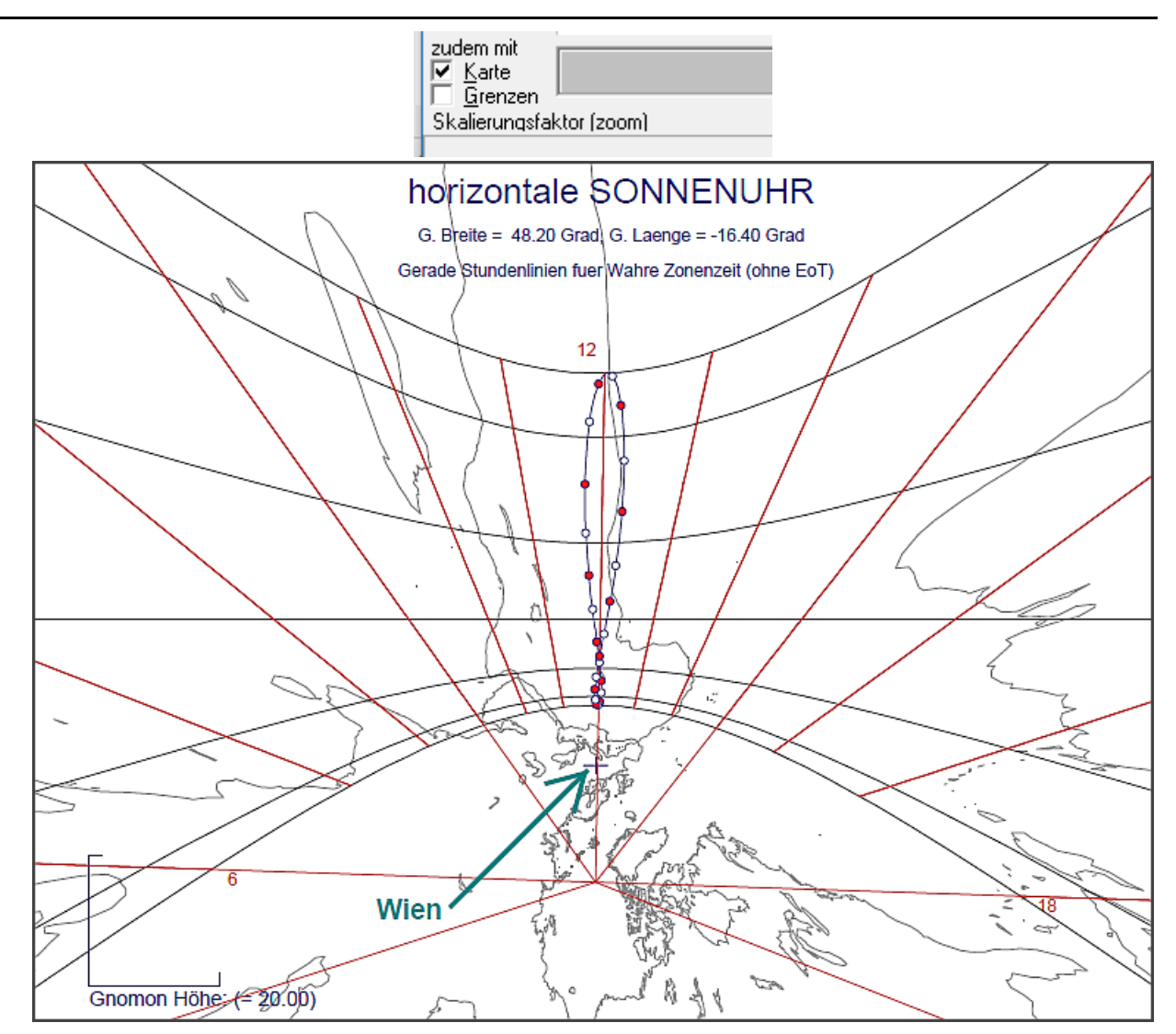

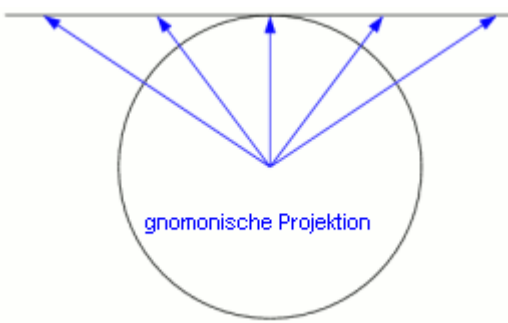

Horizontale / vertikale / inklinierende Sonnenuhren und biazimutale Sonnenuhren können als Sonnenuhren betrachtet werden, die aus einer speziellen Projektion des Erdglobus auf eine den Globus berührende Tangentialebene entstanden sind (gnomonische Projektion, s. Abb. links). Eine Lichtquelle im Zentrum des (durchsichtig gedachten) Globus erzeugt sozusagen ein Bild von seiner Oberfläche auf einer dahinter liegenden Ebene. Die so entstehende Landkarte ist zugleich als Sonnenuhr verwendbar. Philipp Uffenbach hat 1598 als Erster auf diesen Zusammenhang hingewiesen, einige Jahre danach auch Franz Ritter.

Demnach ist es also möglich, in allen Sonnenuhren, die auf diese Projektion rückführbar sind, eine dazugehörige Weltkarte zu hinterlegen. Das Programm SONNE bietet ab vers. 4.4 die Möglichkeit, den obgenannten Sonnuhrarten die zugehörige Küstenlinie (= Grenzlinie zwischen Land und Meer) zu hinterlegen. Nachfolgend wird ein Beispiel für eine horizontale Sonnenuhr in Wien (48,2° N // -16,4° O) gezeigt.

Die starken Verzerrungen, die bei dieser Kartenprojektion auftreten; können leicht erkannt werden (Florida ist rechts unten).

**Küstenlinien werden nur gezeichnet, wenn der Expert-Mode eingeschaltet ist und das entsprechende Auswahlfeld am linken unteren Bildschirmrand (s. oben) markiert ist. Die Datendatei der Küstenlinien und der Landesgrenzen sind ins Programm integriert, sodass keine zusätzlichen Datendateien erforderlich sind.**

# <span id="page-17-0"></span>**Schirmsonnenuhr**

#### **Sonnenuhrarten - Eingabedaten**

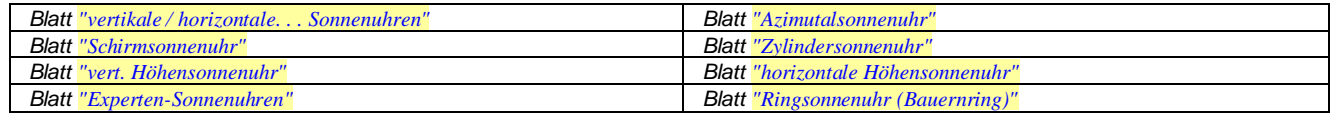

#### ➢ **Tabellenblatt "Schirmsonnenuhr"**

I[m Glossar](#page-63-0) dieser Hilfedatei sind genauere Informationen zu dieser Sonnenuhren-Art zu finden.

#### *Eingaben im Tabellenblatt "Schirmsonnenuhr"*

Zunächst kann auf diesem Tabellenblatt die *Art der Schirmsonnenuhr* ausgewählt werden. Möglich sind:

- o horizontale Schirmsonnenuhr (Bild oben)
- o Schirmsonnenuhr pultförmig geneigt (2. Bild oben) und
- o vertikale Schirmsonnenuhr

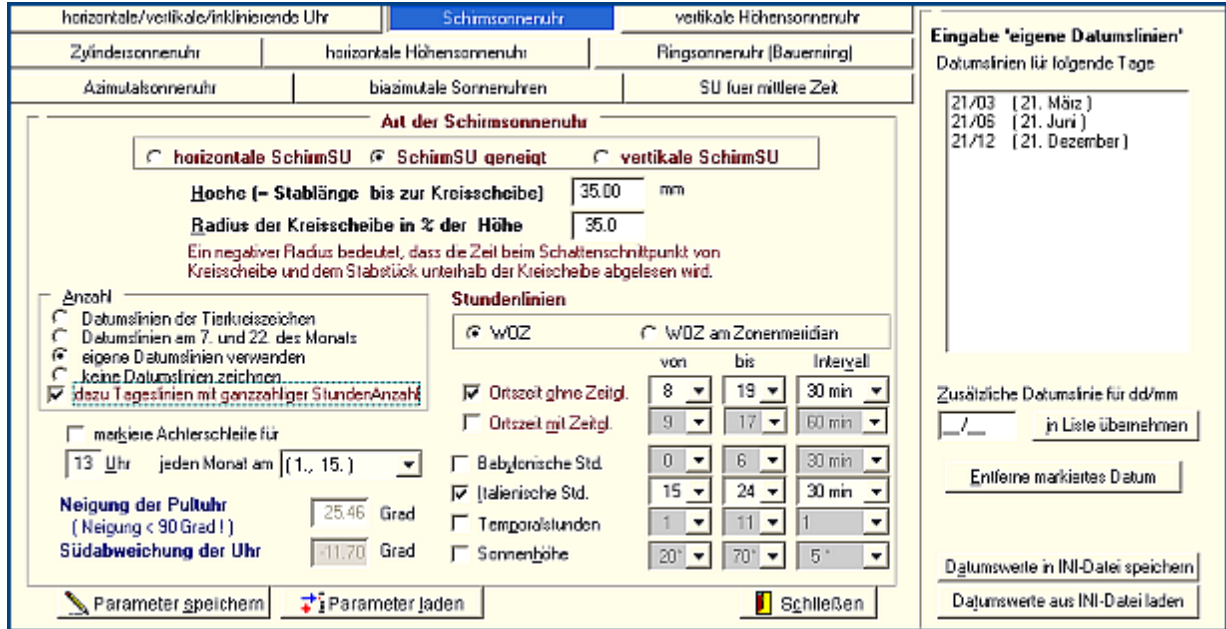

Als Nächstes kann die *Anzahl der Datumslinien* festgelegt werde, wobei mit "*eigene Datumslinien verwenden*" auch eine ganz persönliche Auswhahl möglich ist. Diese Auswahl wird im rechten Teil des (oben abgebildeten) Eingabefensters fixiert.

Zusätzlich können durch Markierung von "*dazu Tageslinien mit ganzzahliger StundenAnzahl*" auch Deklinationslinen hinzugefügt werden, bei denen die mögliche Sonnenscheindauer eine ganzzahlige Anzahl von Stunden ergibt.

Im Eingabefeld *"Höhe ..."* wird die Länge des Stabstücks zwischen Kreisscheibe und Zifferblattebene eingegeben.

Im Eingabefeld *"Radius der Kreisscheibe ..."* wird angegeben, wie groß der Radius der Kreisscheibe sein soll. Die Größe wird in % angegeben: Ein Wert von 0.50 bedeutet z.B., dass die Kreisscheibe einen Radius besitzt, der 50 % der Höhe misst. Bei einem Wert von - 0.50 ist der Radius der Kreisscheibe ebenfalls 50 % der Höhe, zur Zeitablesung wird jedoch der Schnittpunkt des Schattens von Kreisscheibe und Stabstück unterhalb der Kreisscheibe betrachtet. Bei positivem Vorzeichen wird das Stabstück oberhalb der Kreisscheibe betrachtet, und es wird beim Schattenschnittpunkt von Kreisrand und dem Stabstück oberhalb des Kreises abgelesen (siehe Bilder im [Stichwortverzeichnis\)](#page-63-0).

Im Eingabefeld *"Wandabweichung (vertikal)"* kann die Südabweichung (Deklination) von vertikalen und von pultförmig geneigten Schirmsonnenuhren angegeben werden.

Im Eingabefeld *"Neigung der Pultebene"* wird der Neigungswinkel (Höhenwinkel) einer pultförmig geneigten Schirmsonnenuhr angegeben. Der Schattenstab mit der Kreisscheibe ist aber auch bei diesem Uhrtyp lotrecht. Darum meldet das Programm, wenn der Radius der Kreisscheibe zu groß fixiert wird, also wenn die geneigte Zifferblattebene die Kreisscheibe berühren oder gar schneiden würde.

Die Festlegung der *weiteren Konstruktionsparameter* erfolgt in gleicher Weise wie die Eingabe für "vertikale / horizontale / inklinierende Sonnenuhren".

## <span id="page-18-0"></span>**vertikale Höhensonnenuhr**

#### **Sonnenuhrarten - Eingabedaten**

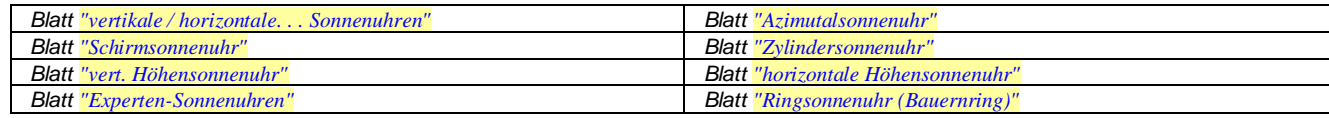

#### **Tabellenblatt "vertikale Höhensonnenuhr"**

*In diesem Tabellenblatt kann zunächst zwischen 3 verschiedenen Typen von vertikalen Höhensonnenuhren gewählt werden. Je nach der erfolgten Auswahl ergeben sich dann die weiteren Eingabemöglichkeiten.*

#### *[1. Quadrantsonnenuhren](#page-18-1)*

*[2. Habermelsche Höhensonnenuht, Typ 1](#page-19-0)**[3. Habermelsche Höhensonnenuhr, Typ 2](#page-21-1)*

*Auch manche Arten von Zylindersonnenuhren gehören zur Art der vertikalen Höhensonnenuhren. Sie werden hier in Abschnitt [Zylindersonnenuhren](#page-21-0) angeführt.*

#### <span id="page-18-1"></span>**Quadrantsonnenuhr**

#### **Tabellenblatt "vertikale Höhensonnenuhr"**

- *[1. Quadrantsonnenuhren](#page-18-1)*
- *[2. Habermelsche Höhensonnenuht, Typ 1](#page-19-0)**[3. Habermelsche Höhensonnenuhr, Typ 2](#page-21-1)*

#### *1. Quadrantsonnenuhren*

#### a) *Gunter Quadrant*:

Beim Gunter Quadrant werden nur Temporalstunden oder Wahre Ortszeit angezeigt. Wahlweise können auch die Azimutlinien konstruiert werden. Je nach der geogr. Breite können sich dabei starke Überschneidungen mit den Stundenlinien ergeben. Für der richtigen Gebrauch des Gunter Quadranten wird das Studium eines einschlägigen Fachartikels empfohlen (z.B. im Buch von Morrison <http://astrolabes.org/pages/theastrolabe.htm> ).

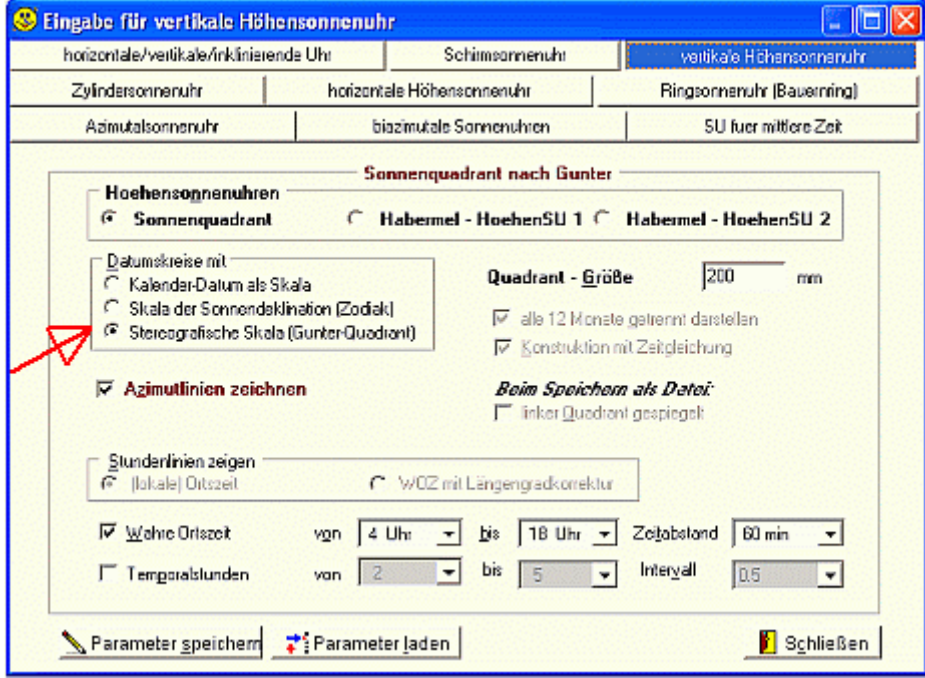

#### b) *Sonnenquadranten mit Zodiakskala oder Skala mit Kalenderdatum*:

Bei Quadrantsonnenuhren, welche die Zeitgleichung mit berücksichtigen sollen, werden auf Bildschirm und Ausdruck nur die Stundenlinien für das Sommerhalbjahr (21/06 - 21/12) dargestellt. Wenn man jedoch die Ausgabe als Datei wählt, werden in jeder Datei 2 Quadrantsonnenuhren gezeichnet, wobei in einem

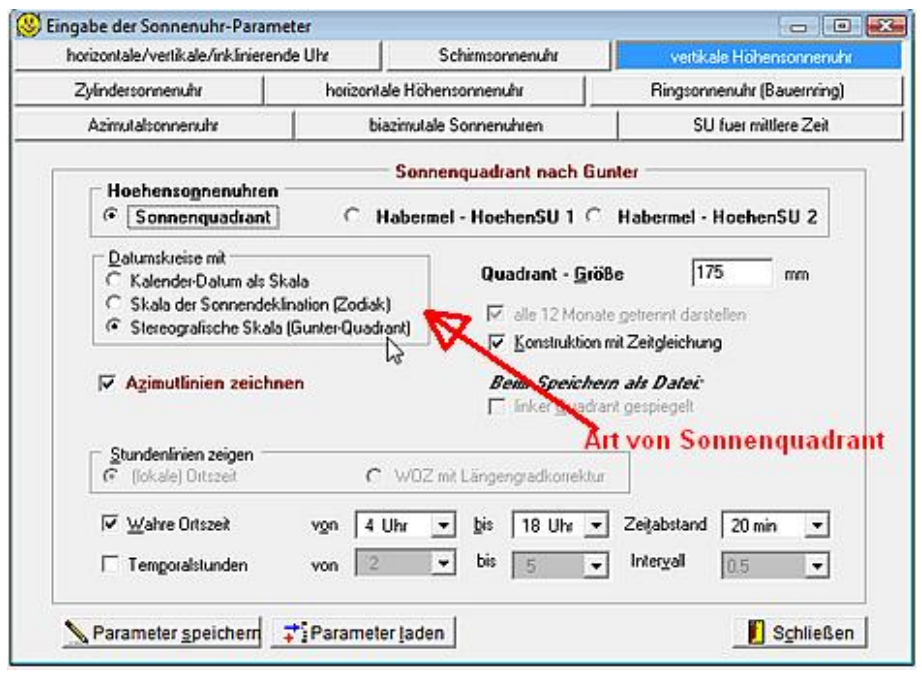

Für die Konstruktion kann im Tabellenblatt folgende Auswahl getroffen werden:

Sonnendeklination als Skala *Die Wahl der Sonnendeklination als Skala entspricht der Darstellung auf alten Sonnenquadranten. Dem entsprechend können in diesem Fall im Programm auch keine Stundenlinien mit Berücksichtigung der Zeitgleichung gezeichnet werden. Zur Anzeige der Tierkreissymbole (auf Bildschirm, Ausdruck, gespeicherter Datei) muss auf dem Computer die Schrift "Wingdings" installiert sein.*

*Datumskreise mit* : Kalenderdatum oder

*Zeitanzeige* : Wahl zwischen .Zonenzeit', .Ortszeit' oder 'Temporalstunden'

Zeitablesung : Wahl zwischen ,Linie 21. Juni aussen' oder ,Linie für 21. Dez. aussen' *Konstruktion mit Zeitgleichung* ja/nein *--- wurde in der Version 6.5 weggelassen Linker Quadrant in gespeicherter Datei gespiegelt* ja/nein *Alle 12 Monate getrennt darstellen* ja/nein

Bei Wahl der Sonnendeklination als Datumskreise werden entweder die Deklinationskreise von – 23,45° bis +23,45° gezeichnet oder nur von 0° bis 23,45° (wobei in diesem Falle negative und positive Sonnendeklination auf dem gleichen Datumskreis zu finden sind und die Stundenlinien dem entsprechend aus 2 verschiedenen Ästen bestehen):

In 2 weiteren Eingabefeldern, kann angegeben werden, innerhalb welcher Grenzen die Stundenlinien gezeichnet werden sollen.

Wenn eine Zeichnung als Datei gespeichert wird, so werden immer 2 Quadranten nebeneinander dargestellt. Das Auswahlfeld *"Linker Quadrant gespiegelt"* gibt dann an, wie der linke von den 2 Quadranten gezeichnet werden soll. Das Auswahlfeld hat jedoch keinen Einfluss auf die Bildschirmanzeige, da dort immer nur 1 Quadrant dargestellt wird.

Bei Zeitanzeigen mit Zeitgleichung ergeben sich Quadranten mit komplizierter Ablesung. Hier wird die Einstellung *"Alle 12 Monate getrennt darstellen"* empfohlen.

<span id="page-19-0"></span>Die Stundenlinien zeigen wahlweise Ortszeit, Zonenzeit ode[r Temporalstunden.](#page-63-0) Die Stundenlinien für Orts- und Zonenzeit können mit oder ohne Berücksichtigung der Zeitgleichung gezeichnet werden. Bei Temporalstunden ist dies weder sinnvoll noch möglich. Jede Stundenart wird innerhalb der auf diesem Tabellenblatt gewählten Grenzen dargestellt. Bei der Anzeige von Temporalstunden muss bedacht werden, dass alle Stunden von 6 (Mittag) bis 12 (Sonnenuntergang) mit den Temporalstunden von 0 (Sonnenaufgang) bis 6 (Mittag) deckungsgleich sind. Bei Anzeige von Orts- oder Zonenzeit werden die Stunden innerhalb der auf diesem Tabellenblatt eingestellten Grenzen gezeichnet. Der mögliche Zeitabstand zwischen den Stundenlinien ist 60 min, 30 min, 20 min oder 15 min und kann auf diesem Tabellenblatt eingestellt werden. (Bei den Temporalstunden sind die Werte "1", "0,5", "0,333" oder "0,25" zu wählen).

## **Habermelsche SU, Typ 1**

#### **Tabellenblatt "vertikale Höhensonnenuhr"**

#### *[1. Quadrantsonnenuhren](#page-18-1)*

*[2. Habermelsche Höhensonnenuht, Typ 1](#page-19-0)**[3. Habermelsche Höhensonnenuhr, Typ 2](#page-21-1)*

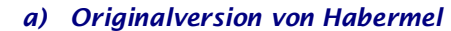

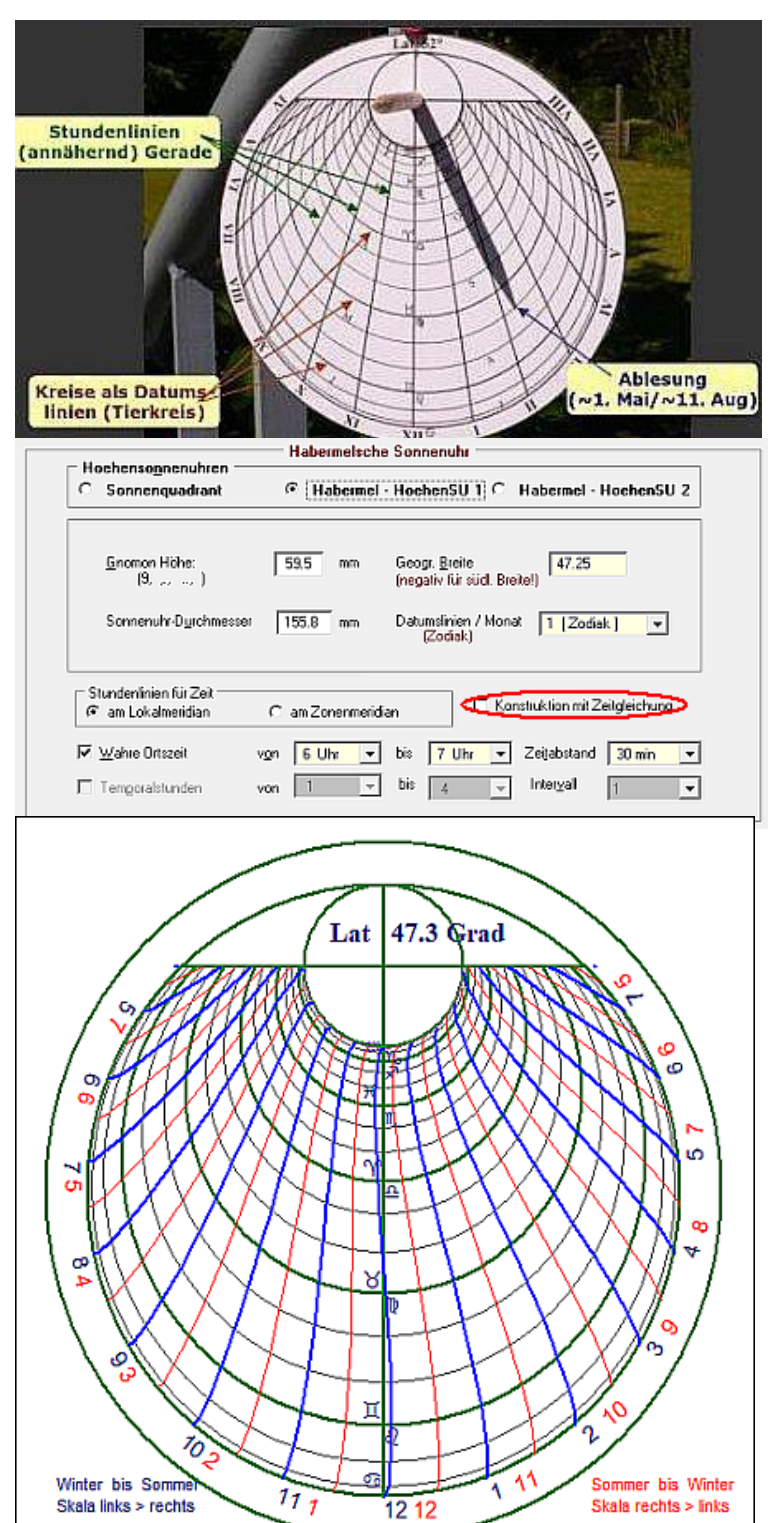

- Abb. 1: *Modell des Originals* Abb. 2: *Dateneingabe*
- Abb, 3: *Version zur Anzeige mittlerer*

Abb. 1 zeigt die Linienstruktur dieser tragbaren Sonnenuhr.

#### **Dateneingabe**

Zuerst wird die Zeigerlänge (=Gnomonlänge) eingegeben. Es wird dann automatisch der Durchmesser des Zifferblatts berechnet und im Feld darunter angezeigt. Wenn der Durchmesser größer als 183 (mm) ist, wird eine Warnung angezeigt und eine entsprechend abgeänderte Zeigerlänge ist einzugeben.

Andererseits kann auch der Durchmesser des Zifferblatts eingegeben werden. Dann wird die der geogr. Breite entsprechend Zeigerlänge berechnet

In der Auswahlbox *'Die Stundenlinien zeigen'* kann für die Zeitanzeige (wahre) 'Ortszeit', 'Zonenzeit' (ohne Zeitgleichung) oder ,Temporalstunden' gewählt werden. In den Auswahlfeldern darunter kann das anzuzeigende Zeitintervall und die Anzahl der Linien pro Stunde fixiert werden

#### **Zeitablesung**

Das frei lotrecht hängende Zifferblatt wird so lange um die vertikale Achse gedreht, bis der Schatten der Zeigerspitze auf die entsprechende Datumslinie (Kreis) fällt. Auf der Stundenlinie wird dann die Zeit abgelesen (in Abb. 1 etwa 14:20 Uhr).

#### *b) Eine neue Version der Habermelschen Sonnenuhr*

Sie beruht auf einem Vorschlag von Fred Sawyer (siehe Sawyer Decliner) und zeigt mit guter Näherung die lokale Ortszeit inklusive der Zeitgleichung EoT an (= mittlere Ortszeit).

#### **Dateneingabe:**

Zusätzlich zur Dateneingabe bei der oben abgebildeten Originalform muss noch die InputBox *"Konstruktion mit Zeitgleichung"*  (Eingabekästchen in Abb, 2) markiert sein:  **Zeitablesung:** 

Im Gegensatz zur originalen Version, sind die Stundenlinien halbe Achterschleifen (s-förmig hier in Abb, 3). Im Gegensatz zur üblichen Ablesung wird nur im Winterhalbjahr (21. Dez. - 2. Juni) von links nach rechts abgelesen (blaue Stundenbeschriftung), im Sommerhalbjahr von rechts nach links (rote Beschriftung).

## <span id="page-21-1"></span>**Habermelsche SU, Typ 2**

#### **Tabellenblatt "vertikale Höhensonnenuhr"**

#### *[1. Quadrantsonnenuhren](#page-18-1)*

*[2. Habermelsche Höhensonnenuht, Typ 1](#page-19-0)**[3. Habermelsche Höhensonnenuhr, Typ 2](#page-21-1)*

#### *2. Habermelsche Höhensonnenuhr, Typ 2*

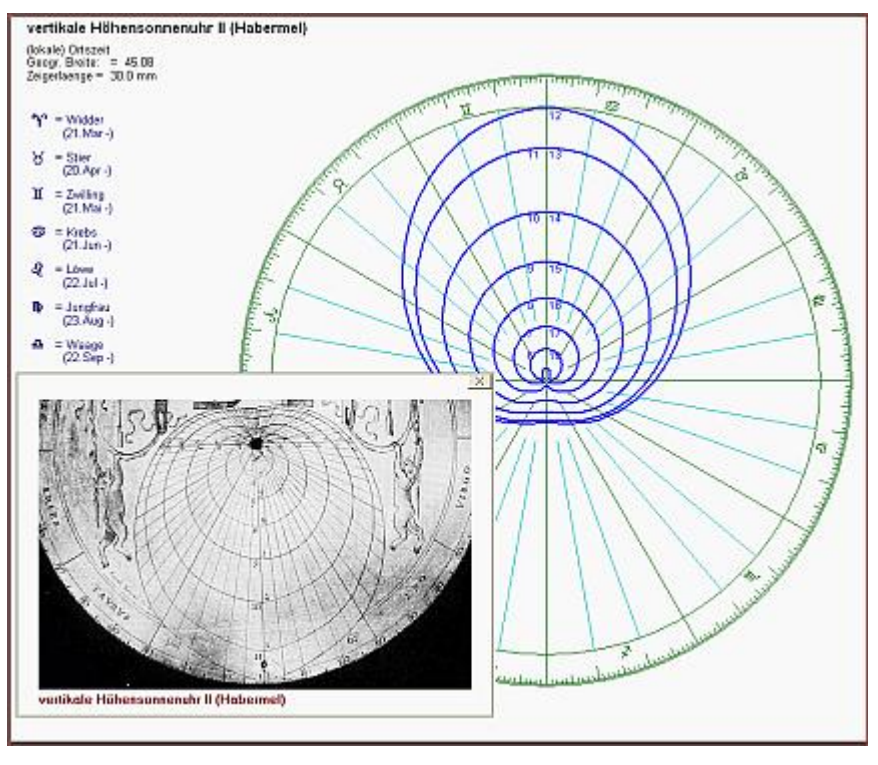

#### **Zeitablesung:**

Das Zifferblatt wird so lange um das Zentrum (in der Mitte des oberen Bildteiles) gedreht, bis die entsprechende (radiale) Datumslinie vertikal nach unten zeigt. Dann wird die Sonnenuhr als Ganzes so gegen die Sonne gedreht, dass der Schatten des Zeigers genau lotrecht nach unten (und damit auch auf die eingestellte Datumslinie) fällt. Der Schatten der Zeigerspitze zeigt dann die Zeit an.

#### **Dateneingabe:**

Zuerst wird die Zeigerlänge (=Gnomonlänge) eingegeben. Es wird dann automatisch der Durchmesser des Zifferblatts berechnet und im Feld darunter angezeigt. Wenn der Durchmesser größer als 183 (mm) ist, ist die Grenze für die Ausgabe im DIN-A4-

Format erreicht. Deshalb wird eine Warnung angezeigt und eine entsprechend abgeänderte Zeigerlänge ist einzugeben.

<span id="page-21-0"></span>In der Auswahlbox *'Die Stundenlinien zeigen'* kann für die Zeitanzeige (wahre) 'Ortszeit', 'Zonenzeit' (ohne Zeitgleichung) oder ,Temporalstunden' gewählt werden. In den Auswahlfeldern darunter kann das anzuzeigende Zeitintervall und die Anzahl der Linien pro Stunde fixiert werden.

# <span id="page-22-0"></span>**Zylindersonnenuhren**

#### **Sonnenuhrarten - Eingabedaten**

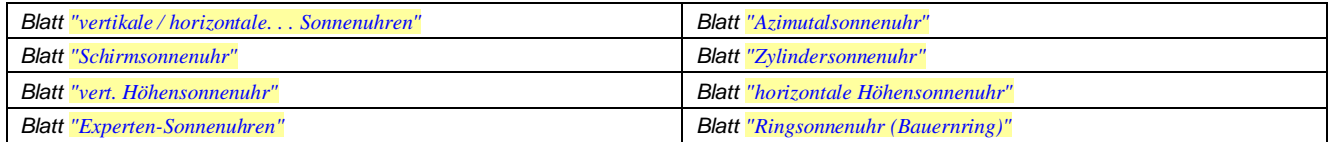

#### **Tabellenblatt "Zylindersonnenuhr"**

Es werden drei Arten von Zylindersonnenuhren berechnet:

1) [Hirtensonnenuhren:](#page-22-1) 2) [azimutale Zylindersonnenuhr](#page-23-0) ("Hutsonnenuhr")

 3) [Zylindersonnenuhren mit Polstab](#page-24-0) \_\_\_\_\_\_\_\_\_\_\_\_\_\_\_\_\_\_\_\_\_\_\_\_\_\_\_\_\_\_\_\_\_\_\_\_\_\_\_\_\_\_\_\_\_\_\_\_\_\_\_\_\_\_\_\_\_\_\_\_\_\_\_\_\_\_\_\_\_\_\_\_\_\_\_\_\_\_\_\_\_\_

## <span id="page-22-1"></span>**Hirtensonnenuhr**

#### *1. Hirtensonnenuhren:*

Es sind dies die bekanntesten tragbaren Zylindersonnenuhren, und sie gehören zur Gruppe der [Höhensonnenuhren.](#page-60-0)

Zunächst kann in diesem Tabellenblatt fixiert werden, ob Stundenlinien für Ortszeit, Zonenzeit oder Temporalstunden konstruiert werden sollen. Weiters kann angeklickt werden, ob bei den Stundenlinien die Zeitgleichung berücksichtigt werden soll oder nicht. Damit die Stundenlinien mit Zeitgleichung nicht ein schwer zu entzifferndes Bild ergeben, ist es empfehlenswert, zwei getrennte Zifferblätter für Vormittag und Nachmittag zu verwenden

Eine andere Möglichkeit, Zonenzeit mit Zeitgleichung anzuzeigen, ist es auch möglich, die Darstellung "lange horizontale Achse" zu wählen, wo jedem Tag des Jahres ein eigener Punkt auf der horizontalen Achse zugeordnet ist (Option Monatsskala für Winter- /Sommerhalbjahr **"zusammengelegt (normale Länge) / nebeneinander (doppelte Länge)"**). Bei Hirtensonnenuhren, die üblicherweise die wahre Ortszeit anzeigen, genügt die kurze horizontale Achse, bei der für Kalenderdaten mit gleicher Sonnendeklination an der gleichen Stelle abgelesen wird. Auf diese Art wird die horizontale Achse nur halb so lang.

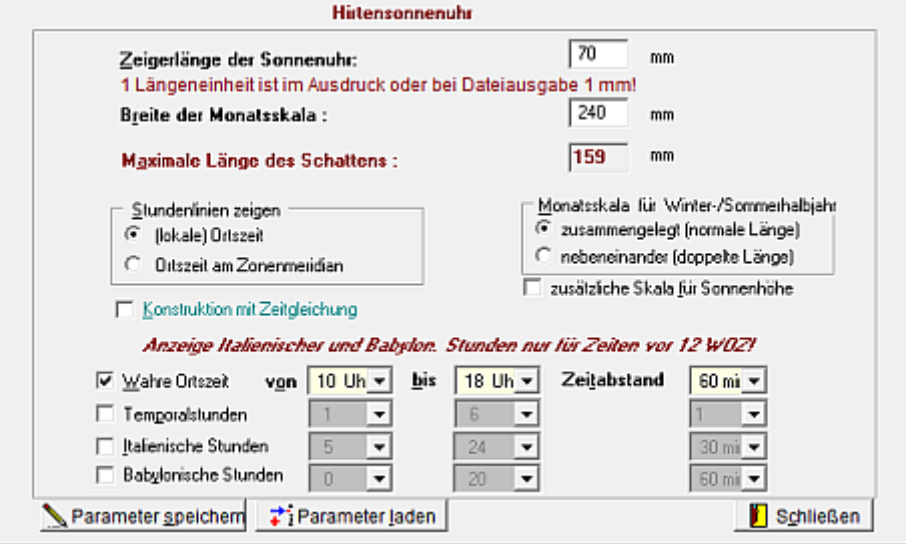

Weiters kann auf diesem Tabellenblatt - wie auch in den anderen Tabellenblättern - eingegeben werden, für welche **Uhrzeiten** und in welchem zeitlichen Abstand die verschiedenen Stundenlinien gezeichnet werden sollen.

Für den **Ausdruck** und für die **Ausgabedatei** (HPGL oder DXF) kann zudem die Länge der horizontalen Achse (in mm) gewählt werden. Die Bildschirmdarstellung geht aber trotzdem immer davon aus, dass die Konstruktion im DIN-A4-Format ausgegeben werden kann. *Falls die Datumsskala für das DIN-A4-Format zu lang ist, wird sie beim Ausdruck entsprechend gekürzt.* Die Speicherung als Datei ist davon nicht betroffen, da dafür das DIN-A3-Format vorgesehen ist..

Bei Markierung des Tastenfeldes **"***Zusätzliche Skala für Sonnenhöhe***"** wird am rechten Begrenzungsrand neben den Stundenlinien eine Skala, welche die Sonnenhöhe angibt, angezeigt.

## <span id="page-23-0"></span>**Azimutale Zylinderuhren**

#### **Sonnenuhrarten - Eingabedaten**

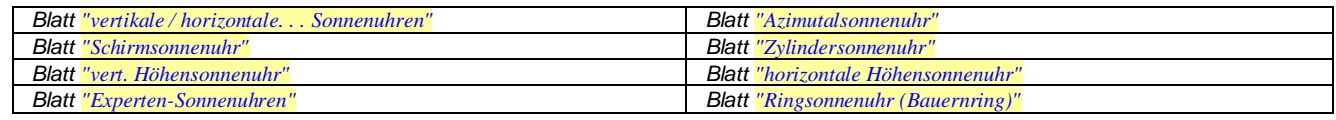

1) [Hirtensonnenuhren:](#page-22-1) 2) [azimutale Zylindersonnenuhr](#page-23-0) ("Hutsonnenuhr")

3) [Zylindersonnenuhren mit Polstab](#page-24-0)

#### *2. Azimutale Zylindersonnenuhren*

Es sind dies ebenfalls Höhensonnenuhren. Diese Sonnenuhrart verwendet aber zur Zeitbestimmung Sonnenhöhe und Sonnenazimut. Zur Zeitablesung muss sie fix nach den Himmelsrichtungen orientiert aufgestellt werden. Der Vorteil dieses Uhrtyps ist es, dass zugleich mit der Zeit auch das Datum bestimmt werden kann. Das wohl bekannteste Beispiel dieses Uhrtyps ist die **"Hutsonnenuhr",** oft auch **"Filterhutsonnenuhr"** genannt. Ein Foto einer solchen Sonnenuhr ist im Programm SONNE gezeigt.

Das Tabellenblatt benötigt die folgenden [Eingabeparameter](#page-22-1)

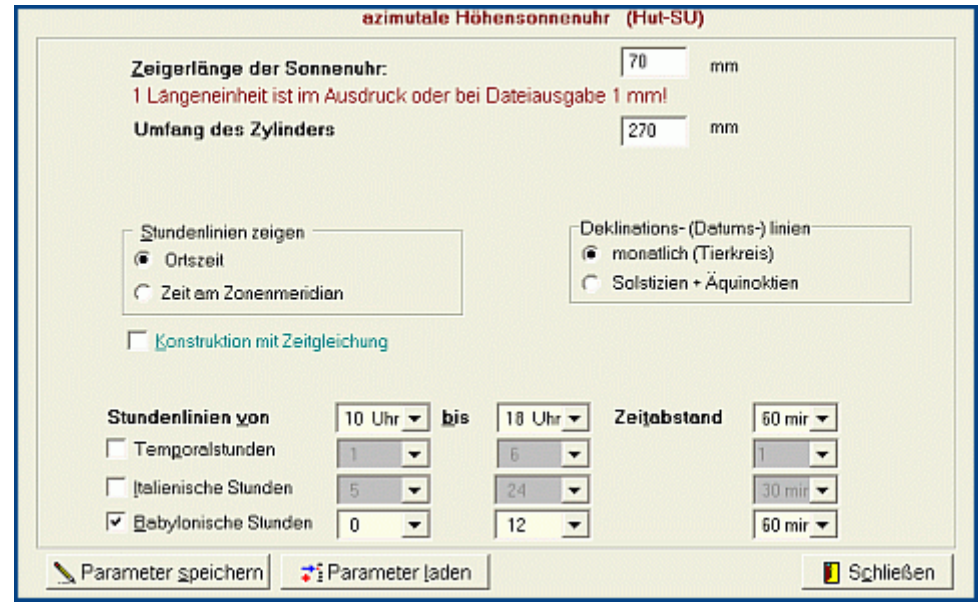

#### *Zeigerlänge* der Sonnenuhr

Der "*Umfang des Zylinders*" ist einzugeben (nicht sein Radius!).

Unter *Deklinations- (Datums-)linien* kann entschieden werden, ob sieben oder drei Datumslinien gezeichnet werden sollen. Bei 7 Datumslinien werden die Eintritte in ein neues Tierkreiszeichen markiert, Wenn nur 3 Datumslinien gezeichnet werden, so markieren diese die beiden Sonnenwenden (Winter, Sommer) und die Äquinoktien (Frühlings- und Herbstanfang).

Von den *Stundenlinien* kann die Art (Temporalstunden, Ortszeit mit und ohne Zeitgleichung, Italienische und Babylonische Stunden) und der gewünschte Zeitraum samt Zeitintervall gewählt werden.

Es kann hier auch ausgewählt werden, ob eine *zusätzliche Skala für Sonnenhöhe* am Rand des Zifferblattes markiert werden soll.

## <span id="page-24-0"></span>**Polstab - Zylinderuhren**

**Sonnenuhrarten - Eingabedaten** 

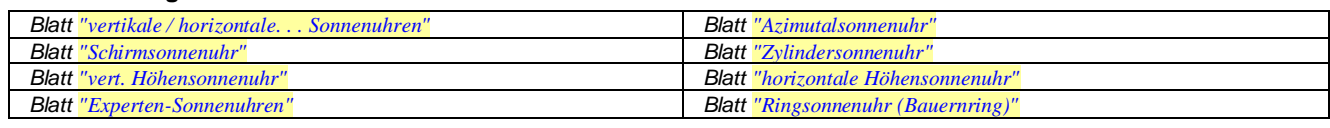

1) [Hirtensonnenuhren:](#page-22-1) 2) [azimutale Zylindersonnenuhr](#page-23-0) ("Hutsonnenuhr")

3) [Zylindersonnenuhren mit Polstab](#page-24-0)

#### *3. Zylindersonnenuhren mit Polstab*

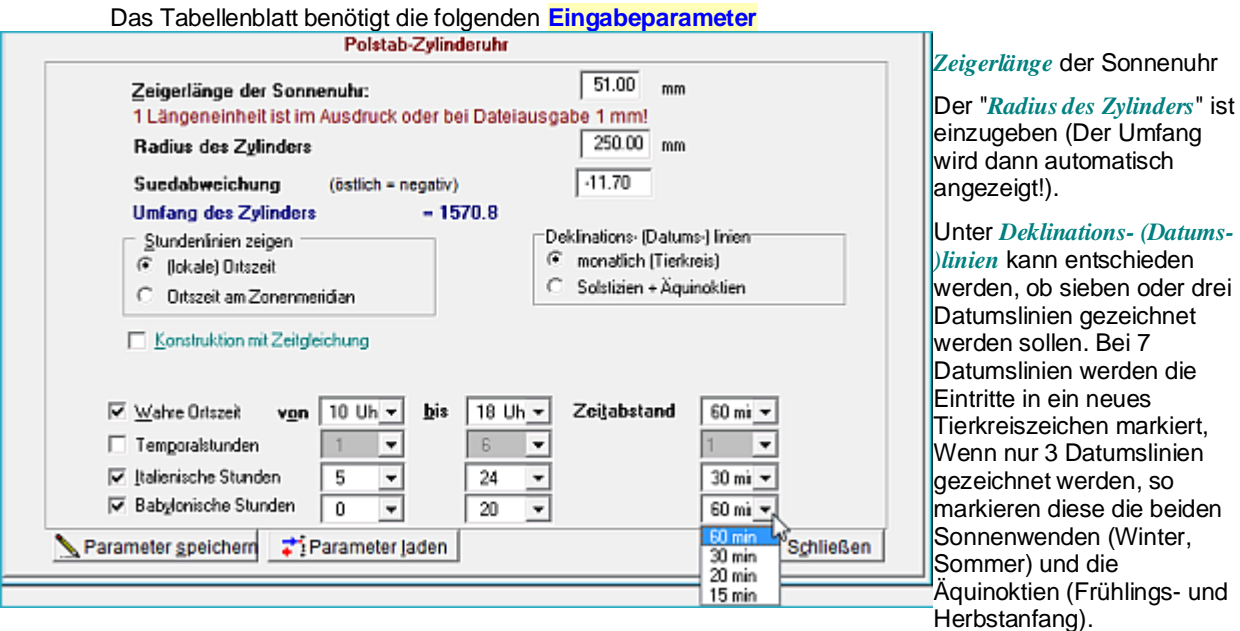

Von den *Stundenlinien* kann die Art (Temporalstunden, Orstzeit mit und ohne Zeitgleichung, Italienische und Babylonische Stunden) sowie der gewünschte Zeitraum gewählt werden.

Es kann hier auch festgelegt werden, ob eine *zusätzliche Skala für Sonnenhöhe* am Rand des Zifferblattes markiert werden soll.

Ein Foto einer solchen Sonnenuhr ist in der Bildergalerie (Button *< Start Photo Gallery >* auf der Startseite des Programms SONNE zu sehen.

# <span id="page-25-0"></span>**horizontale Höhensonnenuhr**

#### **Sonnenuhrarten - Eingabedaten**

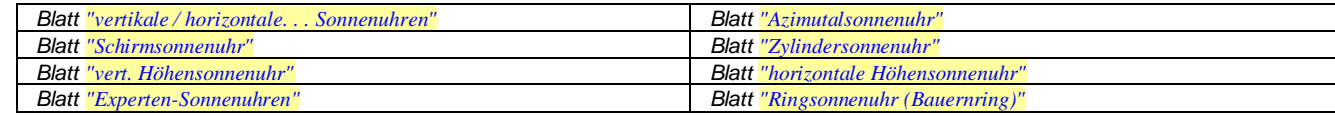

#### **Tabellenblatt "horizontale Höhensonnenuhr"**

*Allgemeines [Eingabefelder](#page-25-2)*

#### **Allgemeine Bemerkungen:**

Die Stundenlinien zeigen wahlweise Ortszeit, Zonenzeit oder [Temporalstunden.](#page-63-0) Die Stundenlinien für Orts- und Zonenzeit können mit oder ohne Berücksichtigung der Zeitgleichung gezeichnet werden. Bei Temporalstunden ist dies weder sinnvoll noch möglich. Jede Stundenart wird innerhalb der auf diesem Tabellenblatt gewählten Grenzen dargestellt. Bei der Anzeige von Temporalstunden muss bedacht werden, dass alle Stunden von 6 (Mittag) bis 12 (Sonnenuntergang) mit den Temporalstunden von 0 (Sonnenaufgang) bis 6 (Mittag) deckungsgleich sind. Bei Anzeige von Orts- oder Zonenzeit werden die Stunden innerhalb der auf diesem Tabellenblatt eingestellten Grenzen gezeichnet. Der mögliche Zeitabstand zwischen den Stundenlinien ist 60 min, 30 min, 20 min oder 15 min und kann auf diesem Tabellenblatt eingestellt werden. (Bei den Temporalstunden sind die Werte "1", !0,5", "0,333" oder "0,25" zu wählen).

[Höhensonnenuhren](#page-60-0) mit horizontalem Zifferblatt sind bei sehr niedrigem Sonnenstand (nahe Sonnenaufgang oder -untergang) wegen der langen Schatten zur Zeitanzeige nicht mehr geeignet. Um dies zu kompensieren, kann für die niedrigen Sonnenstände ein vertikales Zifferblatt angehängt werden. Dieses vertikale Zifferblatt ist eigentlich das Zifferblatt einer vertikalen Zylindersonnenuhr, deren Zeigerlänge gleich der (maximalen) Länge des horizontalen Zifferblattes ist und dessen schattenwerfende Kante mit der schattenwerfenden Zeigerkante der horizontalen Sonnenuhr übereinstimmt.

Wenn in einer oben offenen Schachtel der innere Boden durch das horizontale Zifferblatt gebildet wird und die Schachtelhöhe gleich der Zeigerlänge der horizontalen Höhensonnenuhr ist, so bildet dieses angehängte vertikale Zifferblatt die der Zeigerseite gegenüberliegende Innenseite der Schachtel. Der gegenüberliegende Schachtelrand ist somit auch für das vertikale Zifferblatt der schattenwerfende Zeiger. Man erhält auf diese Weise eine *"Schachtel-Sonnenuhr",* deren Innenseite die Zeitablesung gestattet, wenn man die Schachtel genau in Richtung des Sonnenazimut hinlegt. Die Ausrichtung auf die Sonne ist daran zu erkennen, dass die beiden anderen Seitenwände der Schachtel auf der Innenseite der Schachtel keinen Schatten werfen.**Eingabefelder:**

<span id="page-25-2"></span>Es sind zunächst die gleichen Eingaben wie bei der "Zylindersonnenuhr" möglich. Der Unterschied zu einer gewöhnlichen Zylindersonnenuhr besteht darin, dass hier das Zifferblatt horizontal auf die Sonne ausgerichtet wird und der Zeiger dazu normal, also lotrecht sein muss. Gelegentlich wird diese Art der Sonnenuhr wegen des gleichen Prinzips bei manchen tragbaren japanische Sonnenuhren auch als *"Basho Hidokei"* bezeichnet.

Durch Anklicken des Auswahlfeldes **"ergänzen mit vertikalem Zifferblatt"** kann die eben dargelegte 2teilige Skala mit horizontalem und vertikalem Teil erzeugt werden.

<span id="page-25-1"></span>Im Feld **"Maximale Länge des Schattens***"* wird die Länge des Zifferblatts der horizontalen Höhensonnenuhr festgelegt. Wenn der Schatten des Zeigers länger als dieser Wert wird, ist auf dem horizontalen Zifferblatt keine Zeitablesung mehr möglich, bei der "Schachtel Sonnenuhr" ist dann die Ablesung auf dem angrenzenden vertikalen Zifferblatt möglich.

# <span id="page-26-0"></span>**Ringsonnenuhr (Bauernring)**

#### **Sonnenuhrarten - Eingabedaten**

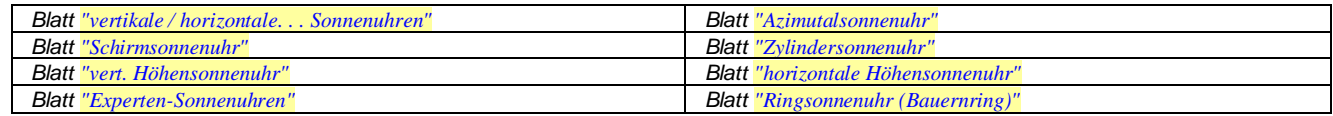

#### **Tabellenblatt "Ringsonnenuhr" - Bauernring (bei ausgeschaltetem Expertenmodus)**

Diese vom Programm berechneten einfachen Ringsonnenuhren werden häufig auch "**Bauernringe**" genannt. (*siehe Foto im Programm selbst*) und gehören zur Gruppe der so genannten Höhensonnenuhren.

Das Programm positioniert die Monatslinien entsprechend der Sonnendeklination oder, was dasselbe ist, entsprechend den Tierkreiszeichen. Die Datumslinien sind Kreisbogen, die parallel zum Rand des Rings verlaufen. Die Datumslinien werden auch mit den Tierkreiszeichen beschriftet. Zur **Anzeige dieser**  *Tierkreiszeichen* muss auf dem Computer die Windows-Schrift "Wingdings" installiert sein.

Das Programm zeichnet die Innenfläche des Rings als aufgerolltes Rechteck, wobei jedes Rechteck eine Hälfte des Innenrings, ausgehend vom Aufhängepunkt, darstellt. Für die Stundenmarkierungen nahe am Ringrand sind bei exakter Rechnung etwas aufwändigere Berechnungen nötig. Diese Berechnungen unterscheiden sich von der meist gebräuchlichen, einfachen Konstruktionsmethode nur dann deutlich, wenn ein eher breiter Ring verwendet wird.

Für die Konstruktion kann im Tabellenblatt folgende Auswahl getroffen werden:

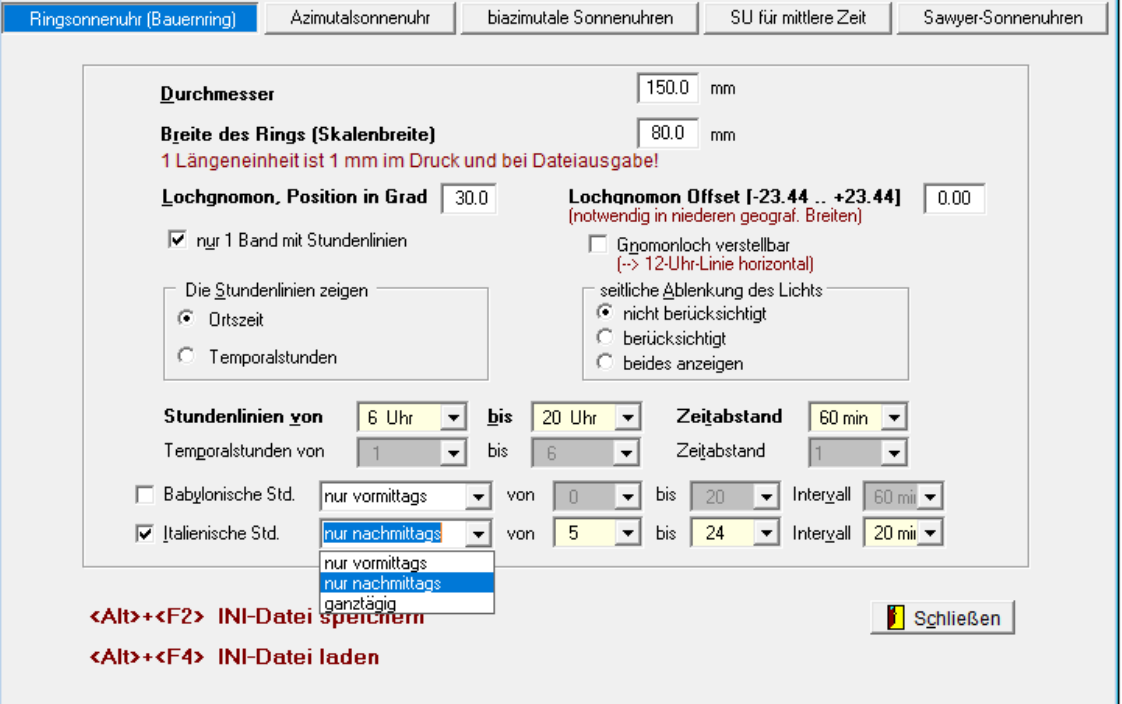

#### *Ringdurchmesser* :

Angabe als 1stellige Dezimalzahl in mm. Wenn der Ringdurchmesser so groß ist, dass das aufgerollte Rechteck mit der Stundenskala nicht mehr auf DIN-A4 ausgedruckt werden kann, erscheint eine Warnung. Die gespeicherten Konstruktion (\*.dxf oder \*.plt) ist jedoch auf das DIN-A3-Format ausgerichtet, sodass hier bis zu einem größeren Ringdurchmesser ein vollständige Darstellung möglich ist.

#### *Breite des Rings*:

Angabe als 1stellige Dezimalzahl in mm. Bei größerer Ringbreite sollte unbedingt die exakte Konstruktion gewählt werden ("seitliche Ablenkung des Lichts berücksichtigt"). Ansonsten treten bei Ablesungen um die Mittagszeit größere Fehler auf.

#### *Position des Lochgnomon (Grad)*:

Die Lochposition, gemessen in Grad (auf Zehntel genau) und ausgehend vom Aufhängepunkt des Rings, ist anzugeben. Sie ist frei wählbar. Wenn der Wert jedoch über 90 Grad liegt, dann ist der Lochgnomon nicht mehr ganztägig von der Sonne beschienen, es sei denn, dass der Ringteil oberhalb des Lochgnomons abgeschnitten wird, Dann wäre das untere Bogenstück des Rings als Sonnenuhr verwendbar.

#### *nur 1 Band mit Stundenlinien*:

Wenn dieses Feld markiert ist, werden die Stundenlinien für das gesamte Jahr in einer einzigen Stundenskala zusammengefasst. Im andern Fall werden die Stunden des Jahres auf 2 einander gegenüber liegende Ringhälften aufgeteilt. Dadurch ist die datumsabhängige Zeitablesung genauer möglich. Natürlich sind dann auch 2 Ringlöcher notwendig.

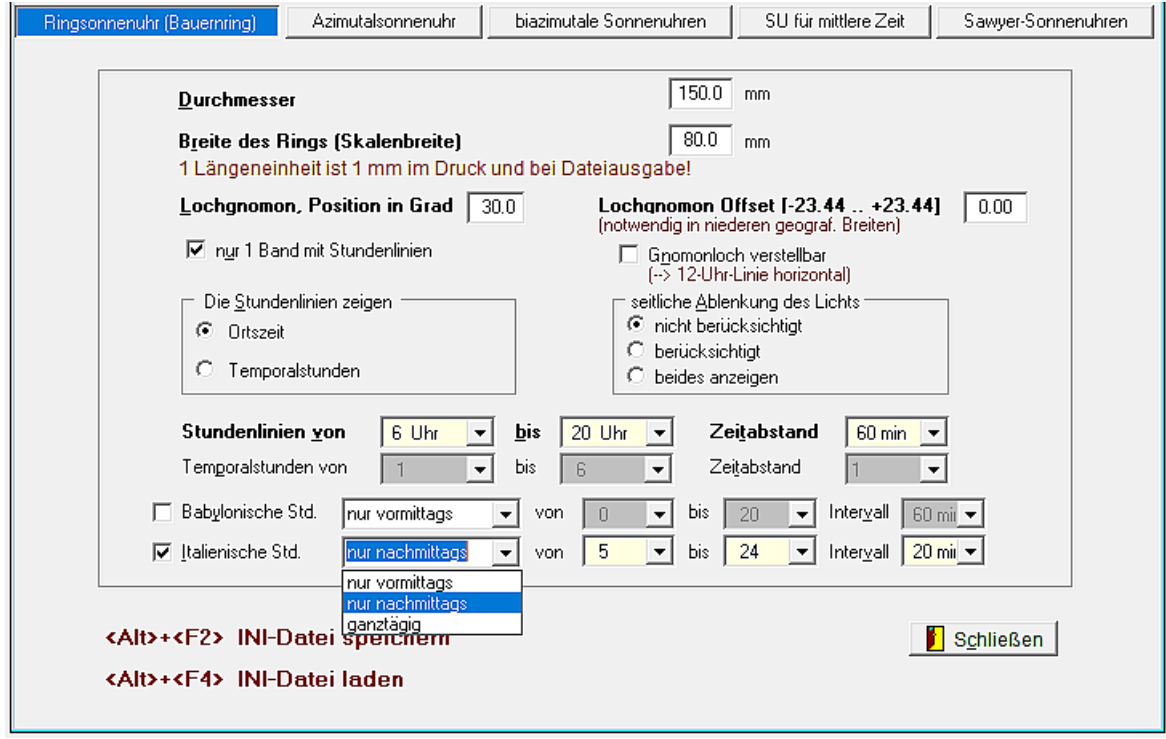

#### *Gnomonloch verstellbar*:

Wenn dieses Feld markiert ist, muss das Gnomonloch (Ringloch) parallel zum Ringrand verschiebbar sein.. Die zugehörige Datumsskala muss im Aussenbereich des Ringes markiert sein. Sie wird im Programm neben der Stundenskala für den Innenbereich des Rings angegeben. Bei verstellbarem Ringloch, sind die Stundenlinien gegen den Ringrand hin nicht so stark geneigt. Die erreichbare Ablesegenauigkeit bleibt unverändert.

#### *seitliche Ablenkung des Lichts*:

Wenn "*berücksichtigt*" gewählt wird, so ist die Konstruktion exakt (siehe unten). Dies ist vor allem bei breiten Ringen unbedingt zu empfehlen. Schmale Ringe erlauben ohnedies nur eine ungenauere Ablesung, sodass dann bei Wahl von "*nicht berücksichtigt*" der Fehler nicht mehr viel größer wird. [Siehe nachfolgend: "Korrektur für seitlich versetzte Ablesung"]

In einem weiteren Eingabebereich wird die Art der angezeigten Stunden festgelegt: *(wahre) Ortszeit* oder *Temporalstunden* können gewählt werden.

Zusätzlich ist noch die Anzeige von *Babylonischen Stunden* und *Italienischen Stunden* möglich. Dabei kann gewählt werden, ob vom eingegebenen Stundenintervall nur Vormittagsstunden, nur Nachmittagsstunden oder alle Stunden konstruiert werden sollen. Die Ablesung bei ganztägig angezeigten Stunden ist etwas mähevoll.

Von allen angezeigten Stunden kann zudem die Zeit von *Beginn* und *Ende*, sowie das *Zeitintervall* innerhalb der vom Programm vorgegebenen Werte gewählt werden.

Das Feld "*Lochgnomon1 Offset.*.." ist deaktiviert, wenn der "Experten Modus" nicht eingeschaltet ist. Es wird für exakte Bauernringe in niedrigen geographischen Breiten (auch Tropen) benötigt. Der *Wechsel des Experten Modus* erfolgt im Menü "Hilfe")

**Korrektur bei Ablesung auf Datumslinien, die gegenüber dem Gnomonloch seitlich versetzt sind:**

## **Expertenmodus in Ringsonnenuhren**

#### **Expertenmodus in Ringsonnenuhren (für niedere geographische Breiten)**

Exakt konstruierte Bauernringe besitzen Datumslinien, die parallel zum Ringrand verlaufen. Die Stundenlinien sind notwendig, weil sich die Sonnenhöhen für die einzelnen Stunden im Laufe des Jahres verändern. Durch Drehen des frei hängenden Ringes kann man erreichen, dass der Lichtstrahl durch das Loch im Ring auf eine gewünschte Datumslinie fällt. An der Stundenmarkierung dort wird dann die korrekte Zeit (wahre Ortszeit, Italische Stunde,....) abgelesen. Dadurch, dass man den Ring dreht, verschiebt sich die Stelle des auftreffenden Lichtstrahles von der zentralen (vertikalen) Ringebene seitlich gelegene Datumslinien. Zusätzlich zu dieser seitlichen Verschiebung des Lichtstrahles kommt es aber auch dazu, dass sich gleichzeitig die Höhenlage des Lichtstrahls im Ringinneren verschiebt. Dieser Effekt kann berechnet werden und ist in Bauernringen für mittlere geographische Breiten kein besonderes Problem.

#### *In niederen geographischen Breiten tritt ein zusätzliches Problem auf.*

Wenn man einen frei hängenden Bauernring dreht, so dreht sich die Lichtmarke im Ringinneren in der Gegenrichtung. Wenn die Sonnenhöhe aber 90° beträgt, die Sonnenstrahlen also vertikal durch das Ringloch laufen, dann bleibt die Lichtmarke im Ringinneren auch bei Rotation des Ringes immer an der gleichen Stelle. Die Lichtmarke kann dann keine seitlich gelegene Datumslinie erreichen. Wird der Einfallswinkel der Sonnenstrahlen ein wenig kleiner als 90° wird, dann führt die Rotation des Ringes zu eine kleinen seitlichen Verschiebung, die umso größer wird, je mehr der Einfallswinkel der Sonne von 90° abweicht.

Bei sehr hohem Sonnenstand kann es also passieren, dass die Lichtmarke im Ringinnern eine Datumslinie am Ringrand nicht erreichen kann

Für einen "breiten", exakten Bauernring ergibt sich ein Problem in niederen geographischen Breiten. Die Konstruktion eines Bauernringes für 30° Breite zeigt dies.

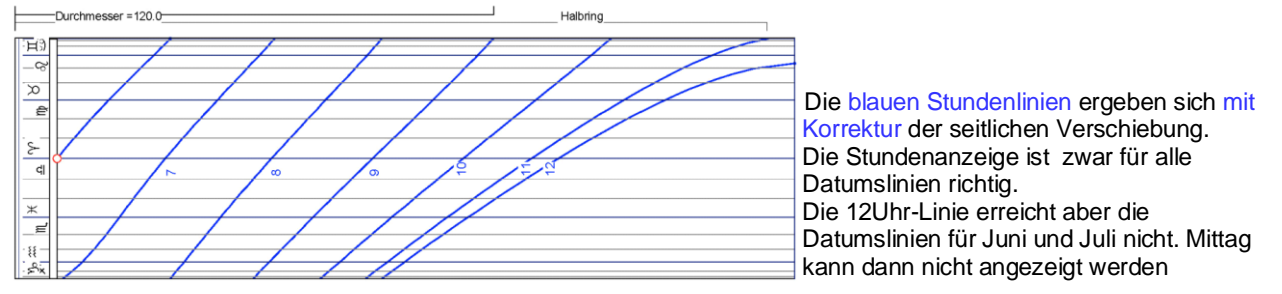

In der exakten (blauen) Stundenskala erkennt man, dass in den Sommermonaten (Zwilling, Krebs) die Zeit 12 Uhr nicht mehr angezeigt wird.

#### **Warum 12-Uhr Mittag in den Sommermonaten nicht angezeigt wird:**

Wenn ein Lichtstrahl lotrecht einfällt, dann liegt der Lichtfleck im Ringinneren immer genau unter dem Ringloch. Auch wenn man den den frei hängenden Ring um die Vertikalachse dreht, trifft der Lichtfleck immer die gleiche Stelle. Mit abnehmender Sonnenhöhe werden beim Drehen des Ringes schließlich immer mehr benachbarte Datumslinien erreicht. Im obigen Beispiel sind also die Strahlen der Mittagssonne im Sommer noch so nahe bei 90°, dass sie auch bei Drehung des Ringes nicht bis zur den Datumslinien am Rand des Ringes gelangen können.

#### **Eine einfache Idee löst dieses Problem: Offset des Ringloches**

*Man verschiebt das Ringloch seitlich so weit an den Ringrand, dass Ringloch und Datumslinie des Sonnenhöchststandes (ungefähr) gleich weit vom Ringrand entfernt sind.*

**Im Experten Modus wird daher die Möglichkeit angeboten, das Ringloch seitlich so zu positionieren, dass es in oder nahe der Ebene einer Datumslinie (Sonnendeklination) liegt, auf der die Mittagshöhe der Sonne besonders groß ist. damit die Sonnenstrahlen die Datumslinie mit dem Sonnenhöchststand sicher erreichen können .** 

#### **Dazu muss der Experten-Modus in Hilfe-Menü des Programms eingeschaltet sein!!!**

[Mit diesem Verfahren können sogar exakte Bauernringe berechnet werden, die innerhalb der beiden Wendekreise](#page-29-0)  [voll funktionsfähig sind](#page-29-0) !

[Beispiel für 30 Grad nördl Breite](#page-29-0)

## <span id="page-29-0"></span>**Beispiel zum Expertenmodus**

#### *Beispiel für den Expertenmodus (Bauernring für 30° nördl. Breite)*

Im Tabellenblatt "Ringsonnenuhr (Bauernring)" den Lochgnomon Offset auf 20 (Grad Sonnendeklination) einstellen. Das ist aber nur möglich, wenn der "Experten Modus" im Menü "Hilfe" eingeschaltet ilst.

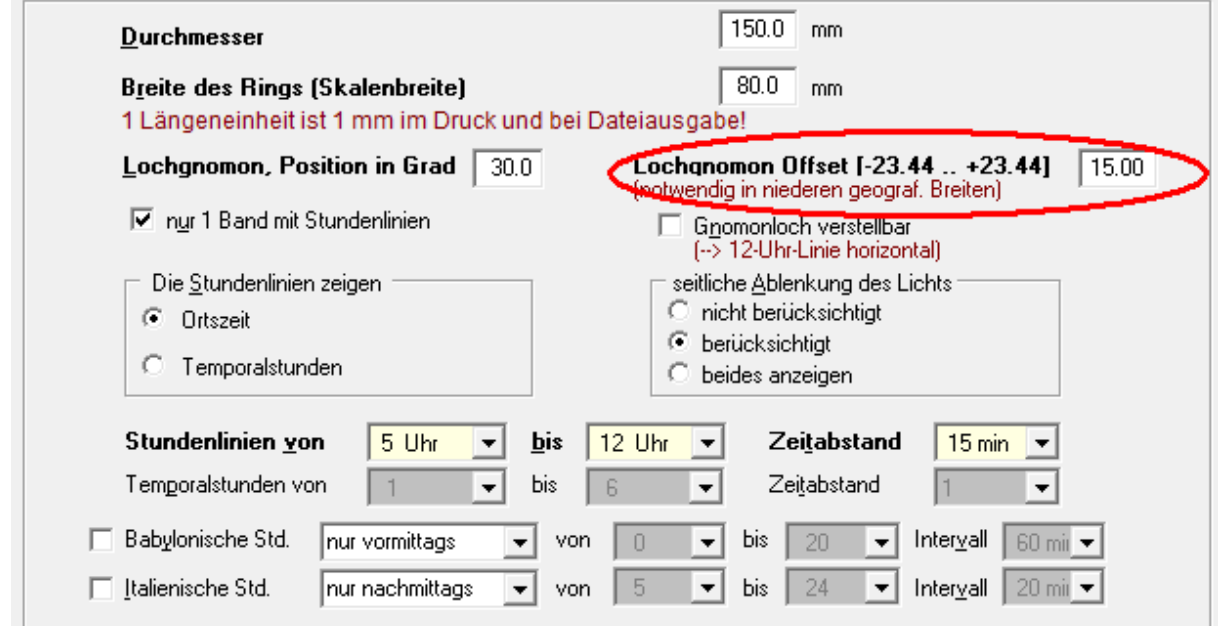

De kleine rote Kreis markiert das dazugehörige Gnomonloch

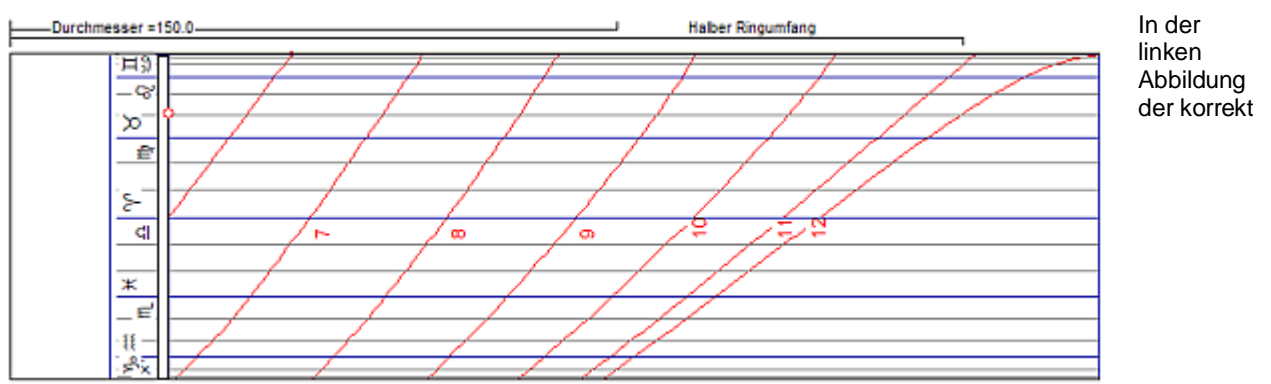

anzeigende Bauernring für 30° nördl. Breite mit seitlich verschobenem Gnomonloch (Gnomon Offset=15°).. Dieser Bauernring zeigt ganzjährig alle Stunden (einschließlich 12 Uhr) richtig an.

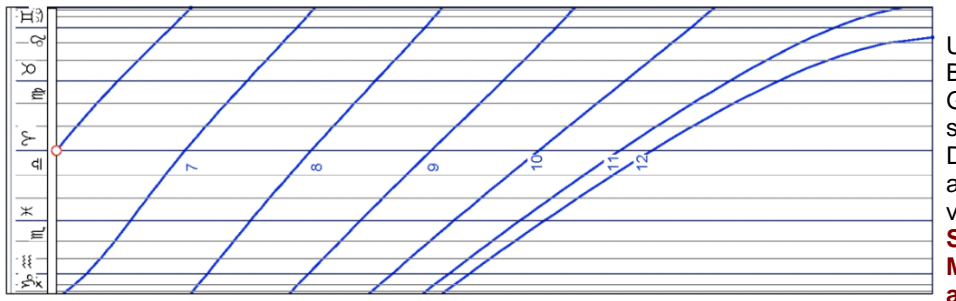

Unten zum Vergleich der Bauernring mit zentralem Gnomonloch, der zwar die seitliche Verschiebung der Datumslinien berücksichtigt aber nicht ganzjährig verwendbar ist, weil **in den Sommermonaten die Mitagsstunden nicht angezeigt** werden können.

Die *Größe der Korrektur bei seitlicher Verschiebung* kann im Programm auch graphisch betrachtet und ausgedruckt werden, wenn auf dem Bildschirm die Konstruktion eines Bauernrings dargestellt ist (Menü "Zeichnung/Zeichnung erstellen"). Dann nämlich erschient am unteren Rand des Fensters ein Tastenfeld mit der Aufschrift < *Korrekturtabelle >*. Beim Anklicken wird eine Grafik angezeigt, die bei seitlich verschobenen Datumslinien auftritt.

#### *Verschiebung des Ringlochs in Ringen für die Südhalbkugel:*

Die Berechnungen und Eingaben für Bauernringe auf der Südhalbkugel bleiben gleich wie auf der Nordhalbkugel.

Die einzige Ausnahme ist die Eingabe für den Offset des verschobenen Ringlochs. Hier erwartet das Programm immer einen positiven Wert von 0° bis (+) 23.44° Sonnendeklination. Das Programm interpretiert diesen Wert immer als die Verschiebung des Ringlochs von der Äquinoktiallinie hin zur Sommersonnenwende (= 21. Dez. in südl Breiten). Statt eines negativen Wertes für die Sonnendeklintaion wird für die Verschiebung auf der Südhalbkugel also ein positiver Wert einzugeben.

# <span id="page-30-0"></span>**azimutale Sonnenuhren**

#### **Sonnenuhrarten - Eingabedaten**

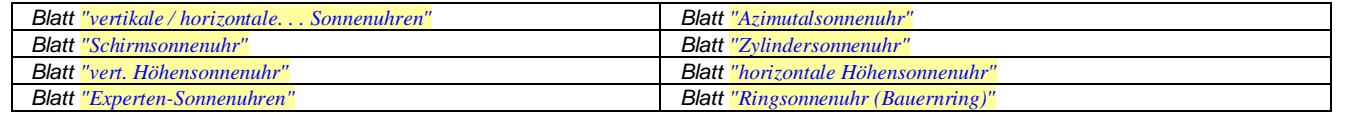

#### **Das Tabellenblatt "Azimutalsonnenuhr" berechnet**

**[Peaucellier](#page-31-0)** 

a) [kreisförmige Azimutalsunnenuhren](#page-30-0) b) [rechteckige Azimutalsonnenuhren \(nach](#page-31-0) 

#### *a) Kreisförmige Azimutalsonnenuhren*

Zunächst kann hier noch gewählt werden, was durch die konzentrischen Kreislinien dargestellt werden soll:

- "*Kreislinien markieren Datum/Zodiak*": Diese Auswahl ergibt einerseits die so genannten **Azimutalspinnen** und deren ältere Formen, in denen die Kreislinien entsprechend der Sonnendeklination angeordnet sind. In diesem 2. Fall ist die Ablesung der Stunden etwas einfacher, da der Verlauf der Stundenlinien besser überschaubar ist.
- *Kreislinien markieren Sonnenhöhe*" Dies ergibt azimutale Sonnenuhren mit einer Polarkoordinatendarstellung von Sonnenazimut und –höhe. Hierzu gehören beispielsweise die **stereographische Sonnenuhren** und das von Architekten und Forstleuten verwendete "Horizontoskop" mit dem auch die Besonnungsdauer eines Ortes zu den verschiedenen Jahreszeiten bestimmt werden kann.

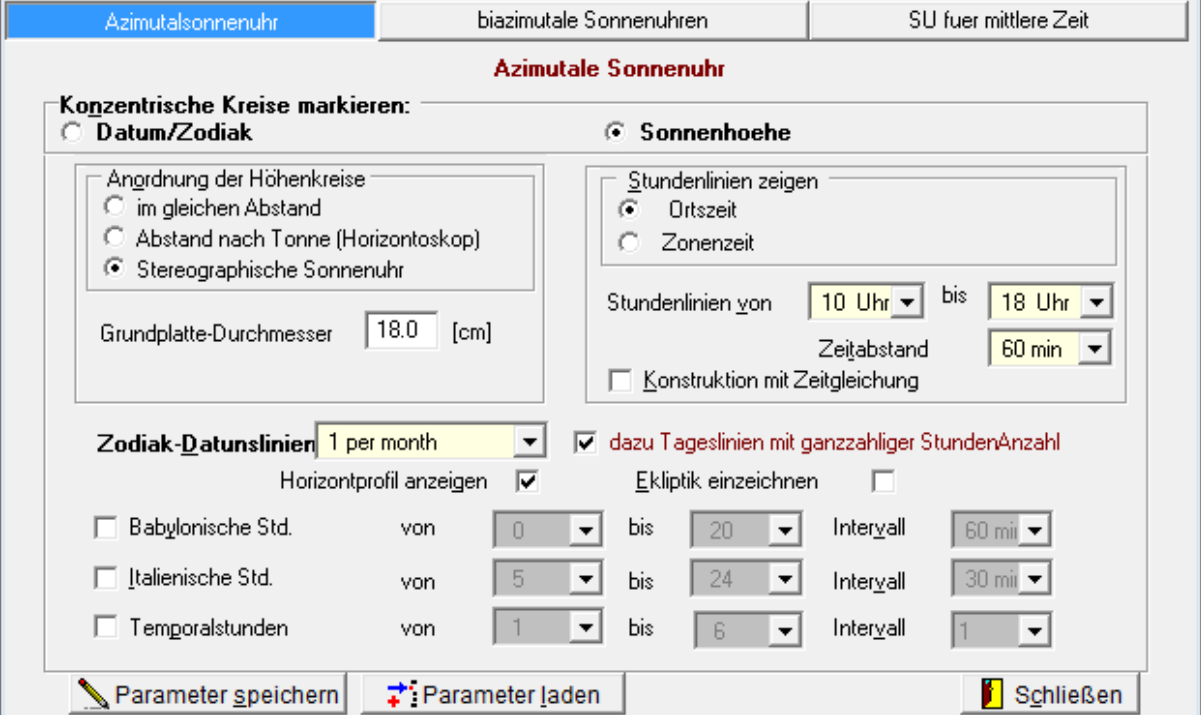

In den gezeigten Auswahlfeldern kann zwischen der Anzeige von Ortszeit und Zonenzeit, gewählt werden. Die Stundenlinien für Orts- und Zonenzeit können mit oder ohne Berücksichtigung der Zeitgleichung gezeichnet werden. Zusätzlich kann die Anzeige von Temporalstunden, Italischen Stunden und Babylonischen Stunden aktiviert werden. Jede Stundenart wird innerhalb der auf diesem Tabellenblatt gewählten Grenzen dargestellt.

Bei Anzeige von Orts- oder Zonenzeit werden die Stunden innerhalb der auf diesem Tabellenblatt eingestellten Grenzen gezeichnet. Der mögliche Zeitabstand zwischen den Stundenlinien ist 60 min, 30 min, 20 min oder 15 min und kann auf diesem Tabellenblatt eingestellt werden. (Bei den anderen Stundenarten sind die Werte "1", "0,5", "0,333" oder "0,25" zu wählen).

Die Datumslinien können entsprechend der Sonnendeklination (Tierkreis) oder entsprechend dem Kalenderdatum (Tagen) angeordnet werden.

Die Parametereinstellungen auf diesem Tabellenblatt werden automatisch auch ins Tabellenblatt "Quadrantsonnenuhren" übernommen, können aber dort jedoch bei Bedarf wieder geändert werden..

#### *Anmerkung zur Höhe des Schattenstabes*

*Die Länge des Stabschattens muss selbstverständlich bis zum Kreis des zugehörigen Datums reichen. Falls die geogr. Breite zwischen +24.0° und –24.0° liegt, wird eine Warnung ausgegeben, da in diesem Fall Sonnenhöhen von über 89° auftreten können und die Schatten auf einer Azimutalsonnennuhr extrem kurz werden. Wenn die Sonnenhöhe 89° überschreitet, werden deshalb die Stundenlinien vom Programm nicht mehr gezeichnet.* 

*Wenn auf der nördlichen Halbkugel die geographische Breiten φ zwischen nördlichem Wendekreis (23.45°) und Pol liegt, wird die maximale Sonnenhöhe im Sommer εS=113.45° - , die maximale Sonnenhöhe im Winter εW=67.55°- .*

<span id="page-31-0"></span>*Wenn man den Durchmesser des zugehörigen Datumskreises zu Winter- oder Sommeranfang mit d bezeichnet, so berechnet man die Mindesthöhe H des Schattenstabes für diesen Tag mit der Formel*

 $H = (d/2) * tan(\varepsilon)$ 

## **Peaucellier Sonnenuhr**

#### **Sonnenuhrarten - Eingabedaten**

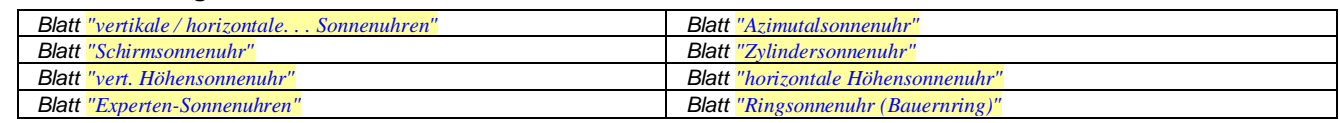

---------------------------------------------------------------------------------------------------------------------------

#### **Das Tabellenblatt "Azimutalsonnenuhr" berechnet**

**[Peaucellier](#page-31-0)** 

#### a) [kreisförmige Azimutalsunnenuhren](#page-30-0) b) [rechteckige Azimutalsonnenuhren \(nach](#page-31-0)

*b) Tabellenblatt "Hybride Peaucellier Azimutalsonnenuhr"*

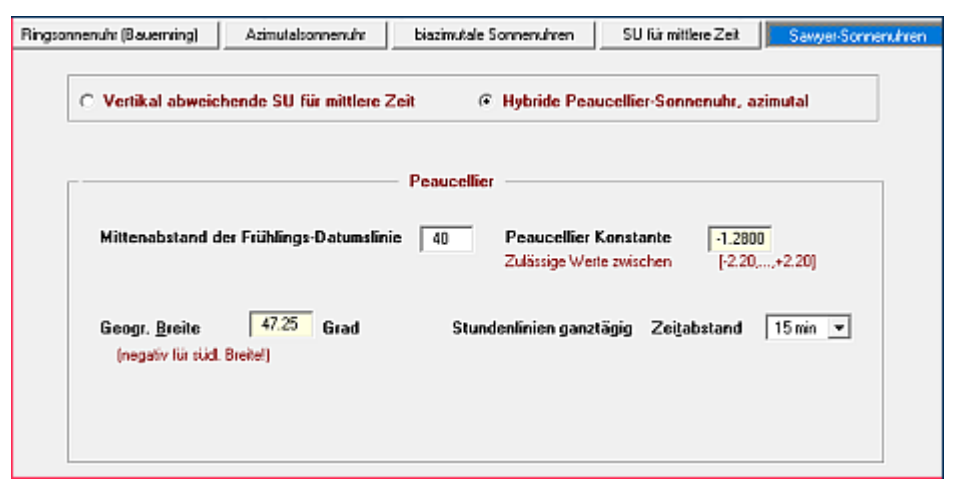

Fred Sawyer konstruierte eine Azimutalsonnenuhr, deren *Datumslinien und Stundenlinien aus Geraden* bestehen. Die Anregung dazu gaben Arbeiten von Charles Nicolas Peaucellier, in denen er sich dieser mit der mechanischen Umsetzung einer Kreisbewegung in eine geradlinige Bewegung beschäftigte. Bild1 links zeigt die Eingabefelder zur Konstruktion einer

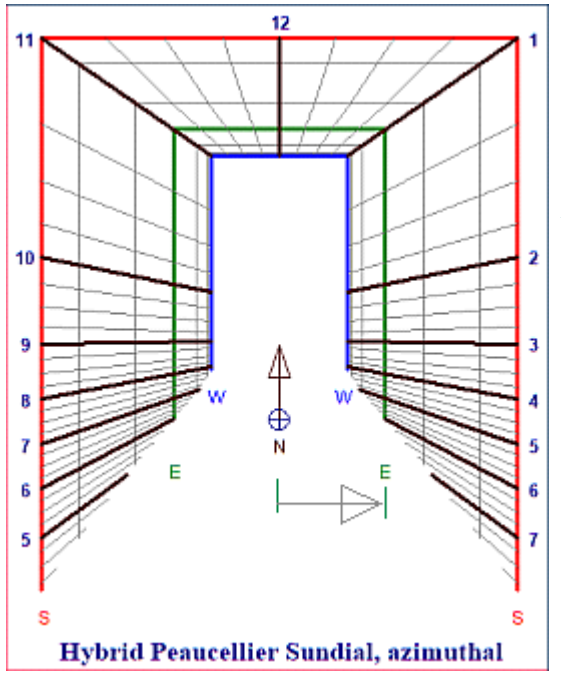

derartigen "hybriden Peaucellier Azimutalsonnenuhr", dienur aus (beinahe) geraden Linien besteht: *Mittenabstand der Frühlings.Datumslinie* = Abstand in mm zwischen der Position des Schattenzeigers und der Datumslinie dür Herbst/Frühlinsbeginn. (Siehe hellgraue horizontaler Pfeil in Bild 2).

*Die Peaucellier Konstante* fixiert Details im Aussehen der Sonnenuhr. Die rot markierte Datumslinie markiert den Sommeranfang S. Negative Werte ergeben Sonnenuhren, in denen die beiden äußeren Datumslinien die Sommersonnenwende markieren (d.h. den 21.. Juni in nördl. Breiten, jedoch den 21.Dez. in südlichen Breiten). Positive Werte ergeben in nördl. Breiten Sonnenuhren, in denen die Datumslinie der Wintersonnenwende (21. Dez .) auf den Außenseiten liegt.

Bild2 zeigt eine hybride Peaucellier Azimutalsonnenuhr für 47.25 Grad nördl. Breite und -1.2800 als Peaucellier Konstante.

Der hellgraue horizontale Pfeil markiert den Zentralabstand von Gnomonposition zur äquinoktialen Datumslinie (Frlühlings-/Herbstanfang).

#### PS:

Exakte Berechnungen zeigen, dass zwischen 11 Uhr und 1 Uhr die Stundenlinie nicht exakt geradlinig verlaufen (Ausnahme 12 Uhr).

Weiter Informationen zu dieser neuartigen Sonnenuhrenart in der Bibloigraphie am Ende dieser Hilfedate, insbesoderes : *Sawyer, Frederick W., Hybrid Peaucellier Sundials - Dial Designs You've Never Seen Before, The Compendium, Jun 2021, 28(2).*

# <span id="page-33-0"></span>**SU für Experten**

#### **Sonnenuhrarten - Eingabedaten**

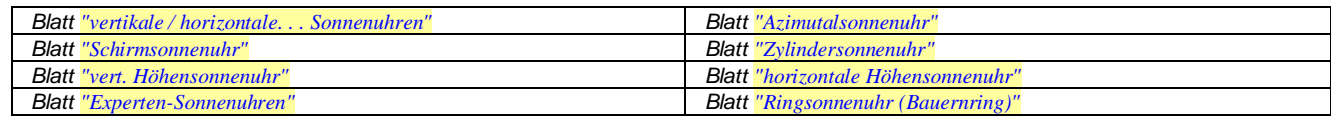

**Tabellenblatt "Experten-Sonnenuhren (= besondere azimutale und vertikale Sonnenuhren)"**  Dieser Programmteil ist nur dann aktiviert, wenn der Experten-Modus eingeschaltet ist.

 *[biazimutale SU \(von F. Sawyer\)](#page-33-1) [SU für mittlere Zeit \(von H. Hollander\)](#page-34-0) ..........[..Abweichende VerikalSU \(von F. Sawyer\)](#page-35-0)*

In diesem Programmteil werden Sonnenuhren, die erst vor Kurzem entwickelt wurden, berechnet.

*Wenngleich diese neuartigen Sonnenuhren theoretisch etwas komplizierter sind, so ist doch deren Gebrauch keineswegs schwieriger als der anderer Sonnenuhren. Für den korrekten Gebrauch dieser Sonnenuhren erscheint aber das Studium der im Literaturverzeichnis angegebenen Artikel von Sawyer und Hollander sinnvoll.*

*Damit diese Sonnenuhren angezeigt und berechnet werden können, muss im Programm der "Expertenmodus" eingeschaltet sein (Menü "Hilfe/Experten Mode" wählen)!!!*

#### <span id="page-33-1"></span>**biazimutale Sonnenuhr**

#### **Eingabe von Sonnenuhrparametern**

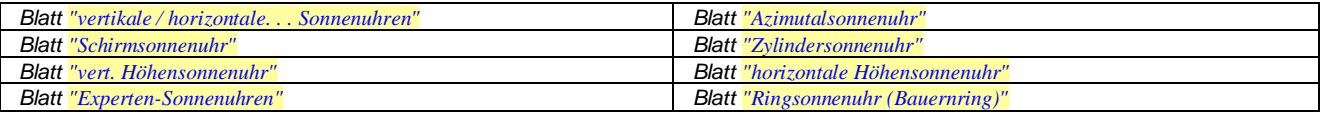

**Tabellenblatt "Experten-Sonnenuhren (= besondere azimutale und vertikale Sonnenuhren)"** 

Dieser Programmteil ist nur dann aktiviert, wenn der Experten-Modus eingeschaltet ist.  *[biazimutale SU \(von F. Sawyer\)](#page-33-1) [SU für mittlere Zeit \(von H. Hollander\)](#page-34-0) ..........[..Abweichende VerikalSU \(von F.](#page-35-0)  [Sawyer\)](#page-35-0)*

a) *biazimutale Sonnenuhren* nach F. Sawyer (s. Literaturverzeichnis):

Fred Sawyer schlug als erster vor, jene besondere gnomonische Kartenprojektion zu verwenden, welche für zwei ausgewählte Standorte auf der Erde die Azimutwinkel unverfälscht darstellt. Man erhält so ein Netz von Datumslinien und Stundenlinien, das für zwei ganz verschiedene Orte ("Zentren") als Azimutalsonnenuhr verwendbar ist. Man muss jeweils nur den zum Zifferblatt rechtwinkligen Zeiger im entsprechenden Zentrum errichten (und das Zifferblatt natürlich auch entsprechend ausrichten).

In der Konstruktion hier wird neben den beiden ausgewählten Standorten A und B auch das Zentrum der biazimutalen Konstruktion angezeigt. Falls der geogr. Nord- oder Südpol innerhalb der Zeichenfläche liegt, wird er ebenfalls markiert und mit **N** beziehungsweise **S** gekennzeichnet. Wenn der Abstand der beiden Orte (Zentriwinkel) größer als 160 Grad ist, erfolgt eine entsprechende Meldung und die Konstruktion wird nicht ausgeführt, da sie kaum verwendbar ist.

Wie alle anderen Sonnenuhrkonstruktionen kann diese mit dem Kurzbefehl **<F8>** oder mit Wahl von Menu **"Zeichnung / Zeichnung erstellen"** auf dem Bildschirm angezeigt und dann auf dem lokalen Drucker ausgedruckt werden. Ebenso ist dann die Speicherung der Konstruktion als hpgl-Datei (\*.plt) oder als dxf-Datei möglich.

Beim Gebrauch als Azimutalsonnenuhr ist zu bedenken, dass der Schatten eines vertikalen Stabes in die zur Sonne entgegengesetzte Richtung zeigt. Der mit "N" markierte Nordpol der Konstruktion muss deshalb bei einer horizontalen Azimutalsonnenuhr genau nach Süden zeigen.

*Es ist zusätzlich möglich, dass diesem Sonnenuhrentyp eine Karte der Küstenlinien und Ländergrenzen unterlegt werden kann. Diese Möglichkeit ergibt sich beinahe unmittelbar aus den Ausführungen am Anfang dieses Abschnitts.* 

### <span id="page-34-0"></span>**SU fuer mittlere Zeit**

#### **Sonnenuhrarten - Eingabedaten**

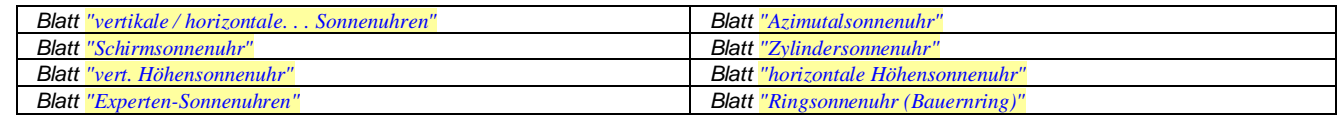

**Tabellenblatt "Experten-Sonnenuhren (= besondere azimutale und vertikale Sonnenuhren)"** 

Dieser Programmteil ist nur dann aktiviert, wenn der Experten-Modus eingeschaltet ist.  *[biazimutale SU \(von F. Sawyer\)](#page-33-1) [SU für mittlere Zeit \(von H. Hollander\)](#page-34-0) ..........[..Abweichende VerikalSU \(von F.](#page-35-0)* 

*[Sawyer\)](#page-35-0)*

#### b) Azimutale *Sonnenuhr für mittlere Zeit (nach Hollander)*:

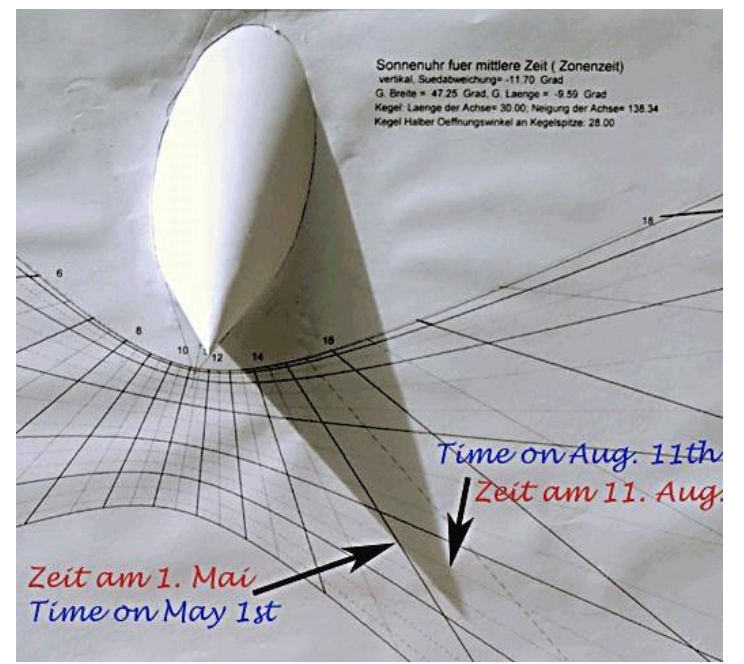

Eine Sonnenuhr dieser Art wurde erstmals von Hendrik Hollander (s.

Literaturverzeichnis) vorgeschlagen. Als Schattenwerfer verwendet er einen Kegel mit kreisförmigem Querschnitt. Wenn die Kegelachse parallel zur Erdachse geneigt ist, entstehen Sonnenuhren, die sehr an horizontale Sonnenuhren mit Polstab erinnern. Die Zeit wird allerdings nicht beim Schatten der Kegelspitze abgelesen, sondern immer dort, wo der Rand des Kegelschattens die entsprechende Datumslinie schneidet. Wenn die Zeitablesung nicht allzu kompliziert werden soll, so darf der Winkel an der Kegelspitze nicht zu klein gewählt sein.

Im Eingabefeld "Neigung der Achse" empfiehlt Hollander als Achsenneigung den Wert der geographischen Breite. Dann nämlich ist die Kegelachse parallel zur Erdachse. Bei inklinierenden oder vertikalen

Sonnenuhren dies der Wert der geographsichen Breite der "äquivalenten (horizontalen) Sonnenuhr" zu verwenden. Dieser Wert ist auf dem Tabellenblatt angegeben und wird bei Eingaben laufend aktualisiert. Ein negativer Wert (für südliche Breiten) wird nach der Eingabe der Achsenneigung automatisch auf den korrelierenden positiven Wert umgerechnet.

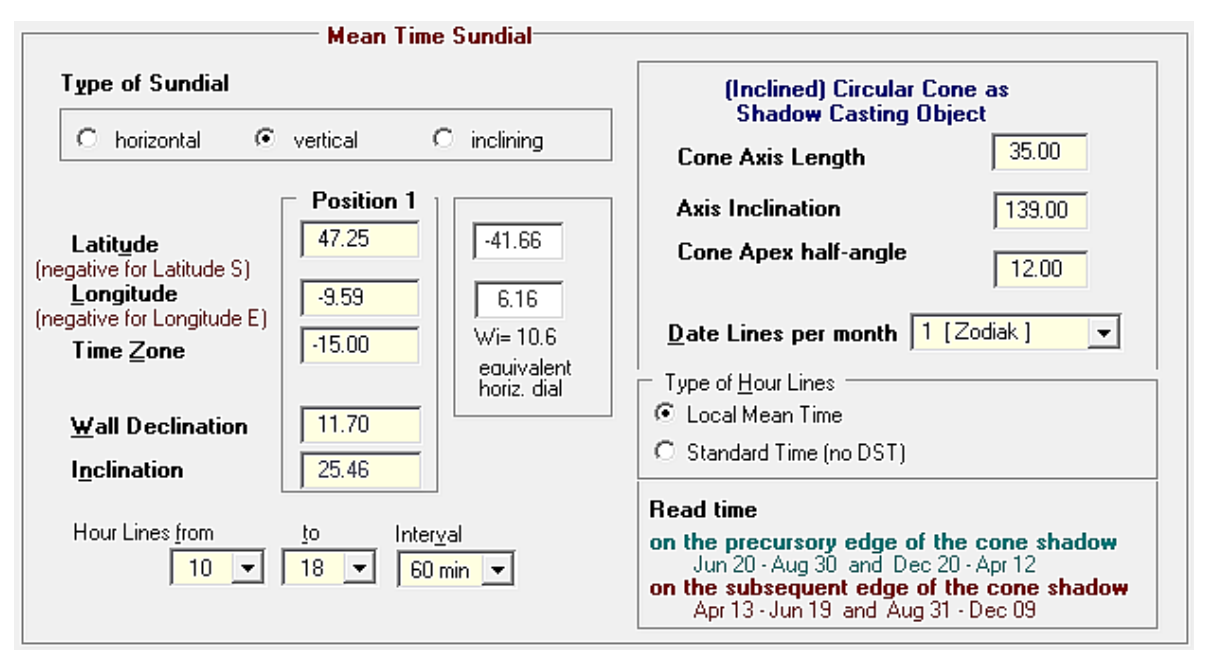

**Die Zeitablesung erfolgt**:

- **\*** vom 12.Apr. 20.Jun. und vom 30.Aug. 20.Dez. am nachlaufenden Schattenrand des Kegels (linker Schattenrand in der Abb. oben),
- **\*** vom 20.Dez. 12.Apr. und vom 20.Jun. 30.Aug. am vorauslaufenden Schattenrand des Kegels (rechter Schattenrand in der Abb. oben).

Anders kann man dies so formulieren: Von den beiden Tagen mit gleicher Sonnendeklination wird an jenem Tag, an dem die Sonne (gegenüber der mittleren Zeit) mehr Verspätung hat, der vorauslaufende Rand des Kegelschattens zur Zeitablesung verwendet.

#### .**Zusätzliche Informationen bei angezeigter Konstruktion:**

- **\*** Zur Anzeige der Konstruktion muss der Kurzbefehl **<F8>** oder der Menüpunkt **"Zeichnung / Zeichnung erstellen"** gewählt werden.
- **\*** Zusätzlich zur Konstruktion selbst wird der elliptische Grundriss des schiefen Kegels gezeichnet. Der Schnittpunkt der Kegelachse mit der Ebene der SU ist mit "A" gekennzeichnet, die rechtwinklige Projektion der Kegelspitze mit "S".
- **\*** Wenn die Konstruktion in der üblichen Weise als dxf-Datei gespeichert wird, also *< Speichern... dxf >* angeklickt wird, so wird bei diesem Uhrtyp automatisch *noch eine zweite dxf-Datei* erzeugt, in welcher der Kegelquerschnitt und der aufgefaltete Kegelmantel in wirklicher Größe dargestellt sind. Wenn die Konstruktion selbst den Namen "son.dxf" hat, so wird diese zweite Datei im gleichen Verzeichnis unter dem Namen "sonCone.dxf" gespeichert. Es wird also bei der Speicherung der zweiten Datei immer an den gewählten Namen der Text "Cone" angehängt.
- **\*** Ein Klick auf das Tastenfeld *< Info >* zeigt den aufgefalteten Kegelmantel und den Kegelquerschnitt mit Kegelneigung und –öffnungswinkel auf dem Bildschirm an. Zusätzlich werden die Informationen zur Abfolge der Datumslinien gegeben. Die normale zeitliche Abfolge der Datumslinien (wie sie bei ebenen Sonnenuhren mit Polstab oder Gnomon immer gegeben ist) kann nämlich bei inklinierenden und vertikalen Sonnenuhren dieser Art gestört sein! Die angezeigte Information kann auch ausgedruckt werden.
- <span id="page-35-0"></span>**\*** Klickt man auf dem Bildschirm mit der Sonnenuhr-Konstruktion das Tastenfeld *< Grafik anzeigen >* an, werden zusätzliche Informationen über die Anordnung der Datumslinien gegeben. Ebenso kann an der dargestellten Grafik erkannt werden, ob der Kegelschatten lang genug ist, also auch tatsächlich die Datumslinie am betreffenden Tag erreicht.
## **Abweichende VertikalSU (Sawyer)**

#### **Sonnenuhrarten - Eingabedaten**

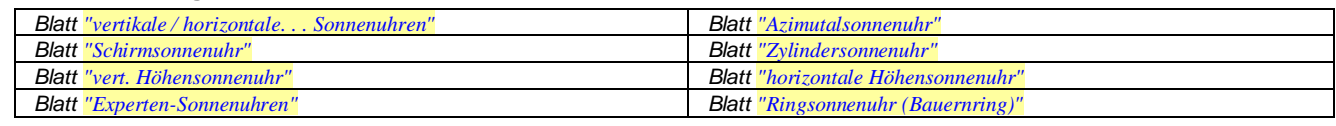

#### **Tabellenblatt "Experten-Sonnenuhren (= besondere azimutale und vertikale Sonnenuhren)"**

Dieser Programmteil ist nur dann aktiviert, wenn der Experten-Modus eingeschaltet ist.

 *[biazimutale SU \(von F. Sawyer\)](#page-33-1) [SU für mittlere Zeit \(von H. Hollander\)](#page-34-0) ..........[..Abweichende VerikalSU \(von F. Sawyer\)](#page-35-0)*

## b) *Abweichende Vertikalsonnenuhr für mittlere Zeit ("Sawyer Decliner, Typ1 und Typ2")*: Sawyer Decliner, Typ 1 (mit halben 8er-Schleifen)

#### **Ablesung**

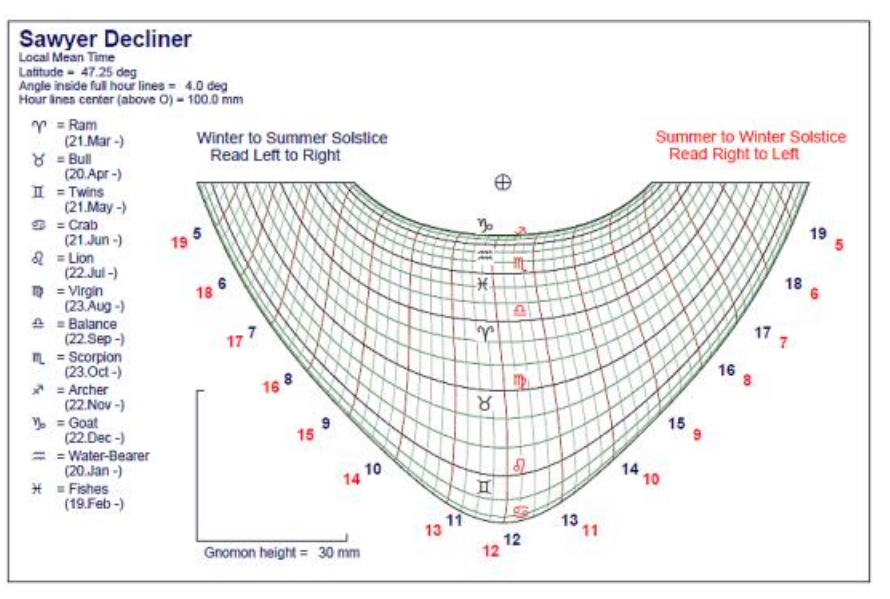

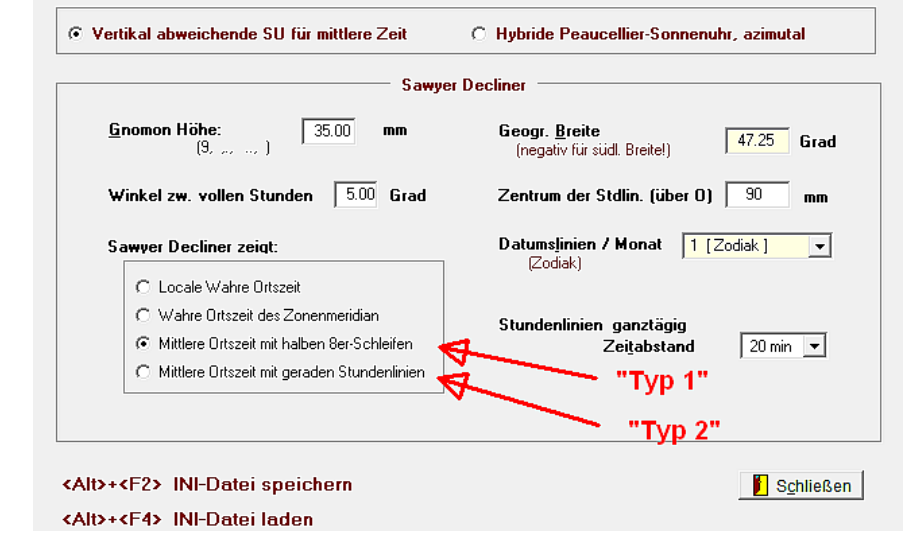

Im markierten Punkt wird ein zur vertikalen Sonnenuhr rechtwinkliger Gnomon errichtet. Zur Ablesung muss die frei hängende Sonnenuhr um ihre Vertikalachse gedreht werden, bis die Schattenspitze auf die aktuelle Datumslinie fällt. Die Datumslinien sind mit den monatlich wechselnden Tierkreiszeichen markiert. An der Schattenspitze wird dann auf den s-förmigen Stundenlinien (s. Abb. oben) die mittlere Ortszeit abgelesen.

Um die für die Ablesung der Mittleren Zeit die sonst üblichen 8er-Schleifen zu vermeiden, führt Fred Sawyer eine angenäherte Zeitgleichungsschleife ein, die zwischen beiden Sonnenwenden einen symmetrische Verlauf aufweist. Dann genügt es, wenn man nur die Zeitgleichungskurve für 1 Halbjahr zeichnet. **Allerdings muss man dann in den einen Halbjahr die Zeit von links nach rechts ablesen und im anderen Halbjahr von rechts nach links** (siehe rote und blaue Stundenbeschriftung in obiger

#### Abb.).

Die maximale Ungenauigkeit dieser symmetrischen Approximation der Zeitgleichung liegt bei etwa 1 min 40 s und tritt um die Zeiten der Sonnenwenden auf. Die Berechnung dieser symmetrischen Approximation kann auch i[m](#page-47-0) ["Menü Berechnungen/Tabellen..." d](#page-47-0)urchgeführt und gespeichert oder gedruckt werden.

### *Fenster für Parameter-Eingabe*

*Sawyer Decliner, Typ 2* (mit geraden Stundenlinien für mittlere Zeit)

### *Fenster für Parameter-Eingabe*

**Sawyer Decliner, Typ 2** (gerade Stundenlinien zeigen mittlere Zeit)

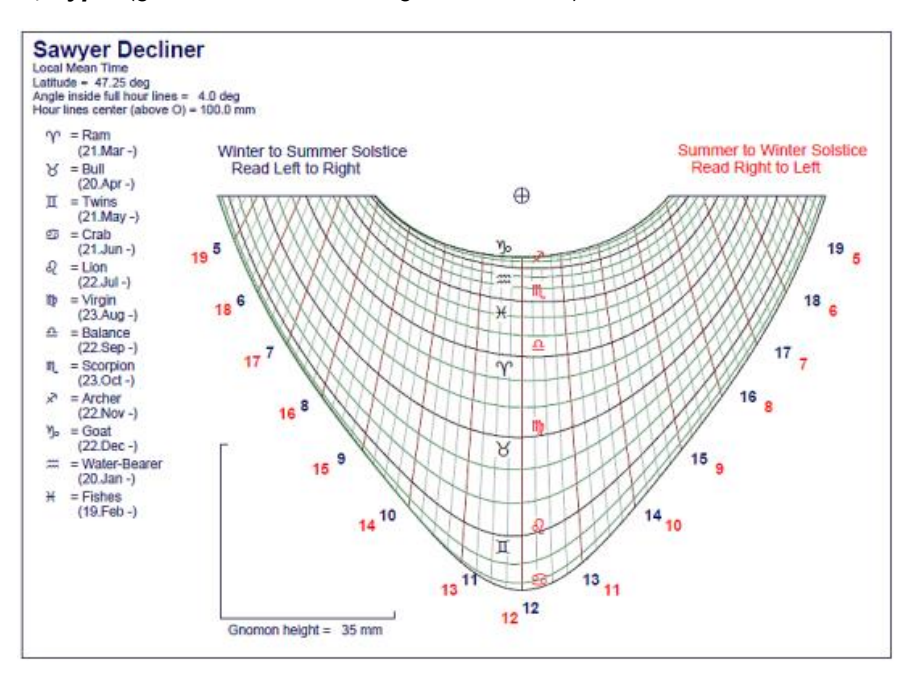

### **ingaben**

1) Wenn Sie die Checkbox Sawyer Decliner, "Typ 1" markieren, dann wird eine Sonnenuhr für lokale mittlere Zeit konstruiert, deren Stundenlinien s-förmig sind (wie in der Abb. oben).

2) Wenn Sie die Checkbox Sawyer Decliner, "Typ2" markieren, dann werden die Datumslinien (schwarz und grün) so modifiziert, dass sich für die mittlere Ortszeit geradlinige Stundenlinien ergeben (siehe Abb. unten).

3) Wenn keine dieser Checkboxes markiert ist, dann zeigen die (geraden) Stundenlinien die wahre Ortszeit, Sie können dann wählen zwischen lokaler WOZ und WOZ am Zonenmeridian.

Die Mittlere Zonenzeit lässt sich bei diesem Konstruktionsprinzip allerdings nicht anzeigen.

Die geraden Stundenlinien gehen alle von einem *gemeinsamen Zentrum* aus. Das Eingabefeld "*Zentrum der Stdlin*." legt fest, wie weit oberhalb Gnomonfußpunktes das Zentrum der Stulndenlinien liegen soll Im Eingabefeld *"Winkel zw. vollen Stunden"* wird der Winkel zwischen den Stundenlinien für die vollen Stunden eingegeben.

Man kann auch die Stundenlinien geradlinig belassen und den Verlauf der Datumslinien so modifizieren, dass auch in diesem Fall die mittlere Zeit abgelesen werden kann (Abb. Sawyer Decliner, Typ 2).

# <span id="page-38-0"></span>**Menü Zeichnen**

#### *Hauptmenüpunkt Zeichnung*

*Untermenü [Zeichnung erstellen](#page-38-0) Untermenü [Bildschirmanzeige wie...](#page-40-0) Untermenü [Farbpalette für Sonnenuhren](#page-41-0)*

#### **Untermenü** *Zeichnung erstellen, Kurzbefehl <F8>* → [Teil 2](#page-39-0)

Die im Menüpunkt **Optionen / Auswahl Sonnenuhrtyp** gewählte Sonnenuhrart wird auf dem Bildschirm dargestellt. Dabei steht am linken Fensterrand eine Menüleiste mit den nachfolgend beschriebenen Tastenfeldern zur Verfügung. Weiters kann mit einem *Klick auf die rechte Maustaste ein PopUp-Menü* erzeugt werden, in dem die verfügbaren Befehle angezeigt werden.

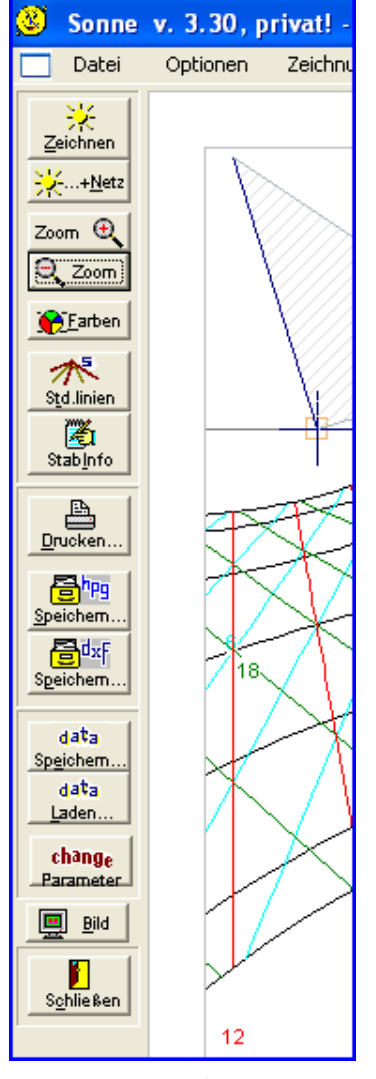

#### *< Zeichnen* **>**

erstellt die Konstruktion der Sonnenuhr. In vertikalen Uhren wird außer den ausgewählten Linienarten noch die Substilare zwischen Gnomonfußpunkt und Fußpunkt der polparallelen Achse, die durch die Gnomonspitze geht, strichliert gezeichnet.

#### *< ... + Netz* **>**

es wird zusätzlich das Koordinatennetz (mit wählbarer Maschenweite) angezeigt. Dies ist jedoch nur bei horizontalen / vertikalen / inklinierenden Sonnenuhren und bei Schirmsonnenuhren vorgesehen.

#### *< Zoom + >*

vergrößert die Bildschirmdarstellung bei horizontalen / vertikalen / inklinierenden Uhren. Der Fußpunkt des Gnomon bleibt dabei am gleichen Ort. Ausdruck und Speichern als hpgl- oder dxf-Datei sind vom Zoom nicht betroffen.

### *< - Zoom >*

verkleinert die Bildschirmdarstellung bei horizontalen / vertikalen / inklinierenden Uhren. Der Fußpunkt des Gnomon bleibt dabei am gleichen Ort. Ausdruck und Speichern als hpgl- oder dxf-Datei sind vom Zoom nicht betroffen.

Extrem starke Verkleinerungen sind für die Praxis wohl kaum sinnvoll. In diesen Fällen werden gelegentlich Datums- und Zeitlinien auf Bildschirm und Drucker in falscher Richtung verlängert, weil der Programmieraufwand für diese in der Praxis bedeutungslosen Fälle etwas aufwändiger geworden wäre.

#### *< Farben >*

zeigt die Farbpalette an, mit der die in der Zeichnung verwendeten Farben geändert werden können. Der Tastenbefehl ist identisch mit dem Untermenü *[Farbpalette für Sonnenuhren.](#page-41-0)* Damit eine durchgeführte Farbänderung wirksam wird, muss nach erfolgter Farbänderung die Zeichnung neu erstellt werden (Tastenfeld < Zeichnen > oder < ...+ Netz > anklicken).

#### *< Std.Linien >*

berechnet die [Stundenlinienwinkel](#page-63-0) der angezeigten horizontalen / vertikalen / inklinierenden Sonnenuhr und zeigt sie in einer Tabelle an. In der Tabelle werden

die Winkel der Stundenlinien für die maximale Sonnenscheindauer der betreffenden geographischen Breite angegeben. Oberhalb der Tabelle wird aber auch die maximale Besonnungszeit für die konkrete Lage des Zifferblattes angezeigt.

Dieses Tastenfeld ist **nur** *bei horizontalen, vertikalen und inklinierenden Uhren aktiviert!*

#### *< StabInfo >*

Dieses Tastenfeld ist **nur** *bei horizontalen, vertikalen und inklinierenden Uhren sowie bei Sonnenuhren nach Hollander aktiviert!* Bei Sonnenuhren nach Hollander werden die Daten des schattenwerfenden Kegels angezeigt, in den anderen Fällen die Daten des polparallelen Stabes durch die Gnomonspitze. Es sind dies die Richtung der Substilaren, der Winkel zwischen Substilare und Polstab und der Schnittpunkt des durch die

Gnomonspitze gehenden Polstabes mit der Zifferblattebene der Sonnenuhr.

Immer wenn dieses Tastenfeld aktiviert ist, kann auch auf dem Bildschirm über der markierten Substilare das umgeklappte Poldreieck schraffiert dargestellt werden. Es wird von der Substilaren und dem dazu rechtwinkligen Gnomon aufgespannt. Die Darstellung der Poldreiecks kann im PopUp-Menü (rechte Maustaste) oder im Tabellenblatt "vertikale / horizontale / inklinierende Sonnenuhren" an- oder abgeschaltet werden. In einer gespeicherten dxf- oder HPGL-Datei wird kein Poldreieck dargestellt.

#### *< Drucken... >*

druckt die Konstruktion auf dem installierten Drucker aus, wobei 1 Längeneinheit auf dem Bildschirm im Ausdruck 1 mm lang ist. Die Genauigkeit des Ausdrucks ist liegt bei 0.1 mm. Wenn die Zeichnungen mit zusätzlichem Koordinatennetz ausgedruckt werden, sind kleine (hardwarebedingte / durch den Papiervorschub im Drucker bedingte ?) Abweichungen in x- und y-Richtung erkennbar.

#### $\Rightarrow$  [zum Teil 2](#page-39-0)

Information über die verwendeten Farben ist in der Hilfe zu[m Submenu Farbpalette](#page-41-0) zu finden. [Weitere Hinweise](#page-14-0) *zu vertikalen / horizontalen / inklinierenden Uhren* 

## <span id="page-39-0"></span>**Menü Zeichnen 2**

## **Untermenü** *Zeichnung erstellen, Kurzbefehl <F8> Teil 2* [zum 1. Teil](#page-38-0)

Die im Menüpunkt **Optionen / Auswahl Sonnenuhrtyp** gewählte Sonnenuhrart wird auf dem Bildschirm dargestellt. Dabei steht am linken Fensterrand eine Menüleiste mit den nachfolgend beschriebenen Tastenfeldern zur Verfügung. Weiters kann mit einem *Klick auf die rechte Maustaste ein PopUp-Menü* erzeugt werden, in dem die verfügbaren Befehle angezeigt werden.

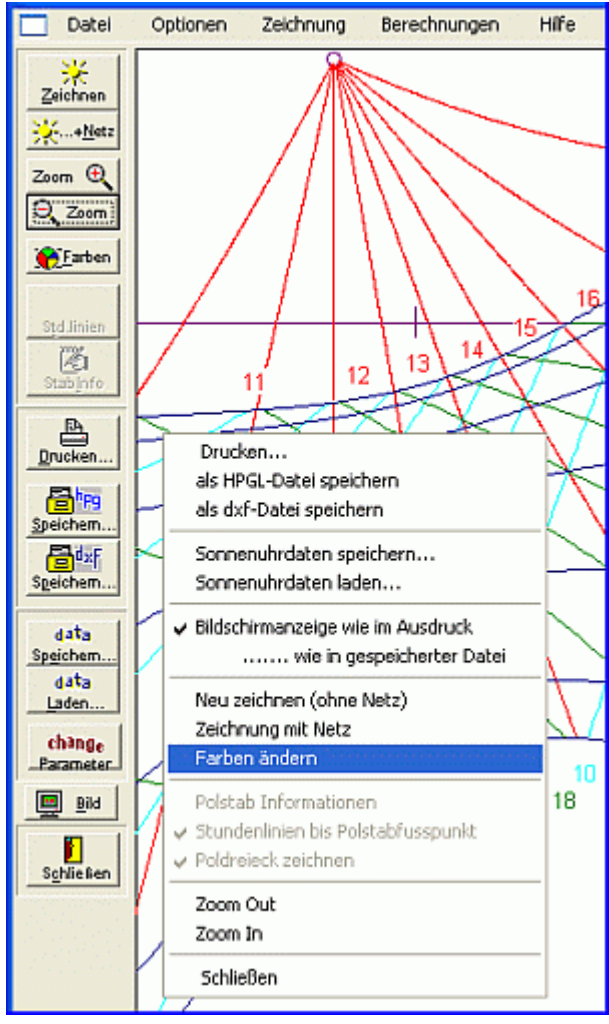

Menüleiste und PopUp-Menü*< Speichern ... hpg >*  erzeugt eine HPGL-Datei. Bei vertikalen / horizontalen / inklinierenden Sonnenuhren und bei allen Schirmsonnenuhren kann unmittelbar vor der Dateiausgabe noch angegeben werden, ob die **Koordinaten der Konstruktionspunkte** zusätzlich in einer normalen Textdatei gespeichert oder ausgedruckt werden sollen. Bei den anderen Sonnenuhrtypen können die Koordinaten nicht ausgegeben werden. Die gespeicherten Punkte sind auf 0.025 mm genau. Die gespeicherte Grafik kann auf diese Weise mit einem Grafik-Programm weiter bearbeitet werden.

**Bei Koordinatenausgabe** wird die Textdatei der Koordinaten im gleichen Verzeichnis gespeichert wie die Konstruktion selbst und hat auch den gleichen Namen, aber mit der Extension \*.txt. Diese Textdatei kann mit jedem Texteditor oder auch mit WORD geöffnet und bearbeitet werden.

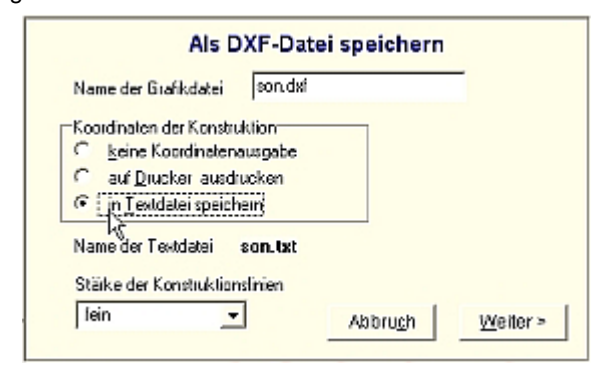

Beim Speichern der HPGL-Datei kann im angezeigten Fenster auch noch die **Linienbreite für die** 

**Konstruktionslinien** festgelegt werden. In einer Auswahlbox sind 3 Stufen wählbar: fein / mittel / dick. Zur

Einstellung der Linienstärke wird der HPGL2-Befehl "PW n" (= pen width) benutzt, wobei für n = 0, 1 oder 2 gesetzt wird. Dieser Befehl wird von Programmen, die nur HPGL verarbeiten, allerdings nicht ,verstanden'. Die Einstellung von Linienstärke "fein" vermeidet diesen HPGL2-Befehl pen width "PW n".

*Für Konstruktionen mit Tierkreissymbolen siehe unten.*

#### *< Speichern... dxf >*

erzeugt eine DXF-Datei, wie sie auch mit AutoCad, CorelDraw, Word,... weiter verarbeitet werden kann. Die Ausgabe der Koordinaten der Konstruktionspunkte ist in gleicher Weise möglich wie bei der Erzeugung einer HPGL-Datei. Die gespeicherten Punkte sind seit Version 2.15 auf 0.001 mm genau.

Vor dem Erstellen der dxf-Datei kann im angezeigten Fenster auch noch die Linienbreite für die Konstruktionslinien festgelegt werden. In einer Auswahlbox sind 3 Stufen wählbar: fein / mittel / dick.

*Wenn Konstruktionen gespeichert werden, in denen die Tierkreissymbole vorhanden sind, so wird neben der Schrift "Standard" eine 2. Schrift unter dem Namen "Symbols" verwendet. Für die Schrift "symbols" ist die in Windows vorhandene Schriftart "Wingdings" eingestellt, damit diese Tierkreiszeichen korrekt angezeigt werden. Wenn diese Schrift auf dem PC nicht vorhanden sein sollte, so muss die Schriftdatei WINDING.TTF in das entsprechende Systemverzeichnis von Windows kopiert werden.*

#### *<data Speichern... >*

erzeugt eine Textdatei \*.son, in der alle Konstruktionsparameter der angezeigten Sonnenuhr für eine spätere Wiederverwendung gespeichert sind. Wenn hingegen die Grafik gespeichert werden soll, ist das Tastenfeld < *Speichern ... dxf >* oder das Tastenfeld < *Speichern...hpg* > anzuklicken.

#### *< data Laden... >*

lädt eine Textdatei \*.son, in der alle Konstruktionsparameter einer früher bearbeiteten Sonnenuhrkonstruktion sind, ins Programm. Damit kann eine weiter zurück liegende Konstruktion, falls sie mit dem Tastenfeld < *Speichern..* > gespeichert wurde, wieder ins Programm geladen werden. Eine Neueingabe aller Konstruktionsparameter ist also nicht mehr nötig.

Die Ausgabe als HPGL-Datei oder als DXF-Datei ist auf das DIN-A-3-Format abgestimmt. Die Druckerausgabe erfolgt auf DIN-A4. Der Längeneinheit auf dem Bildschirm entspricht in der Ausgabedatei und im Ausdruck 1 mm. Die Bildschirmdarstellung kann an das Ausgabeformat Drucker oder Datei angepasst werden, indem man mit der rechten Maustaste ins Zeichenfeld klickt und im dann erscheinenden PopUp-Menü die Menüzeile **Bildschirmanzeige wie im Ausdruck** oder **- wie in gespeicherter Datei** wählt.

#### *<change Parameter... >*

ruft das Fenster zur Änderung der Sonnenuhr-Parameter auf.

#### *< Bild... >*

Wenn ein Bild der gewählten Sonnenuhrart vorhanden ist, wird beim Klick auf dieses Tastenfeld ein Bild davon angezeigt. Wenn die Datei fehlt oder kein Bild vorhanden ist, wird das Tastenfeld nicht angezeigt.

#### *< Grafik anzeigen >*

<span id="page-40-0"></span>Das Tastenfeld wird *nur bei Sonnenuhren für mittlere Zeit (SU nach Hollander)* angezeigt. Wenn das Tastenfeld angeklickt wird, werden von dieser Sonnenuhr Informationen über die Anordnung der Datumslinien gegeben.

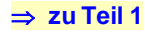

## **Bildschirmanzeige**

### *Hauptmenüpunkt Zeichnung*

```
Untermenü Zeichnung erstellen Untermenü Bildschirmanzeige wie...
Untermenü Farbpalette für Sonnenuhren
```
#### *Untermenü**Bildschirmanzeige wie ...*

In Untermenü dieses Menüpunktes kann gewählt werden, ob die Bildschirmanzeige *wie beim Ausdruck* auf *DIN-A4* oder wie in den *ausgegebenen HPGL- / DXF-Dateien, für die das DIN-A3-Format* vorgesehen ist, aussehen soll. Optimale Bildschirmanzeige für den Ausdruck ist Format DIN-A4, für das Abspeichern als dxf- oder HPGL-Datei ist Anzeigeformat DIN-A3 zu empfehlen.

1 LE (=Längeneinheit) der Zeichnung entspricht dabei immer 1 mm.

Wenn die gespeicherten Dateien mit einem Grafikprogramm nachbearbeitet werden, können die Maße vergrößert oder verkleinert werden, sodass 1 LE nicht mehr 1 mm lang sein muss. Darum wird in den Sonnenuhrkonstruktionen die Zeigerlänge stets auch grafisch dargestellt.

## <span id="page-41-0"></span>**Farbpalette**

#### *Hauptmenüpunkt Zeichnung*

*Untermenü [Zeichnung erstellen](#page-38-0) Untermenü [Bildschirmanzeige wie...](#page-40-0) Untermenü [Farbpalette für Sonnenuhren](#page-41-0)*

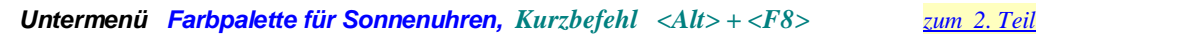

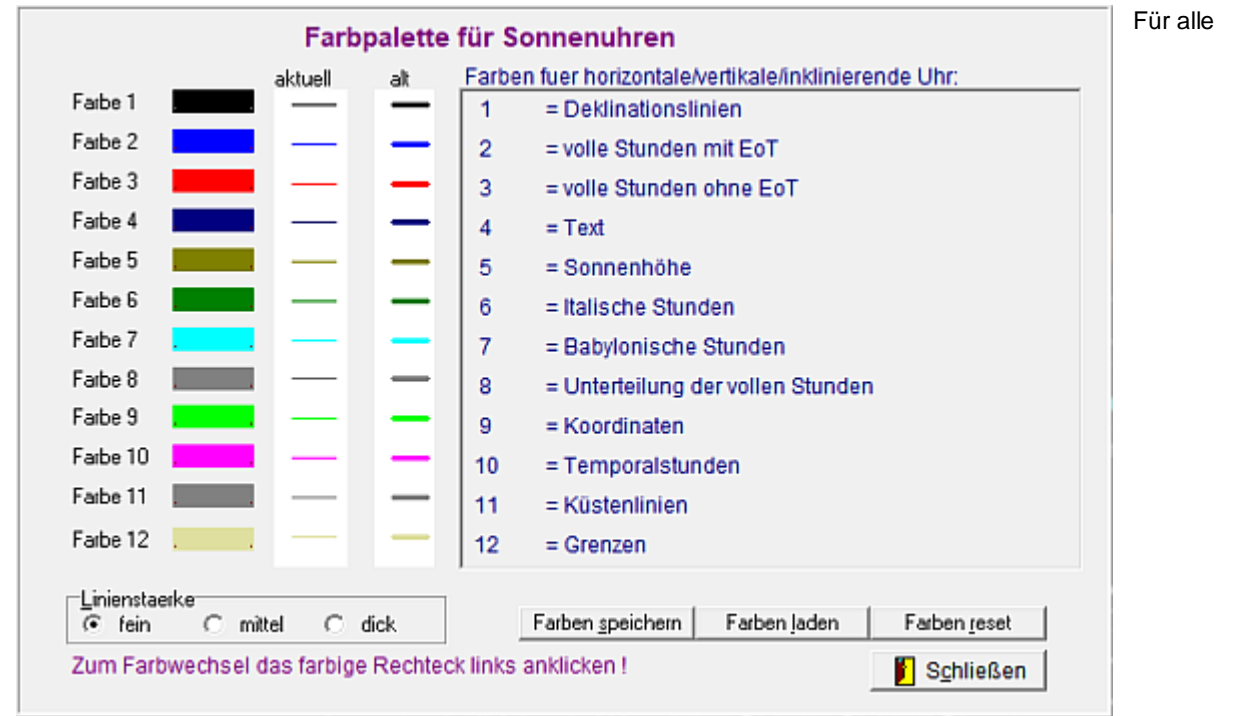

angezeigten Konstruktionen kann mit einem Klick auf eines der angezeigten Farbfelder die Farbe beliebig abgeändert werden. In den dxf-Dateien werden den verschiedenen Farben verschiedene Schichten (LAYER) zugeordnet. Die zum jeweils ausgewählten Sonnenuhrtyp (s. Menü Optionen / Auswahl Sonnenuhrtyp) gehörige Farbzuordnung wird im Fenster neben den 12 veränderbaren Farben angezeigt. *Auch in Sonnenstanddiagrammen und im Graph der Zeitgleichung können hier die Farben festgelegt werden.*

Die vom Benutzer definierte Farbpalette kann in diesem Fenster mit < *Farben speichern >* gespeichert werden. Mit < *Farben laden >* kann die gespeicherte Farbpalette wieder geladen werden. Mit *< Farben reset >* wird die Standardeinstellung hergestellt. Das Speichern und Laden der Farbpalette erfolgt völlig unabhängig vom Speichern / Laden aller anderen Programmparameter in der Datei SON.INI.

Zudem kann in diesem Fenster die *Linienbreite* für die Bildschirmdarstellung und die Druckerausgabe eingestellt werden. Diese Einstellung der Linienbreite für Drucker/Bildschirm ist unabhängig von der Einstellung der Linienbreite in gespeicherten dxf-Dateien. **Die Einstellung "mittlere" oder "dicke" LInienstärke ist für den Bildschirm- oder pdf-Ausdruck empfohlen.** Für gespeicherte Sonnenuhrkonstruktionen ( dxf oder HPGL) muss die Linienbreite unmittelbar vor dem Abspeichern (siehe [SAVE DXF\)](#page-39-0) eigens festgelegt werden.

Das Fenster mit der Farbpalette kann verschoben werden, indem man es bei gedrückter linker Maustaste "zieht". Wenn eine bereits angezeigte Zeichnung nach erfolgter Farbwahlnicht automatisch neu erstellt wird, dann kann mit Klick auf Tastenfeld *<Zeichnen>* die Konstruktion neu erstellt werden.

#### <span id="page-42-0"></span>*Folgende Farben werden in den verschiedenen Sonnenuhrtypen verwendet:*

vertikale, inklinierende, horizontale Sonnenuhren und für Schirmsonnenuhren;

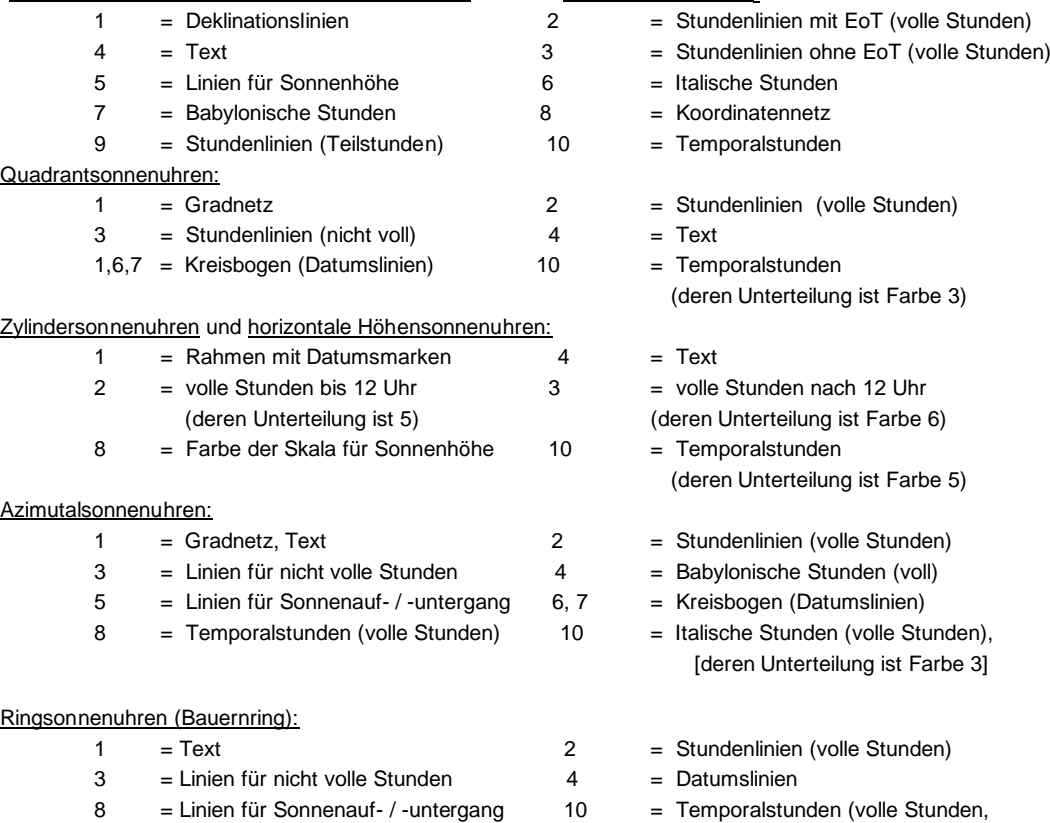

(deren Unterteilung ist Farbe 3)

# <span id="page-43-0"></span>**Menü Berechnungen**

### *Hauptmenüpunkt Berechnungen*

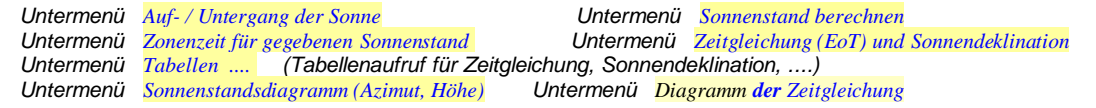

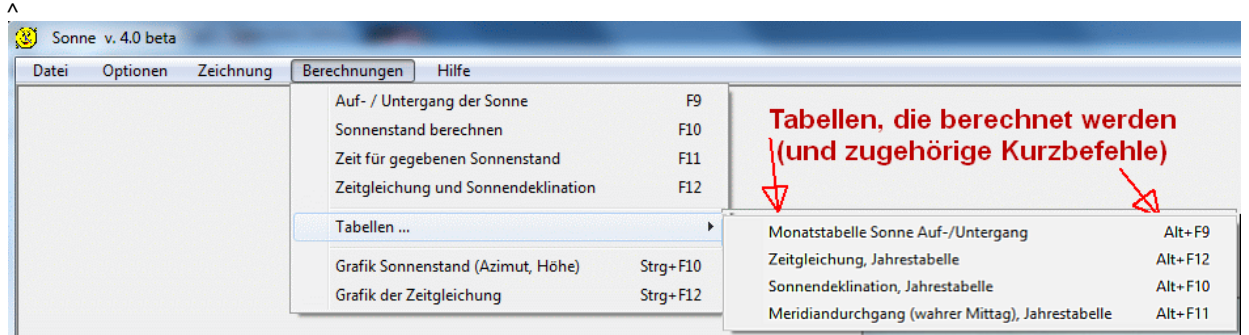

 Zusätzlich kann nach dem Aufruf von jedem dieser Menüpunkte **mit rechtem Mausklick** das unten abgebildete **PopUp-Menü** gestartet werden.

### *Der Mauscursor muss sich dabei im geöffneten Fenster befinden* !

<span id="page-43-1"></span>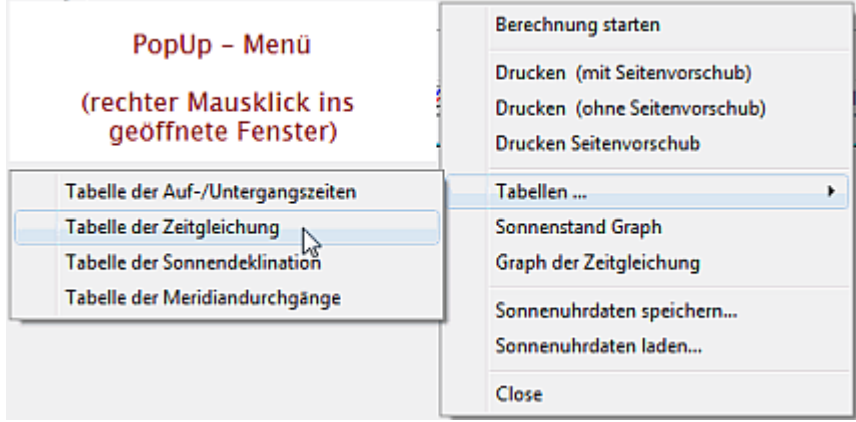

## **Auf- /Untergang der Sonne**

### *Hauptmenüpunkt Berechnungen*

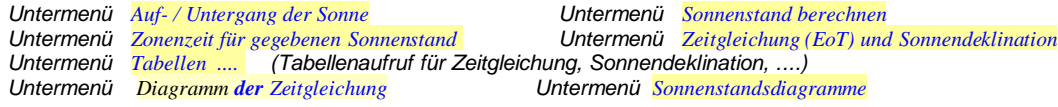

#### *Untermenü**Auf- / Untergang der Sonne, Kurzbefehl <F9>*

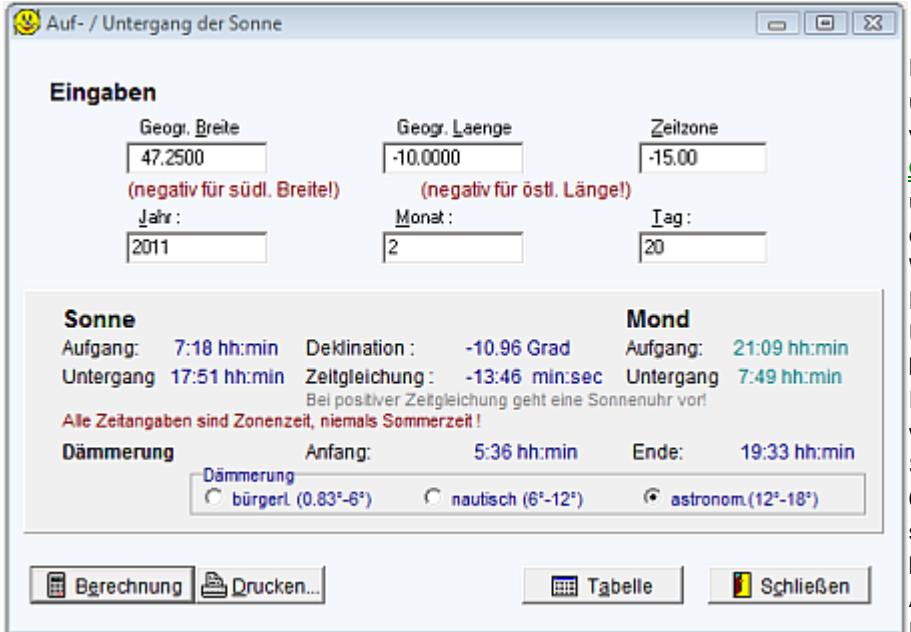

Die geogr. Länge und Breite und das Kalenderjahr werden von den Tabellen des Menüs **Optionen / ....** übernommen und angezeigt. Nach eventueller Änderung dieser Werte und nach Eingabe des Datums werden Auf- und Untergangszeiten der Sonne berechnet. Wegen der Refraktion der Atmosphäre und wegen des scheinbaren Sonnendurchmessers von etwa 0,5 Grad ist die Sonne noch sichtbar, wenn ihr Mittelpunkt bereits unter dem Horizont ist. Als Zeit des Auf- oder Untergangs wird daher in

Anlehnung an die häufige Praxis jene Zeit ermittelt, zu der die Sonne 50 Bogenminuten unter dem Horizont steht. Weitere Einflüsse von Luftdruck, Temperatur und Höhenlage werden nicht berücksichtigt. Falls die Sonne gar nicht auf- oder untergehen sollte, so wird dies vom Programm auch erkannt.

Zusätzlich wird die Zeit der **[Dämmerung](#page-60-0)** ermittelt. Dabei kann wahlweise bürgerliche Dämmerung (bis - 6 Grad Sonnenhöhe), die nautische Dämmerung (-12 Grad Sonnenhöhe) oder die astronomische Dämmerung (-18 Grad Sonnenhöhe) ausgewählt werden. Um festzulegen, welche Art der Dämmerung berechnet werden soll, muss lediglich das entsprechende Auswahlfeld am unteren Fensterrand angeklickt werden.

Zudem werden die Auf- und Untergangszeit des Mondes sowie die Zeitgleichung und Deklination der Sonne angegeben.

Die Berechnungen der Auf- und Untergänge erfolgen nach Montenbruck auf 0,1 Grad genau. Dementsprechend ergibt sich in mittleren Breiten bei den Dämmerungszeiten und bei den Auf- und Untergangszeiten ein maximaler Fehler von etwa 30 Sekunden. Zeitgleichung und Sonnendeklination sind auf 0,01 Grad genau (Berechnung nach Meeus).

#### **Tabellen erstellen**

Alle diese Werte können auch in Tabellen zusammengefasst werden. Es sind Monatstabellen und Halbjahrestabellen möglich (s. Abb. unten).

Die Tabelle wird durch Anklicken des Tastenfeldes **< Tabelle >** aktiviert. Im Fenster, das sich öffnet, wird die berechnete Tabelle angezeigt. Wenn in diesem neu geöffneten Fenster das Tastenfeld **< Drucken >** angeklickt wird, so wird die Tabelle gedruckt, beim Klick auf das Tastenfeld **< Speichern >** wird die Tabelle als Text gespeichert.

*Alle Tabellen können auch mit dem [PopUp-Menü](#page-43-0) (linker Mausklick) erstellt werden*.

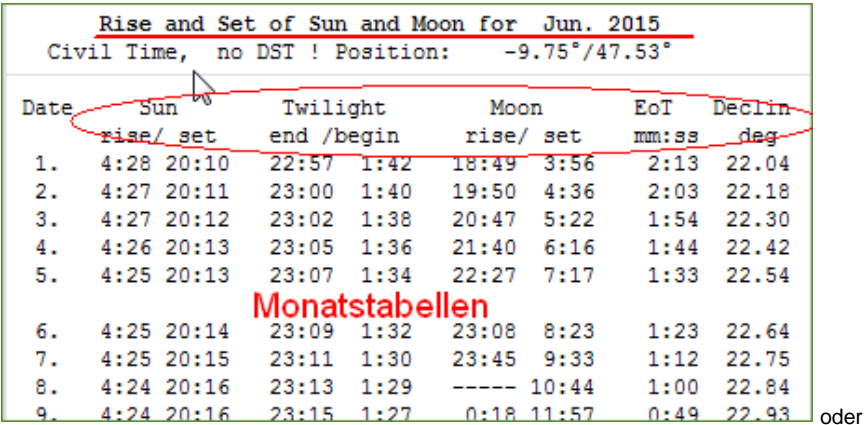

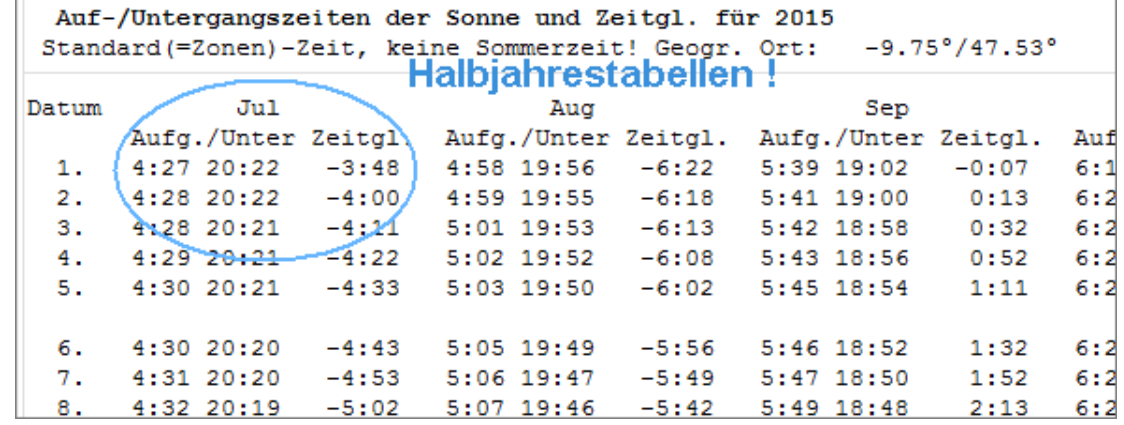

## <span id="page-45-0"></span>**Sonnenstandsberechnungen**

#### *Hauptmenüpunkt Berechnungen*

*Untermenü Auf- [/ Untergang der Sonne](#page-43-1) Untermenü [Sonnenstand](#page-45-0) berechnen Untermenü [Zeitgleichung \(EoT\) und](#page-46-1) Sonnendeklination Untermenü [Tabellen ....](#page-47-0) (Tabellenaufruf für Zeitgleichung, Sonnendeklination, ....) Untermenü Diagramm der [Zeitgleichung](#page-49-0) Untermenü [Sonnenstandsdiagramme](#page-50-0)* 

### *Untermenü**Sonnenstand berechnen, Kurzbefehl <F10>*

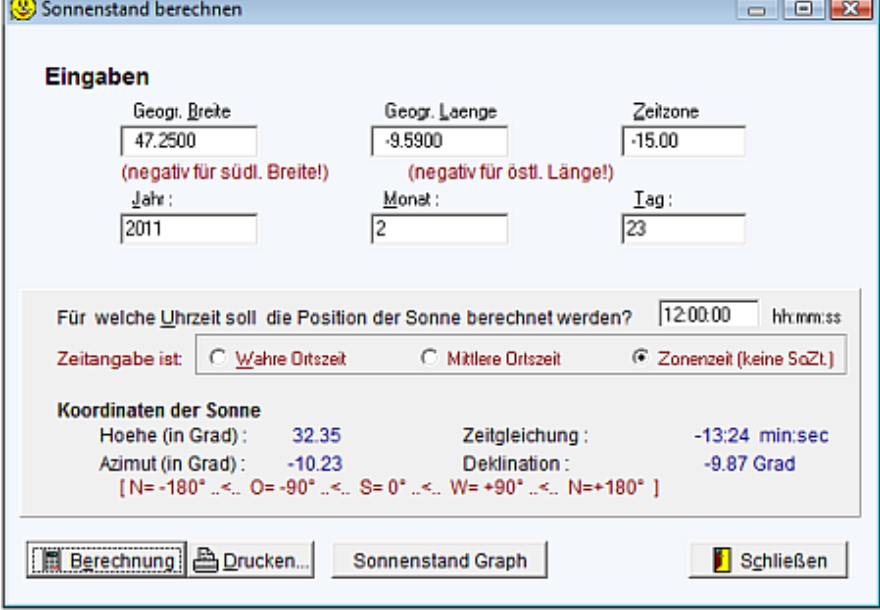

Die geogr. Länge und Breite und das Kalenderjahr werden aus SON.INI beziehungsweise den im Menüpunkt **Optionen/Geogr. Lage und Jahr** eingegebenen Werten übernommen und auf dem Bildschirm angezeigt. Sie können aber im angezeigten Fenster auch geändert werden. Die *Zeitangabe* kann wahlweise  *Wahre Ortstzeit, Mittlere Ortszeit oder*

 *Zonenzeit (aber keine Sommerzeit) erfolgen* Achtung: Bei Sommerzeit ist also die Zeitangabe um 1 Stunde zu korrigieren!

Mit Mausklick auf das Tastenfeld *<Berechnung >* werden Sonnenstand (Azimut und Höhe), Sonnendeklination und Zeitgleichung berechnet .

# <span id="page-46-0"></span>**Zonenzeit für gegebenen Sonnenstand**

### *Hauptmenüpunkt Berechnungen*

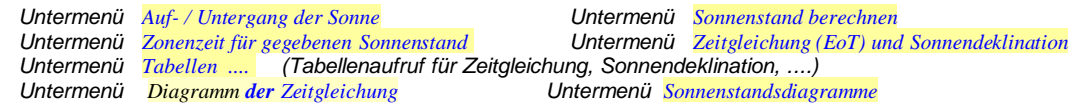

#### *Untermenü**Zonenzeit für gegebenen Sonnenstand, Kurzbefehl <F11>*

Nach Eingabe von Datum und Azimut wird für die gegebene geogr. Länge und Breite die Uhrzeit, zu der die Sonne im angegebenen Azimut steht, berechnet.

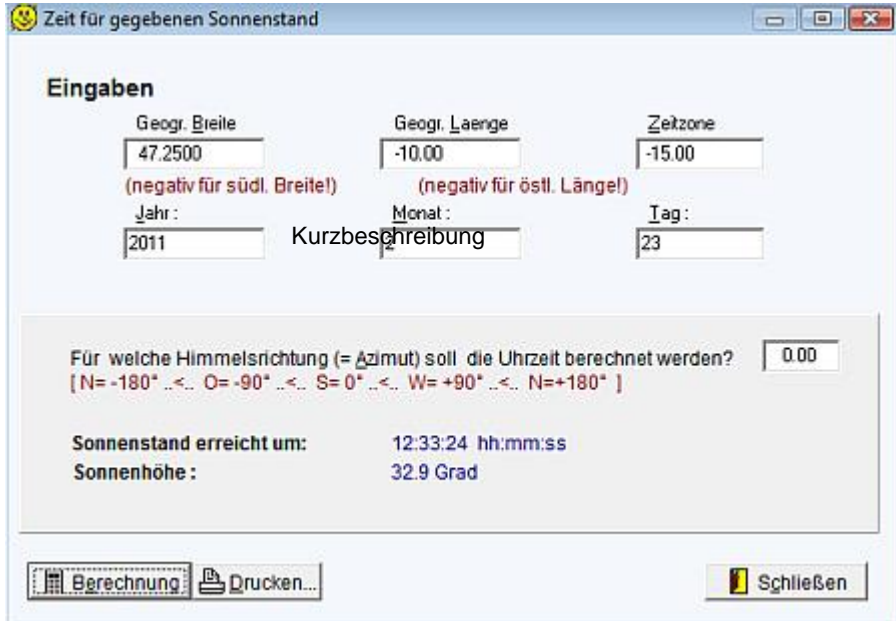

Wenn man beispielsweise wissen will, wann die Sonne genau im Südwesten steht, so ist für die Himmelsrichtung 45.0° (Grad) als Azimutwinkel einzugeben und dann das Tastenfeld *<Berechnung>* anzuklicken.

## <span id="page-46-1"></span>**Zeitgleichung und Sonnendeklination**

### *Hauptmenüpunkt Berechnungen*

\*

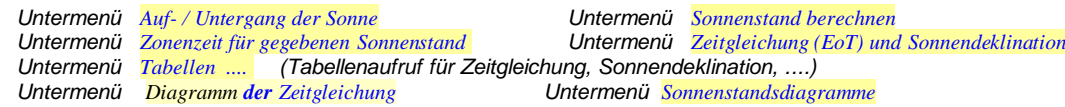

*Untermenü**Zeitgleichung (EoT) und Sonnendeklination, Kurzbefehl Alt+<F12>* **und** *Kurzbefehl: Alt + <F10>* Die Werte von Geogr. Breite, Länge, Meridian der Zeitzone und Datum, werden angezeigt und können vor der Berechnung von Sonnendeklination und Zeitgleichung nach Bedarf abgeändert werden. Nach Anklicken des Tastenfeldes *< Berechnung starten >* werden Deklination und Zeitgleichung für 12 Uhr Zonenzeit , (aber nicht Sommerzeit!) berechnet und angezeigt.

Durch Anklicken des Tastenfeldes *< Jahrestabelle >* wird ein neues Fenster geöffnet, in dem für das ausgewählte Jahr eine Tabelle mit den Werten der Zeitgleichung oder der Sonnendeklination angezeigt wird. Die Sonnenposition ist auf 0.01 Grad genau, der maximale Fehler der Zeitgleichung liegt bei etwa 3-5 sec.

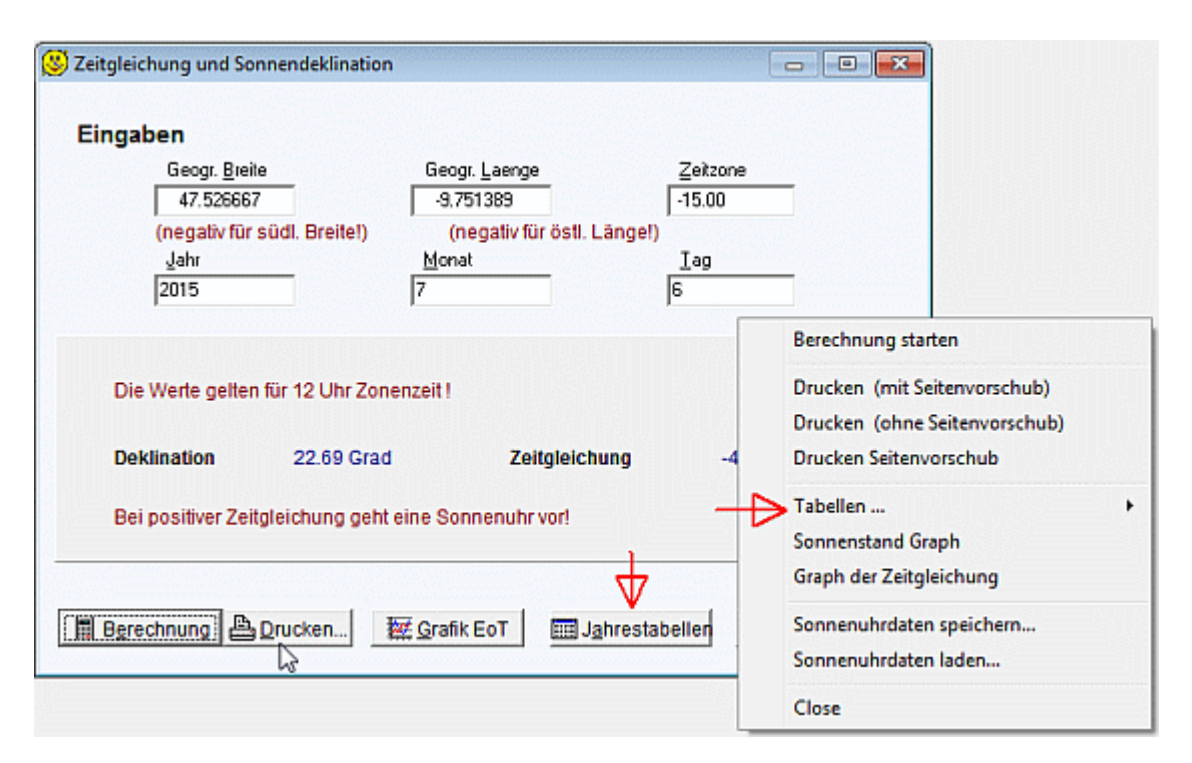

**Mit rechtem Mausklick** ins geöffneten Fenster erhält man ein so genanntes **PopUp-Menü** (siehe Abbildung oben), in dem unter anderem auch **Tabelleanzeigen** ausgewählt werden können. Möglich sind:

Jahrestabelle der Zeitgleichung mit oder ohne zusätzliche[r Längengradkorrektur](#page-61-0)

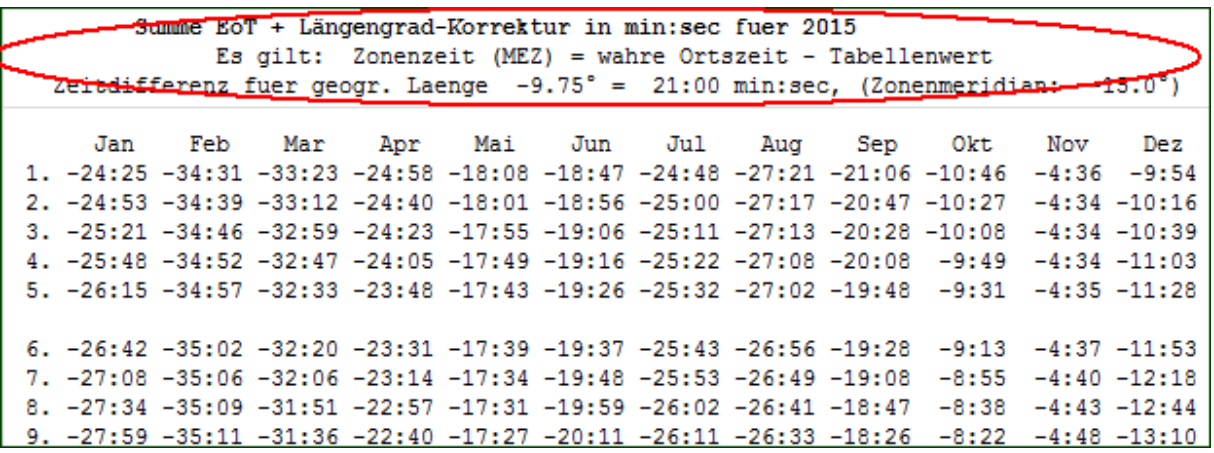

• Jahrestabelle der Sonnendeklination

• Jahrestabelle der Meridiandurchgänge

Die jeweils erzeugte Tabelle wird beim Anklicken des Tastenfeldes *< Drucken >* gedruckt. Beim Anklicken des Tastenfeldes *< Speichern ... >* kann die Tabelle als Textdatei (ASCII) gespeichert werden*.*

<span id="page-47-0"></span>Benutztes Anzeigeformat für die Deklination sind Grad (als Dezimalzahl aber nicht Grad und Minuten) und für die Zeitgleichung min:sec !

## **Tabellen ....**

### *Hauptmenüpunkt Berechnungen*

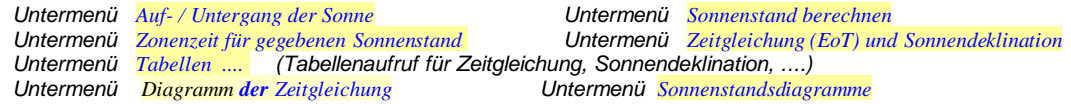

### *Die Tabellenauswahl erfolgt im Menü "Berechnungen /..." (siehe Abb.)*

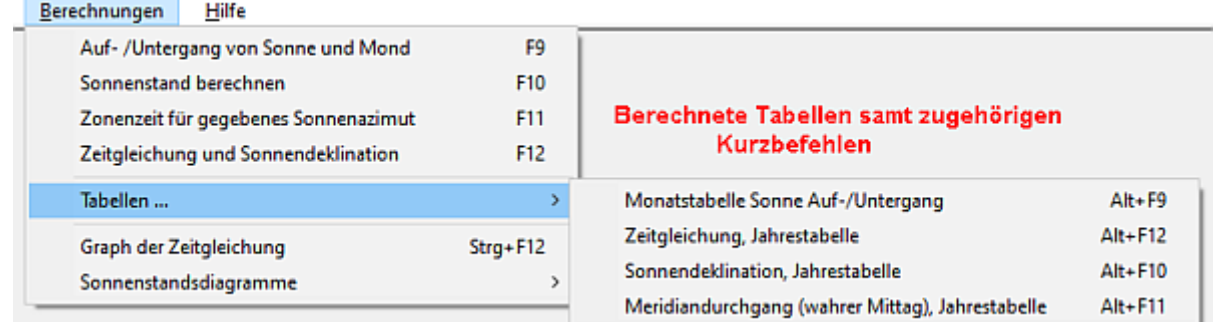

### *Beispiele für Jahrestabellen*

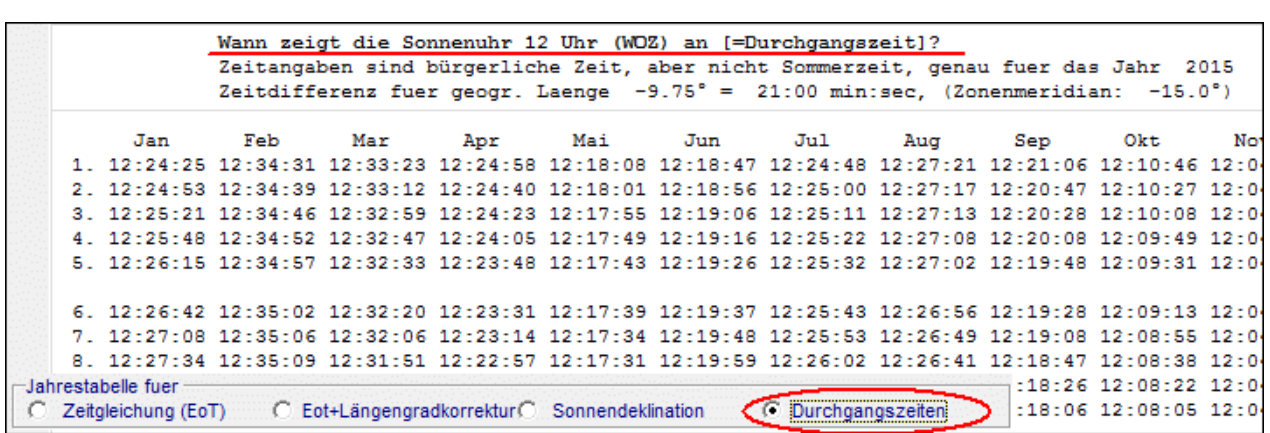

### *Alle Tabellen können als Textdatei (Format \*.txt) oder im Excel-Format (\*.csv) gespeichert werden*

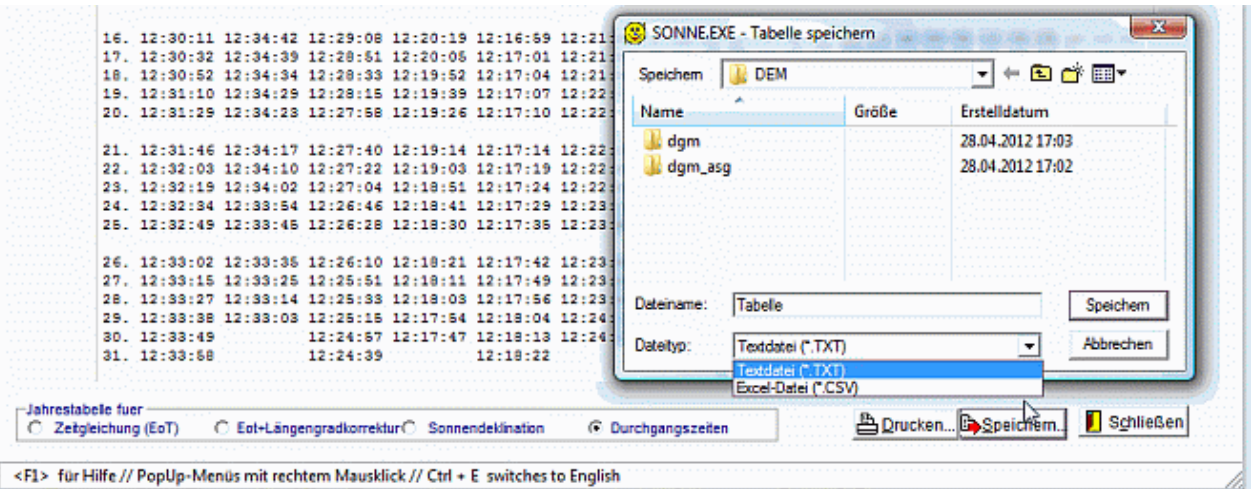

Im Fenster der Jahrestabellen kann auch die *Berechnung der "symmetrisierten"angenäherten Zeitgleichung erfolgen*

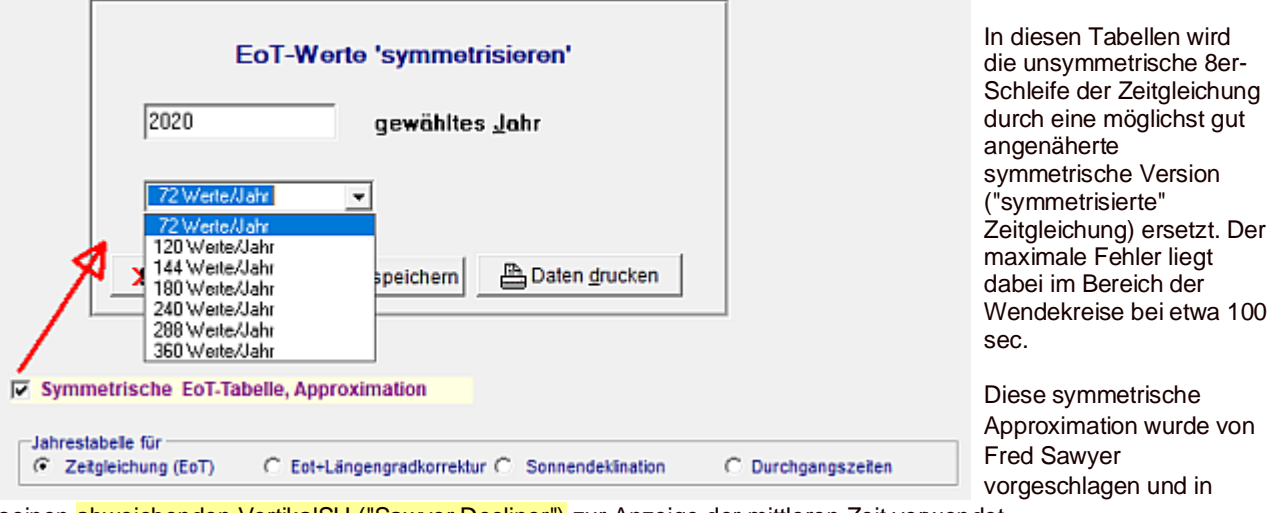

<span id="page-49-0"></span>seinen [abweichenden VertikalSU \("Sawyer Decliner"\)](#page-35-0) zur Anzeige der mittleren Zeit verwendet.

## **Graph der Zeitgleichung**

### *Hauptmenüpunkt Berechnungen*

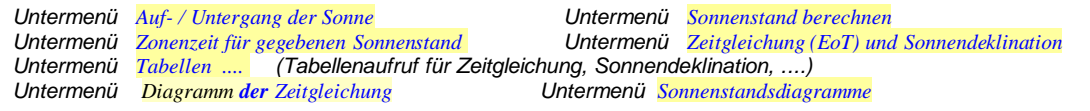

#### *Untermenü**Diagramm der Zeitgleichung*

In diesem Menüpunkt wird das Diagramm der Zeitgleichung auf dem Bildschirm dargestellt, ausgedruckt oder als Datei gespeichert. Wahlweise kann das Diagramm die Zeitgleichung mit oder ohne zusätzlicher Längengradkorrektur dargestellt und anschließend auch gespeichert werden. Die Auswahl dazu erfolgt am unteren Fensterrand, indem man die entsprechende Checkbox anklickt.

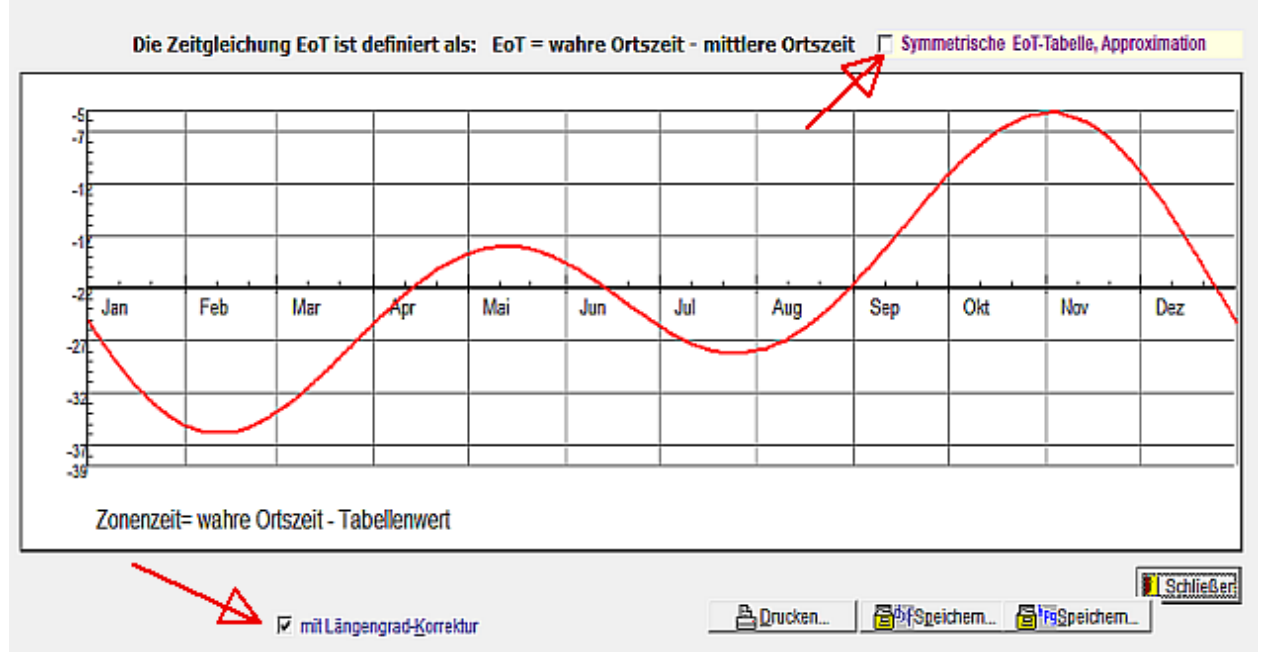

Wie im Abschnitt "Tabellen..." kann auch hier eine symmetrische Approximation der Eot-Tabelle berechnet und gespeichert werden [\(siehe "Tabellen..."\).](#page-47-0)

Die *Festlegung von geographischer Lage und Jahr* kann in allen Fenstern erfolgen, in denen diese Größen eingegeben werden können, beispielsweise durch Drücken der Taste *< F5 >* (Menü "*Optionen / geogr. Lage und Jahr*").

Die *Speicherung der Grafik* kann über das PopUp-Menü erfolgen (rechter Mausklick). Ebenso wird mit Klick auf *< dxf speichern... >* der Graph als dxf-Datei gespeichert, mit Klick auf *< hpg speichern ... >* als HPGL-Datei.

Die Farbe der Zeitgleichungskurve kann im Menü **"***[Zeichnung/Farbpalette der Sonnenuhren](#page-41-0)*" verändert werden.

## <span id="page-50-0"></span>**Sonnenstandsdiagramme**

### *Hauptmenüpunkt Berechnungen*

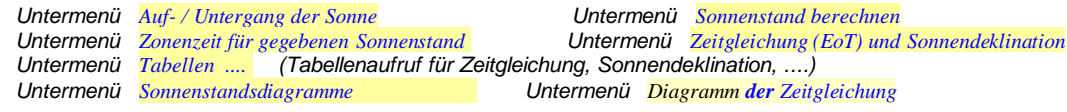

#### *Menü**Sonnenstandsdiagramme*

 *[Horizont und Horizontprofile](#page-52-0)[rechtwinkliges Sonnenstandsdiagramm](#page-54-0) .........[...kreisförmiges Sonnenstandsdiagramm](#page-55-0)*

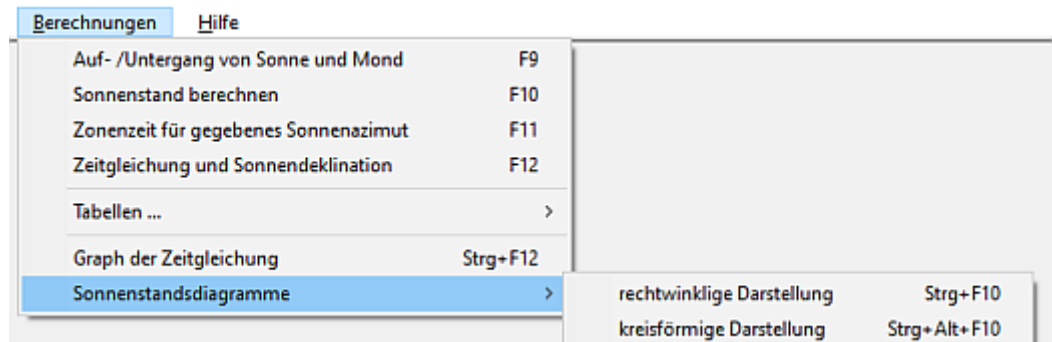

#### *Programmaufruf:*

#### *Begriffsklärung*:

Ein Sonnenstandsdiagramm zeigt den täglich variierenden Bahnverlauf der Sonne im Jahresablauf. Die Punkte der Sonnenbahn sind durch Azimut (=Himmelsrichtung in Grad) und Sonnenhöhe (= Höhenwinkel der Sonne, gemessen von der Horizontalen) bestimmt. Sonnenstandsdiagramme ändern sich mit der geogr. Lage des Beobachters und - bei großen Zeiträumen - mit dem gewählten Jahr.

*Die grafische Darstellung* kann in einem rechtwinkligen ("Cartesischen") Koordinatensystem erfolgen oder auf einer kreisförmigen Darstellung ("Polarkoordinaten"). Nachfolgend ein Beispiel im rechtwinkligen Koordinatensystem.

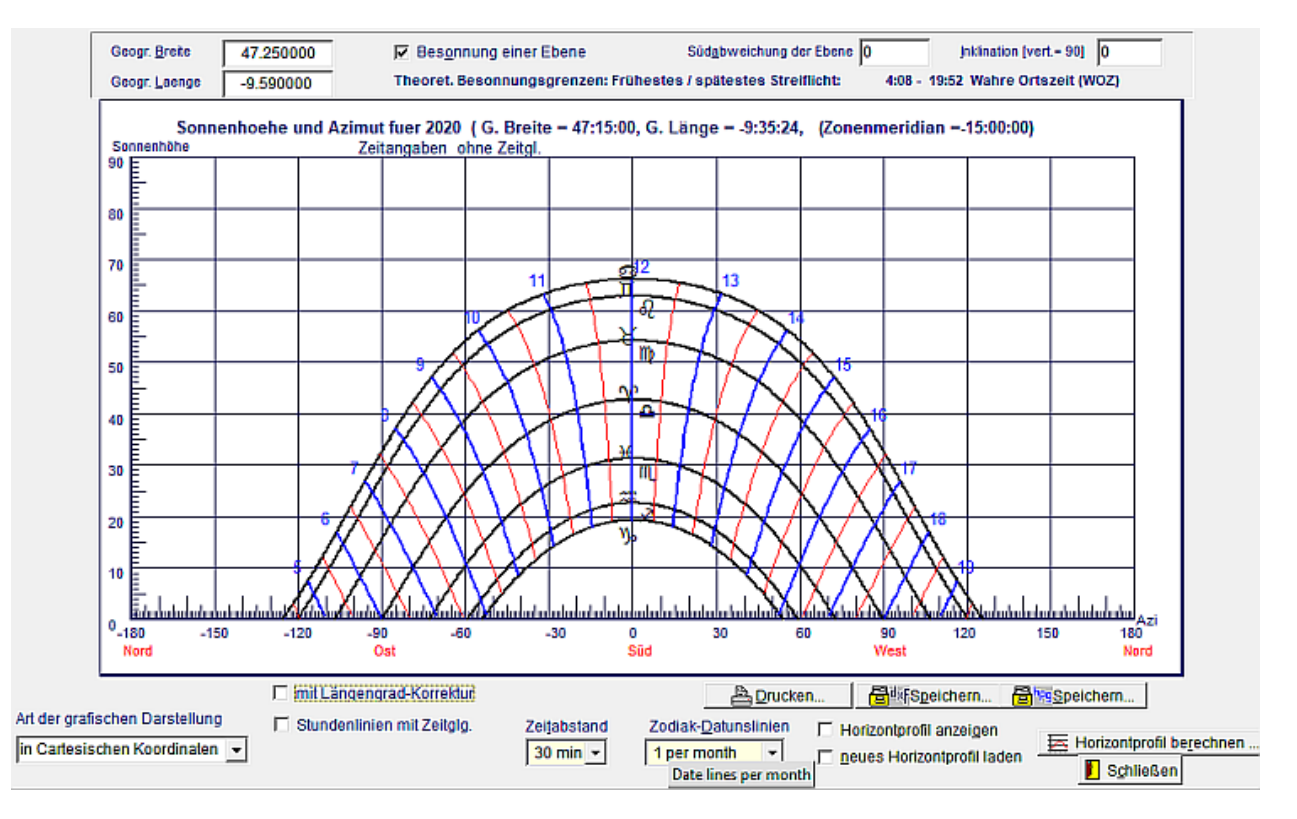

In horizontaler Richtung wird das Azimut der Sonne angezeigt, vertikal die dazugehörige Sonnenhöhe.

Die schwarzen Linien (Deklinationslinien) zeigen den Tagesweg der Sonne beim Eintritt in die verschiedenen Tierkreiszeichen. Die blauen Linien zeigen die Sonnenpositionen zu den vollen Stunden an, die roten Linien dazwischen die halben Stunden.

Die unterste Kurve beschreibt den Tagesweg der Sonne am Winteranfang (21. Dez.), die oberste Kurve den Tagesweg am Sommeranfang (21. Juni). Bei Sonnenauf- und -untergang ist die Sonnenhöhe 0 Grad.

Am Sommeranfang geht die Sonne gemäß dieser Darstellung ca. 4:10 Uhr auf und ca. 19.50 Uhr WOZ unter. Zu Winterbeginn dauert der Tag von etwa 7:50 - 16:10 Uhr WOZ.

Die Eingabeleiste unterhalb des Sonnenstandsdiagramms bietet zahlreiche Gestaltungsmöglichkeiten: *Anzeige der wahren und der mittleren Zeit (mit EoT), mit und ohne Längengradkorrektur, ferner Festlegung der Zahl von Datumslinien pro Tierkreiszeichen und der Linien pro Stunde.*

## <span id="page-52-0"></span>**Horizont und Horizontprofile**

#### *Hauptmenüpunkt Berechnungen*

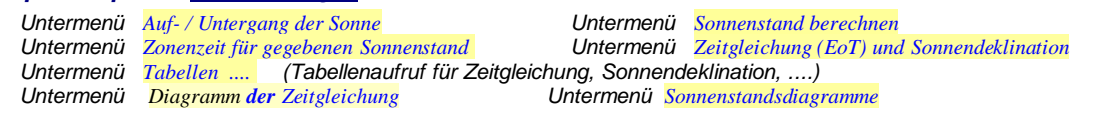

#### *Menü**Sonnenstandsdiagramme*

 *[Horizont und Horizontprofile](#page-52-0)[rechtwinkliges Sonnenstandsdiagramm](#page-54-0) .........[...kreisförmiges Sonnenstandsdiagramm](#page-55-0)*

#### **Horizont und Horizontprofile**

Der **Horizont** ist die Grenzlinie zwischen Himmel und Erde, die sich für einen gewählten Standpunkt aus den örtlichen Bedingungen (Landschaft, Berge, Stadtsilhouette) ergibt. Wenn man für möglichst viele Punkte dieser Grenzlinie die Himmelsrichtung (=Azimut) und den Winkel über der horizontalen Ebene angibt, so nennen wir dies ein **Horizontprofil**.

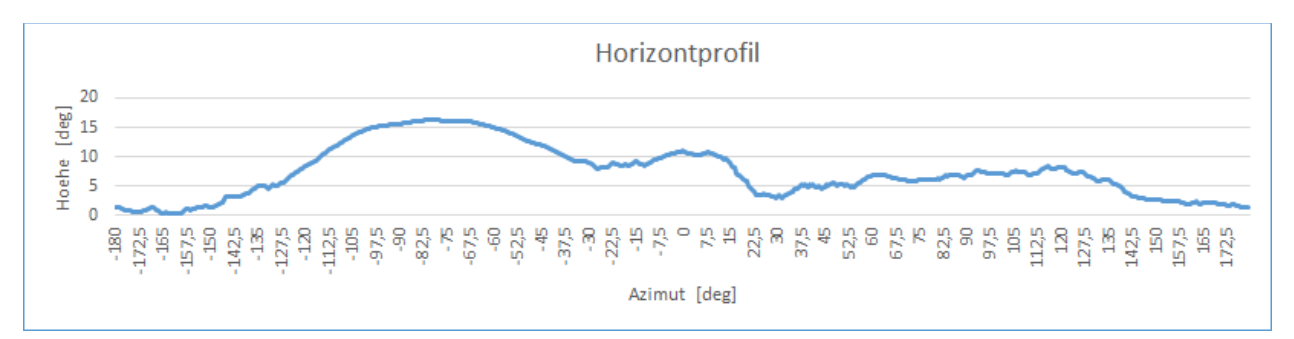

Horizontprofile sind in der Gnomonik oft hilfreich. Mit einem erstellten Horizontprofil lässt sich beispielsweise die durch die Umgebung bedingte lokale Auf- und Untergangszeit der Sonne für die verschiedenen Tage des Jahres ermitteln. Auch zusammen mit Sonnenstandsdiagrammen bieten sich interessante Möglichkeiten.

#### **1. Daten zur Erstellung eines Horizontprofils**

Zuerst müssen die entsprechende digitale Höhendaten aus dem Internet heruntergeladen werden ( *[http://www.cgiar-csi.org/data/srtm-90m-digital-elevation-database-v4-](http://www.cgiar-csi.org/data/srtm-90m-digital-elevation-database-v4-1)* Das Programm Sonne erwartet diese Daten im Format "ArcInfo ASCII " (Dateikennung \*.asc). Genauere Informationen zur Beschaffung der Höhendaten finden sich im Aufsatz *[Horizontprofile\\_mit\\_SRTM](http://www.helson.at/sonre/Horizontprofile_mit_SRTM.pdf)* auf der Downloadseite des Programms SONNE (http://www.helson.at)

#### **2. Berechnung des lokalen Horizontprofils**

Zunächst im Menü "Berechnungen/Sonnenstandsdiagramm" ein Sonnenstandsdiagramm aufgerufen. Im geöffneten Fenster wird dann mit Klick auf das Tastenfeld *< Horizontprofil berechnen ... >* die Berechnung des lokalen Horizontprofils gestartet. Nun müssen die Daten für das Zentrum des Horizontprofils eingegeben werden (s. Abb. unten).

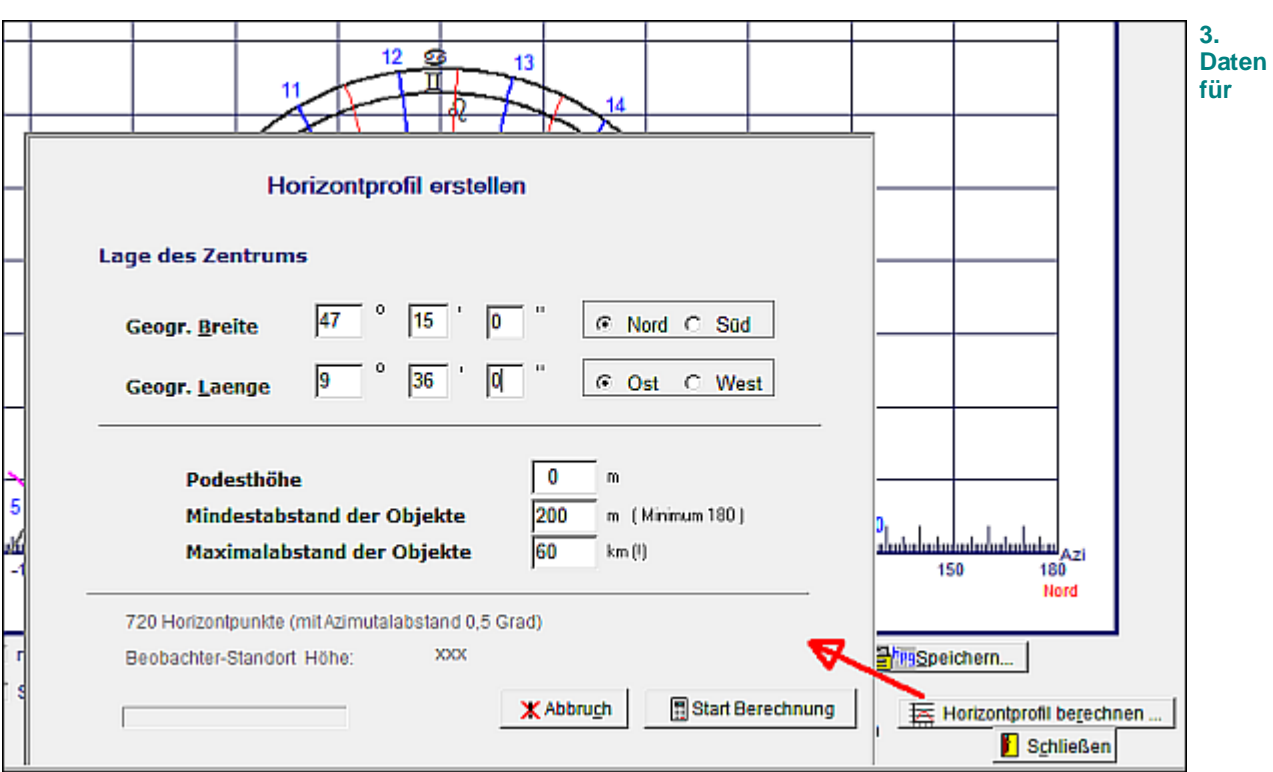

#### **betreffenden Ort eingeben**

- Neben geogr. Breite und Länge des Ortes sind einzugeben
- Die *"Podesthöhe*" gibt die Höhe des Beobachtungspunktes über dem Grund an (in m).
- Hügel, Berge,..., deren Abstand kleiner als der *"Mindestabstand der Objekte"* (in m) ist, werden bei den Berechnungen ausgeklammert**.** Ein Mindestabstand von etwa 200 m sollte nicht unterschritten werden, weil das Gitter der Höhendaten eine Maschenweite von etwa 30 m hat.
- Button *"Start Berechnung"* beginnt dann die Berechnung. Das Programm fragt hierauf noch, wo auf dem Computer die heruntergeladenen digitalen Höhendaten (im ASCII-Format !) zu finden sind und berechnet daraus das Horizontprofil des ausgewählten Standortes (= "Zentrum"). Anschließend wird das Horizontprofil unter dem von Ihnen gewünschten Name (samt der Extension \*.ele) abgespeichert.

*Ein gespeichertes Horizontprofil kann bei Bedarf auch in Excel eingelesen werden. Dazu ist die Datei des Horizontprofils als Text mit <Tab> als Trennzeichen zu importieren. In dieser Excel-Tabelle ist eine allfällige Bearbeitung leicht möglich.* 

*Wenn die bearbeitete Excel-Tabelle wieder als Textdatei exportiert wird, deren Daten in den einzelnen Zeilen durch das Tab-Zeichen getrennt sind, kann dieses bearbeitete Horizontprofil wiederum vom Programm "Sonne" verarbeitet werden*.

## <span id="page-54-0"></span>**rechtwinkliges Sonnenstandsdiagramm**

#### *Hauptmenüpunkt Berechnungen*

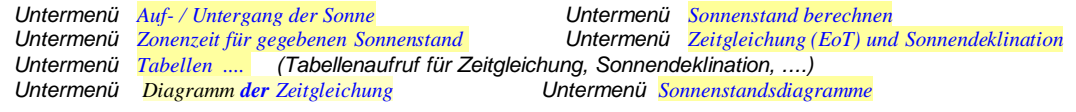

#### *Menü**Sonnenstandsdiagramme*

 *[Horizont und Horizontprofile](#page-52-0)[rechtwinkliges Sonnenstandsdiagramm](#page-54-0) .........[...kreisförmiges Sonnenstandsdiagramm](#page-55-0)*

#### *Untermenü**Cartesisches (rechtwinkliges) Sonnenstandsdiagramm*

Aufruf: Menü "*Berechnungen / Sonnenstandsdiagramm / rechtwinklige Darstellung"* .: Beispiel 1: *Sonnenstandsdiagramm mit Horizontprofil*

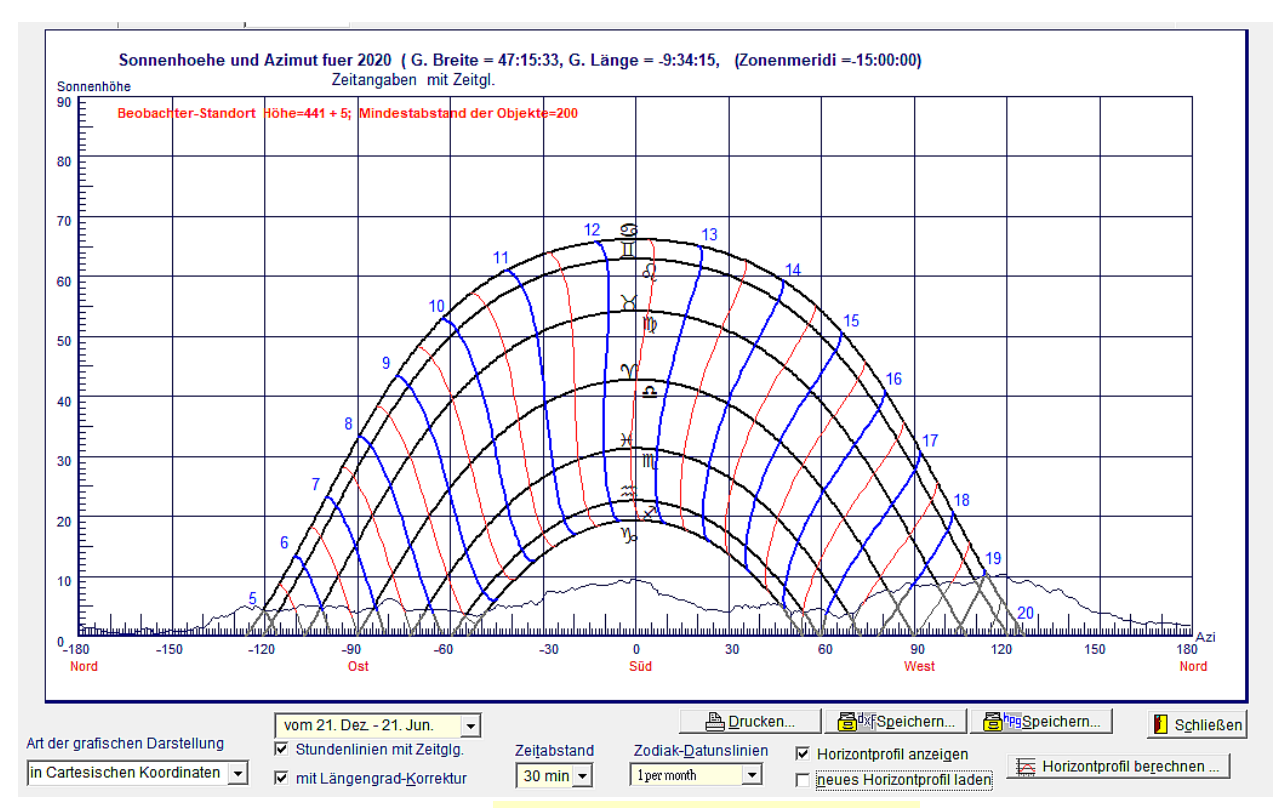

- Die Farben der Linien können im Menü ["Zeichnung/Farbpalette für Sonnenuhren"](#page-41-0) verändert werden.
- Die Checkbox *"mit Längengrad-Korrektur"* entscheidet, ob die Stundenlinien die Zeit mit oder ohne Längengradkorrektur angeben werden.
- Die Checkbox *"Stundenlinien mit Zeitglg."* ermöglicht die Ablesung der mittleren Zeit, wobei die Stundenlinien ganzjährig (= volle 8er-Schleife) oder nur für das Sommer- oder Winterhalbjahr angezeigt werden. Wenn zusätzlich noch die Anzeige mit Längengradkorrektur gewählt wird, so erhält man die im Alltag verwendete Standardzeit (= mitllere Zonenzeit).
- Wenn die Checkbox "*Horizontprofil anzeigen*" gewählt wird, fragt das Programm nach der Datei mit dem berechneten Horizontprofil des interessierenden Ortes und zeigt dieses dann an:

Im obigen Beispiel erkennt man z.B, dass er Sonnenaufgang bei Frühlings- oder Herbstanfang horizontbedingt ziemlich genau 1/2 Stunde verspätet. ist. Der Sonnenuntergang findet am Sommeranfang wegen der Berge bereits etwa 1 Stunde früher statt als dies bei horizontalem Horizont der Fall wäre.

Das berechnete Sonnenstandsdiagramm kann auch ausgedruckt oder als Datei gespeichert werden. Mit Klick auf *< dxf speichern... >* wird die Grafik als dxf-Datei gespeichert, mit Klick auf *< hpg speichern... >* als HPGL-Datei. Auch im PopUp-Menü kann Speichern gewählt werden.

#### Beispiel 2: *Sonnenstandsdiagramm mit Besonnungsdauer einer Ebene*

Im diesem Sonnenstandsdiagramm wurde die Zeiteinstellung "*mit Längengrad-Korrektur*" und "*Stundenlinien mit* 

*Zeitgleichung*" (21. Dez. - 21. Juni) gewählt. Damit zeigt das Diagramm unsere Standardzeit (aber nicht die Sommerzeit) an. Die Eingabedaten für eine beliebig gewählte Ebene sind in der Abb. unten rot eingekreist. Die Besonnungszeit wird vom Programm aber nie mit Berücksichtigung der Zeitgleichung berechnet, hier also nicht die Standardzeit, sondern die Wahre Ortszeit am Zonenmeridian. Diese beiden Werte unterscheiden sich bekanntlich um den Wert der Zeitgleichung am betreffenden Tag.

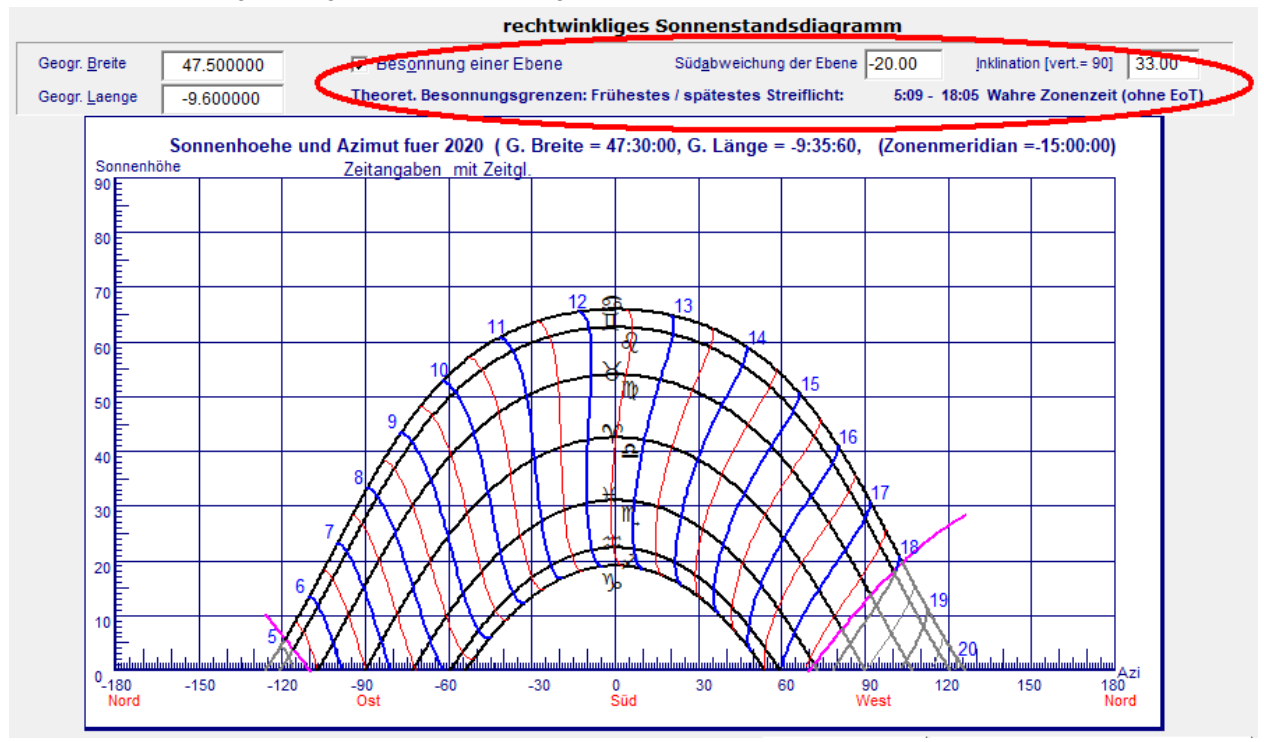

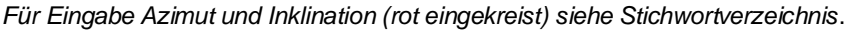

*Die gleichzeitige Einblendung eines Horizontprofils ist möglich. Die dadurch bedingten Veränderungen der Besonnungszeit für eine deklinierende / inklinierende ebene Sonnenuhr werden bei der angegebenen Besonnungszeit nicht berücksichtigt., können aber im Diagramm selbst abgelesen werden.!*

<span id="page-55-0"></span>Im Beispiel hier ergibt sich für eine um 33 Grad geneigte Sonnenuhr mit Deklination -20 Grad = 20 Grad Ost am angegebenen geografischen Ort eine maximale Besonnungszeit von etwa 5:10 bis knapp nach 18 Uhr Standardzeit. (aber nicht Sommerzeit!) - in diesem Fall nur ein kleiner Unterschied zur berechneten Besonnungszeit im rot eingekreisten Bereich.

## **Kkreisförmiges Sonnenstandsdiagramm**

#### *Hauptmenüpunkt Berechnungen*

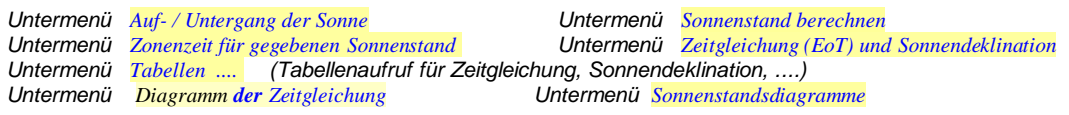

#### *Menü**Sonnenstandsdiagramme*

 *[Horizont und Horizontprofile](#page-52-0)[rechtwinkliges Sonnenstandsdiagramm](#page-54-0) .........[...kreisförmiges Sonnenstandsdiagramm](#page-55-0)*

#### *Untermenü**polares Sonnenstandsdiagramm*

Aufruf: Menü "*Berechnungen / Sonnenstandsdiagramm / kreisförmige Darstellung"* .:

Innerhalb der beiden Wendekreise wird die maximale Sonnenhöhe von 90° erreicht. Die Sonne steht dann im Zenit des Beobachters. In diesem Fall sind Sonnenstandsdiagramme in kreisförmiger Darstellung (Polarkoordinaten) gegenüber der Darstellung in Cartesischen Koordinaten vorzuziehen

Die Orte gleicher *Sonnenhöhe* sind konzentrische Kreise, wobei Sonnenhöhe 90 Grad dem Mittelpunkt aller dieser Kreise entspricht. Der Kreisrand entspricht der Sonnenhöhe 0 Grad, also der der Zeit von Sonnenauf- oder -untergang.

Der zugehörige *Azimutwinkel* der Sonne wird am Kreisrand abgelesen. Dabei wird die Südrichtung in der Gnomonik zumeist mit 0 Grad festgelegt. Abweichungen gegen Westen sind positiv und gegen Ost negativ. +90° entspricht also Westen und -90° Osten, Norden +-180°.

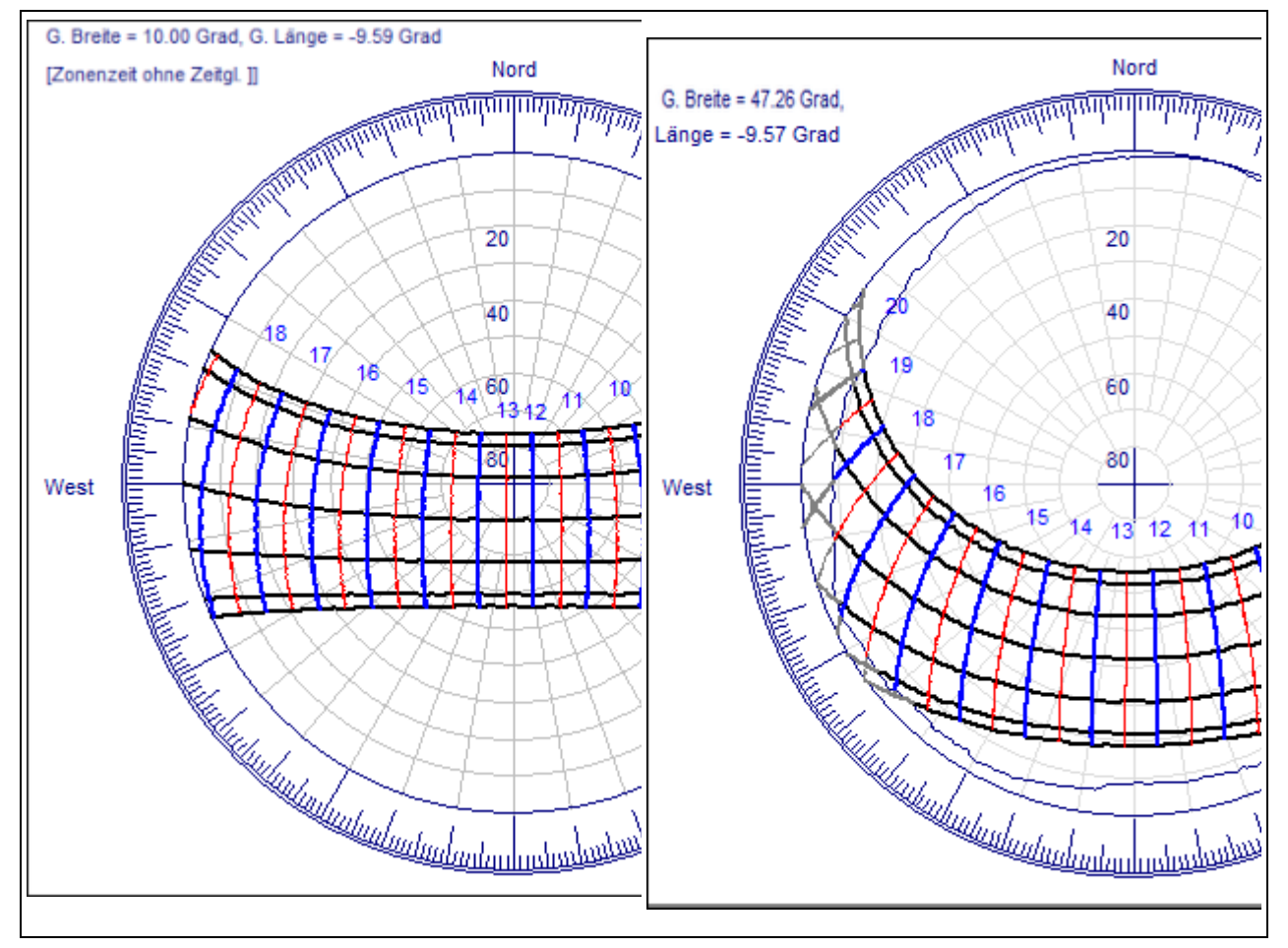

Alle Eingabefelder sind gleich wie bei rechtwinkligen Sonnenstandsdiagrammen. Auch Horizontprofile können eingeblendet werden, Die Besonnungsdauer von ebenen Sonnenuhren wird allerdings nur im Menü "rechtwinkliges Sonnenstandsdiagramm" berechnet.

# <span id="page-57-0"></span>**Menü Hilfe**

#### *Hauptmenüpunkt Hilfe*

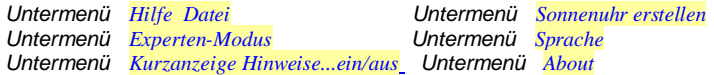

*Untermenü**Hilfe Datei Kurzbefehl <F1>* Damit wird die zum Programm gehörende Hilfedatei aufgerufen..

*Kurzbefehl <F1>*ruft die kontext-sensitive Hilfeseite auf.

## <span id="page-57-1"></span>**Sonnenuhr erstellen**

#### *Hauptmenüpunkt Hilfe*

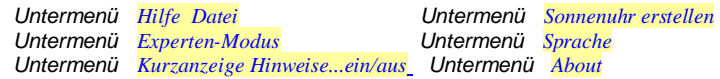

#### *Untermenü**Sonnenuhr erstellen* Kurzbefehl: <Alt>+<F1>

Hier werden in einer fixen Abfolge nacheinander alle jene Eingabefenster angezeigt, in denen die erforderlichen Parameter für die Sonnenuhrkonstruktionen festgelegt werden können. Das nächstfolgende Fenster öffnet sich automatisch, wenn das vorangegangene geschlossen wird:

- Sonne v. 3.30, privat! Datei Optionen Zeichnung Berechnungen Sonnenuhr erstellen Alt+F1 Fenster schließen **N**<sub>t+F3</sub> Drucker einrichten Drucken... E3 Fenster ausdrucken Beenden Alt+X
- 1. Zuerst kann die gewünschte geogr. Länge und Breite sowie das Jahr, das die Grundlage für die Berechnungen sein soll, festgelegt werden (identisch mit Menüpunkt **Optionen / Geogr. Lage und Jahr** , Kurzbefehl ist *< F5 >).*
- 2. Dann wird die gewünschte Sonnenuhrart ausgewählt (identisch mit Menüpunkt **Optionen / Auswahl Sonnenuhrtyp**, Kurzbefehl ist *< F6 >.*
- 3. Nachfolgend können die Parameter für die Zeichnung festgelegt werden (identisch mit Menüpunkt **Optionen / Eingabedaten für Sonnenuhr**, Kurzbefehl *ist < F7 >.*
- 4. Es folgt der Bildschirm mit der zeichnerischen Darstellung der Sonnenuhr (identisch mit **Zeichnung / Zeichnung erstellen**, Kurzbefehl ist *< F8 >).*
- 5. Mit dem Kurzbefehl *< F3 >* kann die Konstruktion ausgedruckt werden. Dabei kann der Ausdruck vorher noch die Bildschirmanzeige abgestimmt werden, indem mit rechtem Mausklick in die Zeichnung ein sogenanntes *PopUp-Menü* aufgerufen wird und dort die Menüzeile **Bildschirmanzeige wie im Ausdruck** angeklickt wird. Die hierauf angezeigten Möglichkeiten entsprechen der Auswahl im *Hauptmenü* **Zeichnung / Format der Bildschirmanzeige wie- ...**

Wenn Sie diese fixe Abfolge von Eingabefenstern abbrechen wollen, können Sie mit rechtem Mausklick in das aktuelle Fenster das Hilfsmenü (PopUp-Menü) aufrufen und dort die Menüzeile *Abbrechen* wählen. Der Menüpunkt **Datei / Fenster schließen** oder Anklicken des Tastenfeldes *< Abbruch >* führt ebenfalls zum Abbruch dieser fixen Abfolge.

## <span id="page-58-0"></span>**Experten-Mode und Sprache**

#### *Hauptmenüpunkt Hilfe*

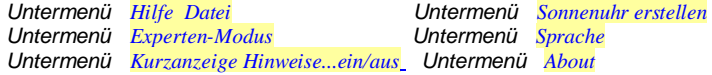

#### *Untermenü**Experten-Modus*

Durch Wählen dieses Menüpunktes wird der Experten-Modus ein- / ausgeschaltet. Wenn dieser Modus eingeschaltet ist, dann können auch die interessante Sonnenuhrtypen nach Fred Sawyer und Hendrik Hollander berechnet werden. Ansonsten sind diese Programmteile ausgeblendet.

Ebenso können im Experten-Modus den ebenen Polstab-Sonnenuhren die Küstenlinien hinterlegt werden, wie sie auch in den historischen Weltkarten von Philipp Uffenbach und Franz Ritter vorhanden sind. Die beiden haben erstmals darauf hingewiesen, dass Weltkarten, die durch eine gnomonische Projektion des Erdglobus entstanden sind, zugleich auch Sonnenuhren darstellen

#### *Untermenü**Sprache*

zeigt ein Untermenü an, in dem als Sprache für die Menüpunkte Deutsch oder Englisch ausgewählt werden kann. Die Menüanzeige wird sofort entsprechend abgeändert. Dieselbe Sprache wird in der Folge auch für die PopUp-Menüs verwendet. Zudem wird noch unter dem Menüpunkt **Optionen / Bildschirmanzeige** eine Möglichkeit angeboten, zwischen den Menüsprachen Deutsch und Englisch zu wählen. Dort kann weiters gewählt werden, ob im Falle von Englisch als Menüsprache zusätzlich Hinweise in der Statuszeile am unteren Rand des Bildschirmfensters angezeigt werden sollen.

*Die Umstellung der Menüsprache von Englisch auf Deutsch und umgekehrt kann auch mit den Tasten-Kurzbefehlen <Strg> + D und <Strg> + E erfolgen*.

## <span id="page-58-1"></span>**Kurzanzeige HInweise... ein/aus, About**

#### *Hauptmenüpunkt Hilfe*

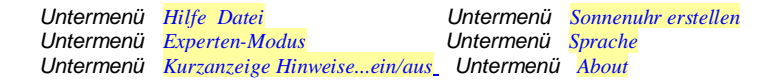

#### *Untermenü**Kurzanzeige Hinweise...ein/aus*

Damit werden allfällige kurze Hinweise in der Grundzeile des Fensters ein/ausgeschaltet. Leider sind diese Kurzhinweise bisher nur teilweise optimiert.

#### *Untermenü**About*

<span id="page-58-2"></span>Im angezeigten Fenster kann durch Anklicken der angegebenen Internetadresse die Homepage des Programmautors aufgerufen werden. Von dieser Webseite kann die jeweils neueste Version des Programms SONNE.EXE heruntergelade werden. Der Aufruf erfolgt über den Microsoft InternetExplorer, falls dieser auf dem Computer installiert ist.

# **Stichwortverzeichnis A - B**

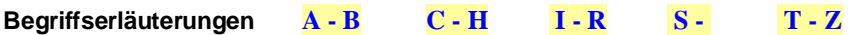

**Abweichung** einer Sonnenuhr (auch: Deklination einer Sonnenuhr) : Azimut der Normalen zum Zifferblatt der Uhr. Dies ist zugleich der Winkel zwischen der Südrichtung und der Normalen zur Basislinie des Zifferblatts (= Schnittgerade von inklinierendem Zifferblatt und Horizontalebene). Die Abweichung ist positiv für Drehungen von S nach W. Bei vertikalen Uhren sind somit Wandabweichung und Uhrdeklination identisch.

Die Wandabweichung kann auch als jener Winkel bezeichnet werden, um den die Basislinie einer vertikalen / inklinierenden Uhr gegen Westen gedreht ist. Eine in Ost-West-Richtung verlaufende Basislinie hat die Wanddeklination 0 Grad, die Normale zur Basislinie zeigt auf der Nordhalbkugel dann genau nach S.

Bezüglich dieser Festlegung siehe auch die Ausführungen unter Stichwort "Azimut".

- **Auf- / Untergang der Sonne :** Der astronomische Auf-/Untergang von Gestirnen ist eigentlich bei 0° Gestirnshöhe. Der Auf- und Untergang der Sonne wird jedoch bei Sonnenhöhe – 50 Bogenminuten (= -0.833 Grad) angenommen. Genaueres unter [Sonnenaufgang / -untergang.](#page-63-0)
- **Azimut :** horizontale Abweichung von der Südrichtung, wobei in Grad gemessen wird. Im Programm gilt: N= -180°...<...O= -90°...<...S=0°...<...W= +90°...<...N= +180°.

In der Geodäsie wird der Azimutwinkel heute meist von N aus gemessen. Er ist demnach um 180 Grad größer als der hier verwendete Wert.

- **Azimutale Sonnenuhren:** Die Sonnenuhr zeigt das momentane Azimut der Sonne an. Bei bekanntem Datum (oder Sonnendeklination) kann daraus die Zeit ermittelt werden. Beispiele für derartige Sonnenuhren, die in diesem Programm auch berechnet werden, sind die "Azimutalspinne" *(Foto im Programm selbst* ) die stereographische Sonnenuhr, das [Horizontoskop](#page-60-0) und die azimutale Zylindersonnenuhr.
- **Babylonische Stunden :** Anzahl der Stunden, die seit Sonnenaufgang vergangen sind. Die Stundenzählung beginnt bei Sonnenaufgang (0 Uhr) und läuft von 0 bis 24.
- **Bauernring :** (einfache Ringsonnenuhr): Bauernringe sind einfache Höhensonnenuhren. Sie waren bis ins 19. Jh. gerne verwendete Zeitmesser. Zur Zeitbestimmung wird der frei hängende Bauernring so gedreht, dass das Sonnenlicht durch das Ringloch auf die Stundenskala im Inneren des Rings fällt. Bei genauer Konstruktion sind auf der Stundenskala auch Datumslinien vorhanden. Die Datumslinien können entsprechend dem Kalenderdatum oder entsprechend der Sonnendeklination (Tierkreiszeichen) angeordnet sein. Ring verwBei manchen Ausführungsformen ist das Ringloch nicht fixiert (*siehe Abb. im Programm*). Dann muss auf das jeweilige Datum / Tierkreiszeichen eingestellt werden. Exakte Konstruktionen sind in beiden Ausführungsformen möglich. Einfache Bauernringe haben keine Datumslinien. Dann kann aber die Zeitablesung nicht das ganze Jahr hindurch exakt sein.

Für die Stundenmarkierungen nahe am Ringrand sind bei exakter Rechnung etwas aufwändigere Berechnungen nötig. Diese Berechnungen unterscheiden sich von der meist gebräuchlichen, einfachen Konstruktionsmethode nur dann deutlich, wenn ein eher breiter Ring verwendet wird. Breite Ringe gestatten bei exakter Berechnung allerdings genauere Zeitablesungen.

Zur korrekten Anzeige der Konstruktionen (Bildschirm, Drucker, gespeicherte Dateien) muss auf dem Computer die Schrift "Wingdings" installiert sein.

- **Besonnungsdauer einer Ebene:** Zeit zwischen dem beginnenden Streiflicht auf einer (Sonnenuhren)Ebene und dem letzten Streifllicht auf dieser Ebene. Die angegebenen Zeiten beziehen sich auf ein und denselben Tag. Die Berechnungen das Streiflichts beziehen sich auf den Sonnenmittelpunkt. (Siehe auch Stichwort Besonnungsgrenzen.)
- **Besonnungsgrenzen** geben auf das Jahr bezogen den Zeitpunkt des frühesten und des spätestens Streiflichts auf einer Ebene an. Das früheste Streiflicht des Jahres und das späteste müssen nicht unbedingt am gleichen Tag des Jahres auftreten. (Siehe auch Stichwort Besonnungsdauer.)
- **bifilare Sonnenuhren** haben zwei schattenwerfende Elemente. In Beispiel der hier berechneten Schirmsonnenuhren besteht der Schattenwerfer aus einem geradlinigen Stab und einer Kreisscheibe. Der geradlinige Stab geht durch den Mittelpunkt der Kreisscheibe und ist zugleich deren Achse. Abgelesen wird bei allen bifilaren Sonnenuhren dort, wo sich die Schatten der beiden schattenwerfenden Elemente

auf dem Zifferblatt schneiden.

## <span id="page-60-0"></span>**Stichwortverzeichnis C - H**

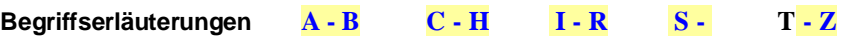

**Deklination** einer Sonnenuhr (auch: Wanddeklination der vertikalen / inklinierenden Sonnenuhr oder: Abweichung einer Sonnenuhr ): siehe Stichwort "Abweichung" !

- **Deklination** der Sonne = Höhe der Sonne über dem Himmelsäquator. Die Deklination schwankt zwischen rund +23.45° zu Sommeranfang und -23.45° zu Winteranfang.
- **Deklinationslinie ( = Datumslinie):** Bei verschiedenen Sonnenuhrarten, wie z B. bei horizontalen / vertikalen / inklinierenden Sonnenuhren, ist dies der Weg des Schattens der Zeigerspitze an einem bestimmten Tag (für eine bestimmte Sonnendeklination).
- **Dämmerung**: Man unterscheidet in der Astronomie zwischen astronomischer, nautischer und bürgerlicher Dämmerung. Die Dämmerung beginnt / endet, wenn die Sonne 0° 50´ unter dem Horizont ist ( s. "Sonnenaufgang"). Die Grenzen für die verschiedenen Arten der Dämmerung sind bei folgendem Sonnenstand erreicht:

bürgerliche Dämmerung ...Sonne 0°50' - 6 Grad unter dem Horizont nautische Dämmerung ....Sonne 6 - 12 Grad unter dem Horizont astronomische Dämmerung ...Sonne 12 - 18 Grad unter dem Horizont

Als ungefähre Richtlinie dazu kann gelten:

Innerhalb der bürgerlichen Dämmerung ist Geschriebenes noch lesbar. Bis zum Abschluss der nautischen Dämmerung kann der Horizont noch erkannt werden und sind Messungen von Horizonthöhen für nautische Navigation möglich. Sogenannte absolute Dunkelheit für astronomische Beobachtungen ist abends mit Ende der astronomischen Dämmerung erreicht.

- **Deklination** der Sonne = Höhe der Sonne über dem Himmelsäquator. Die Deklination schwankt zwischen rund +23.45° zu Sommeranfang und -23.45° zu Winteranfang.
- **EoT =** "Equation of Time". Siehe Stichwort "Zeitgleichung".
- **Filterhutsonnenuhr (auch Hutsonnenuhr):** Höhensonnenuhr auf der Oberfläche eines Zylinders mit vertikaler Achse. Im Gegensatz zur Hirtensonnenuhr muss die F. zur Zeitablesung immer zunächst genau nach den Himmelsrichtungen (Azimut) augerichtet sein. Statt eines drehbaren horizontalen Zeigers ist am oberen Rand des Zifferblatts eine ringförmige Scheibe, die auf der Zylinderoberfläche einen ellipsenähnlichen Schatten erzeugt. Die Zeitablesung erfolgt dort, wo der Schatten der ringförmigen Scheibe am kürzesten ist. Man kann diese Sonnenuhrart als ein[e azimutale Höhensonnenuhr](#page-23-0) bezeichnen.
- **Gnomon** = Stab ("Zeiger"), der zur Ebene der vertikalen / horizontalen / inklinierenden Sonnenuhr rechtwinklig ist. Die Zeitablesung erfolgt beim Schatten der Zeigerspitze (s. a. *["Nodus"](#page-61-0)*). Diese Einschränkung des Begriffes Gnomon auf einen Zeiger, der rechtwinklig zum Zifferblatt ist, ist in der Fachliteratur nicht ganz einheitlich. (Vergleiche hierzu auch den Begriff *["Polstab](#page-61-0)*", der parallel zur Erdachse ist und die Gnomonspitze enthält.) Entscheidend ist, dass an der Schattenspitze abgelesen wird. Statt einer Spitze (oder Kugel) kann am Stabende auch eine gelochte Scheibe sein. Dann ist natürlich im hellen Lichtfleck, der durch das Gnomonloch erzeugt wird, abzulesen. (Siehe auch die Abb. beim Stichwort "**Polstab**".)
- **Gregorianischer Kalender**: 1582 erließ Papst Gregor XIII. eine Kalenderreform, welche die Mängel des bis dahin zumeist üblichen Julianischen Kalenders (der auf Julius Cäsar zurückging) wesentlich reduzierte. Zur Umstellung vom Julianischen Kalender auf den Gregorianischen Kalender mussten Im Oktober 1582 10 Tage weggelassen werden. Auf den 4. Oktober 1582 (julianisch) folgte er 15. Oktober 1582. Zudem wurden ab diesem Zeitpunkt die Julianische Regelung für die Schaltjahre durch ergänzende Regeln für die folgenden vollen Jahrhunderte (1600, 1700, 1800, . . .) ergänzt. Diese Kalenderreform wird im Programm SONNE bei allen Sonnenstandsberechnungen berücksichtigt.
- **Höhensonnenuhr:** Sonnenuhr, bei der die Sonnenhöhe zur Zeitmessung herangezogen wird. Dazu muss das Datum oder die Sonnendeklination bekannt sein. Hirtensonnenuhren sind demnach Höhensonnenuhren, bei denen das Zifferblatt vertikal und der Zeiger horizontal ist. Umgekehrt kann auch das Zifferblatt horizontal und der Zeiger dazu rechtwinklig sein (= horizontale Höhensonnenuhr). Filterhutsonnenuhren sind ebenfalls ein besondere Form von Höhensonnenuhren.
- **horizontale Höhensonnenuhr:** Sonnenuhr mit horizontalem Zifferblatt und vertikalem Schattenwerfer. Die Schattenlänge ist ein Maß für die Sonnenhöhe und dient bei bekanntem Datum der Zeitbestimmung. Das Zifferblatt muss also in Abhängigkeit vom Datum die Schattenlänge zu den verschiedenen Uhrzeiten anzeigen. In der amerikanischen Literatur findet man für diesen Sonnenuhrentyp auch die Bezeichnung "Basho Hidokei". (Siehe dazu auch das zugehörige >Tabellenblatt!)
- **Horizontoskop :** horizontale Sonnenuhr, mit der aus dem beobachteten Sonnenazimut die Zeit abgelesen werden kann (*Foto im Programm*). In der Praxis ist dies ein in der Waldwirtschaft und in der Architektur benutztes Gerät, mit dem sehr einfach vor Ort die Besonnungsdauer zu verschiedenen Zeiten des Jahres bestimmt werden können.
- **Horizont:** Einfach gesagt, ist dies die Grenzlinie zwischen Himmel und Erde. Der tatsächliche (Landschafts)Horizont - oft auch "*wahrer Horizont*" genannt - wird durch Berge, Hügel, Gebäude, Pflanzen,... begrenzt.

**Horizontprofil :** Wenn man für möglichst viele Punkte der Grenzlinie zwischen Himmel und Erde die Himmelsrichtung (=Azimut) und den WInkel über dem horizontalen Ebene angibt, so nennen wir dies ein **Horizontprofil.** Das Horizontprofil, das vom Programm Sonne berechnet wird, ist ein Profil des wahren Horizonts, der von Bergen und Hügeln begrenzt ist. Gebäude und Vegetation sind nicht berücksichtigt. Die Höhenwinkel des Horizonts werden aus digitalen Höhendaten berechnet, wobei diese Höhenangaben die Höhen von einzelnen untereinander getrennten Punkten sind. Der gegenseitige Abstand der Punkte beträgt 3 oder auch 1 Winkelsekunde in geographischer Länge und Breite. Am Äquator entsprechen 3 Winkelsekunden einem Abstand von ungefähr 90 m. Das Programm kann Höhendaten mit beiden Winkelabständen verarbeiten (Format SRTM3 und SRTM1 im "ArcInfo ASCII" Format). Da diese Höhenangaben diskontinuierlich und auch nicht völlig fehlerfrei sind, sind kleinere Unterschiede zwischen dem tatsächlichen wahren Horizont und dem berechneten Horizont unvermeidbar. Die berechneten Profile sind besonders bei nahen Objekten häufig etwas zu niedrig. (Ausführlichere Informationen dazu im Artikel ["Horizontprofile\\_mit\\_SRTM.pdf"](http://www.helson.at/sonre/Horizontprofile_mit_SRTM.pdf) auf der Downloadseite dieses Programms)

Die gespeicherten Horizontprofile sind Textdateien, bei denen die Daten innerhalb der einzelnen Zeile durch das Tabulatorzeichen getrennt sind. Damit kann ein gespeichertes Horizontprofil auch in Excel eingelesen und bei Bedarf bearbeitet werden.

Wenn die bearbeitete Exceldatei hierauf wieder als Textdatei (mit <Tab> als Trennzeichen) exportiert wird, so ist diese Datei wieder im Programm "Sonne" verwendbar.

**Horizontsystem :** horizontales Koordinatensystem = Koordinatensystem, mit dem jeder Punkt am Himmel durch Angabe von Azimut und Höhe (s. Sonnenhöhe) festgelegt wird.

## <span id="page-61-0"></span>**Stichwortverzeichnis I - R**

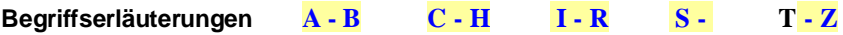

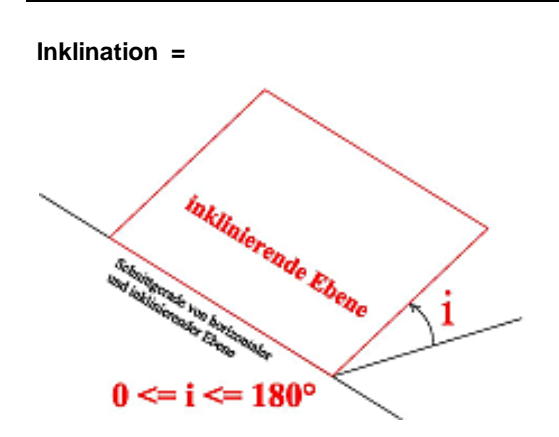

Neigungswinkel zwischen der horizontalen Ebene und der geneigten Zifferblattebene. Die Inklination ist identisch mit der Zenithdistanz des zur Zeichenebene rechtwinkeligen Gnomon, also dem Winkel zwischen Gnomon und Zenith. Für reklinierende ("überhängende") Uhren ist der Inklinationswinkel größer als 90 Grad. Im Programm sind Inklinationswinkel zwischen 0° und 180° zugelassen.

*Negative Inklinationswinkel i* sind im Programm nicht zugelassen. An deren Stelle wird der um 180 Grad vergrößerte Wert eingegeben.

Beispiel:. statt i= -30° wird der Winkel -30+180 =150°

Eine andere Möglichkeit : Statt eines negativen Inklinationswinkels wird im Programm der positive Wert eingegeben und der Deklinationswinkel der Uhrabweichung um 180 Grad vergrößert.

**Achtung!** In südlichen geografischen Breiten ist zu bedenken, dass die zu Mittag beschienene Wand eine Nordwand ist, die im Programm die Südabweichung von 180 Grad hat.

- **Italienische Stunden :** Anzahl der Stunden bis Sonnenuntergang. Die Stundenzählung beginnt bei Sonnenuntergang (24 Uhr) und läuft bis 0 Uhr. Dile Stundenzählung läuft also von 24 bis 0. Manchmal wird stattdessen die Anzahl der Stunden bis zum Sonnenuntergang angegeben.
- **Längengradkorrektur** = Zeitunterschied zwischen der wahren Ortszeit des eigenen Längengrades und der wahren Ortszeit des Zonenmeridians (für MEZ ist der Zonenmeridian bei 15 Grad östl. Länge). Pro Längengrad ist dieser Zeitunterschied bekanntlich 4 Minuten.
- **mittlere Ortszeit** = MOZ : Die MOZ richtet sich nach der sogenannten mittleren Sonne. Sie ist eine gedachte Größe, die sich dadurch ergibt, dass man die durchschnittliche Länge aller Tage des Jahres nimmt und die Dauer eines solchen Tages mit exakt 24 Stunden festlegt.
- **Nodus** = punktförmiges Element (z. B. Kugel, Ende eines Stabes, eine Kerbe,...), dessen Schatten von Zeit und/oder Datum anzeigt. Auch eine Lochscheibe kann als Nodus fungieren. Dann ist eben bei der Lichtmarke, die durch das hindurchgehende Sonnenlicht erzeugt wird, abzulesen. Sehr häufig bildet das Ende eines Gnomon (s. dort) den Nodus, aber auch das Ende eines schiefen oder gar gekrümmten Stabes kann Nodus sein. In diesem Fall wird bei den Berechnungen dieses Programms SONNE von einem (gedachten) Gnomon ausgegangen, der durch den Nodus geht und senkrecht zur Ebene der Sonnenuhr ist. Die Gnomonhöhe ist dann der Normalabstand des Nodus von der Sonnenuhrebene.

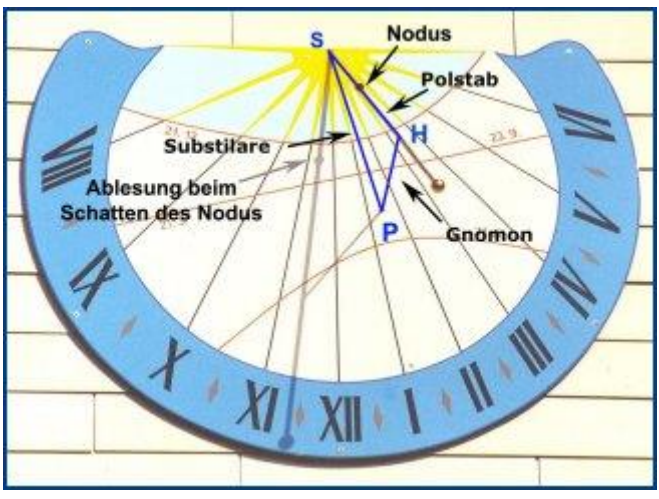

- **wahre Ortszeit** = WOZ = die dem tatsächlichen Sonnenstand entsprechende Zeit. Um 12 Uhr WOZ steht die Sonne genau im Süden (Meridiandurchgang). Auf Grund verschiedener Effekte (Ellipsenbahn der Erde, schiefe Erdachse) schwankt aber die Zeit zwischen zwei aufeinanderfolgenden Meridiandurchgängen im Laufe eines Jahres: Die (wahren) Sonnentage sind also zu manchen Zeiten des Jahres etwas länger als 24 Stunden, zu anderen Zeiten kürzer als 24 Stunden. Die durchschnittliche Länge aller Sonnentage eines Jahres ergibt den mittleren Sonnentag und damit auch die mittlere Ortszeit.
- **Offset** = hier im Sinn von "Verschiebung" gebraucht. Beispiele im Bauernring, wo seitliche Verschiebung von Datumslinien als Offset der DAtuslinien bezeichnet werden kann. Ebenso kann man im Bauernring von einem Offset (einer seitlichen Verschiebung) des Gnomon-Loches sprechen. Dies wird nötig, wenn ein Bauernring für niedrige geografische Breiten konstruiert werden soll.
- **Polstab** = Polzeiger = ein zur Erdachse paralleler Stab, der durch die Spitze des Gnomon geht. Dieses Programm berechnet und zeichnet bei vertikalen / inklinierenden Sonnenuhren den Schnittpunkt des Polstabes mit der Ebene der Sonnenuhr (→ S=Fußpunkt des Polstabes) und zeichnet die Substilare SP zwischen diesem Schnittpunkt und dem Fußpunkt des zur Sonnenuhrebene rechtwinkligen Gnomon. *[Gnomon](#page-60-0)* (=Zeiger) und *Polstab* (=Polzeiger) sind hier also zwei verschiedene Begriffe. Man kann jeden Punkt des Polstabs als Gnomonspitze wählen und das Lot auf die Uhrenebene fällen (=Fußpunkt P des zugehörigen Gnomon). Für die Berechnungen **im Programm SONNE** wird im Gegensatz zur Bezeichnung in der obigen Abbildung **immer von einem Gnomon ausgegangen der durch den Nodus verläuft und bei der Eingabe ist die Höhe dieses Gnomon anzugeben.**.
- **PopUp-Menü** = ein Menü, das durch einen Click auf die rechte Maustaste aufgerufen wird. In diesem Programm ist in fast allen Programmteilen der Aufruf eines PopUp-Menüs möglich. Die einzelnen Menüpunkte sind auf das angezeigte Fenster abgestimmt.

**Ringsonnenuhren:** siehe ["Bauernring"](#page-58-2)

## **Stichwortverzeichnis S -**

<span id="page-63-0"></span>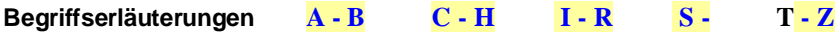

**Schirmsonnenuhren:** Schirmsonnenuhren sind bifilare Sonnenuhren. *R. Soler Gayá* hat sich mit Sonnenuhren dieser Art wiederholt beschäftigt. Als Schattenwerfer dienen ein zur Zifferblattebene der Sonnenuhr normaler geradliniger Stab und eine Kreisscheibe, die rechtwinklig zum Stab angeordnet ist und deren Mitte auf der Stabachse liegt. Der Stab ist also zugleich Achse der Kreisscheibe. Abgelesen wird dort, wo sich der Schatten der Kreisscheibe mit dem Schatten des geradlinigen Stabes schneidet. Dabei sind zweierlei Ablesungen möglich, je nachdem man den Schatten des Stabstückes oberhalb der Kreisscheibe oder den Schatten des Stabstückes unterhalb der Kreisscheibe zur Ablesung heranzieht . **Ein Wert von 0.50 bedeutet z.B., dass die Kreisscheibe einen Radius besitzt, der 50 % der Höhe misst. Bei einem Wert von - 0.50 ist der Radius der Kreisscheibe ebenfalls 50 % der Höhe, zur Zeitablesung wird jedoch der Schnittpunkt des Schattens von Kreisscheibe und Stabstück unterhalb der Kreisscheibe betrachtet**. Dies ist im Bild der geneigten Schirmsonnenuhr der Fall.

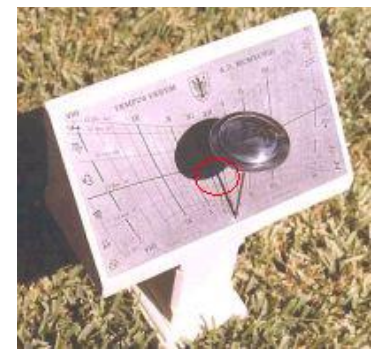

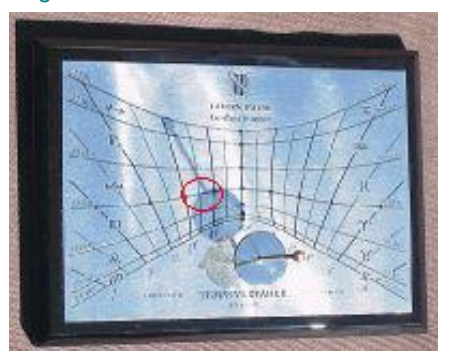

**pultartig geneigte Schirmsonnenuhr - horizontale Schirmsonnenuhr** 

In den abgebildeten horizontalen Schirmsonnenuhren wird die Zeit im Schnittpunkt von Kreisschatten mit dem Schatten des Stabteiles (in Bild 1 **unterhalb und in Bild 2 oberhalb** des Schattens der Kreisscheibe) abgelesen.

Die Zifferblattebene kann horizontal, pultartig geneigt (*Fotos s. oben)* oder vertikal sein. Pultartig geneigte Schirmsonnenuhren können wie die vertikalen Schirmsonnenuhren von der S-Richtung abweichen.

Bei horizontalen und pultartig geneigten Schirmsonnenuhren ist die geradlinige Schirmachse lotrecht, bei vertikalen Schirmsonnenuhren ist sie normal zur Zifferblattebene, also horizontal.

**Sonnenaufgang / -untergang:** Zeitpunkt, zu dem der obere Sonnenrand am Horizont auftaucht / verschwindet. Wegen des Sonnendurchmessers von ca. 0.5 Grad und wegen der Refraktion der Atmosphäre wird häufig als Zeitpunkt des Auf- / Untergangs jene Zeitpunkt angenommen, zu dem der Sonnenmittelpunkt 50 Bogenminuten (= 0.833 Grad) unter dem (mathematischen) Horizont ist. Dies ist ein Mittelwert, bei dem die scheinbare Anhebung der Sonnenhöhe mit 34 Bogenminuten und der Sonnendurchmesser mit 16 Bogenminuten angenommen werden. Tatsächlich schwanken diese Werte, da die Refraktion von Temperatur und Luftdruck abhängig ist und der scheinbare Sonnendurchmesser auch nicht immer gleich groß ist. Zudem ist hier noch der Einfluss der Meereshöhe des Beobachters vernachlässigt.

- **Sonnenhöhe :** Höhe der Sonne über dem Horizont, gemessen im Vertikalkreis vom Horizont bis zum Zenit von 0 bis 90 Grad.
- **Sonnenstandsdiagramm :** Ein Sonnenstandsdiagramm zeigt den täglich variierenden Bahnverlauf der Sonne im Jahresablauf. Die Punkte der Sonnenbahn sind durch Azimut (=Himmelsrichtung in Grad) und Sonnenhöhe (= Höhenwinkel der Sonne, gemessen von der Horizontalen) bestimmt. Häufig werden zwei verschiedene Formen der grafischen Darstellung verwendet

a) die Darstellung in Cartesischen Koordinaten (mit x- und y-Achse)

- b) die kreisförmige Darstellung in Polarkoordinaten: siehe [kreisförmiges Sonnenstandsdiagramm.](#page-55-0)
- **Stunden, babylonische** = Anzahl der Stunden, die seit Sonnenaufgang vergangen sind. Diese Art der Stundenzählung geht auf die Babylonier zurück, die als erste den Tag in 24 Stunden teilten und die

Stundenzählung mit dem Sonnenaufgang begannen.

- **Stunden, italische** = Anzahl der Stunden, die seit dem letzten Sonnenuntergang verstrichen sind. Italische Stunden werden oft auch italienische Stunden genannt. Wenn die italischen Stundenlinien auf einer Sonnenuhr vom Sonnenuntergang an nach rückwärts gezählt und beschriftet werden, so ergibt dies zugleich die Anzahl der Stunden bis zum folgenden Sonnenuntergang. In diesem Fall ergibt die Summe von babylonischer und italischer Stunde zu jeder Tageszeit die Sonnenscheindauer des betreffenden Tages.
- **Stundenlinienwinkel**: In ebenen Sonnenuhren mit Polstab schneiden sich alle Stundenlinien Im Fußpunkt des Polstabes.

⇒ Der Stundenlinienwinkel *bei horizontalen SU* ist der Winkel zwischen der horizontalen N-S-Richtung durch diesen Schnittpunkt und der Stundenlinie. Wenn die Stundenlinie gegenüber dieser N-S-Richtung im Gegenuhrzeigersinn gedreht ist, so ist ihr Stundenlinienwinkel positiv, sonst negativ.

 *Bei vertikalen und inklinierenden SU* ist dies der Winkel zwischen der Lotrechten/Falllinie durch den Schnittpunkt aller Stundenlinien und der Stundenlinie. Wenn die Drehung zur Stundenlinie hin im Gegenuhrzeigersinn erfolgt, ist der Stundenlinienwinkel positiv, sonst negativ.

Als eine *mögliche Konstruktionshilfe* für einzelne Stundenlinien wird in der Tabelle neben dem Stundenlinienwinkel auch der Tangens dieses Winkels angegeben. Dabei ist allerdings zu beachten, dass der WInkel (und auch der Tangens) auf die y-Achse bezogen ist. Einfacher ist es aber wohl, bei der Speicherung der Konstruktion auch di[e Koordinaten der Stundenlinien](#page-14-0) zu speichern und aus der gespeicherten Textdatei die Daten zu entnehmen.

**Stundenwinkel**: Der Stundenwinkel gibt die Position der Sonne am Himmel an. Im Gegensatz dazu gibt der Stundenlinienwinkel den Winkel einer Stundenlinie auf einer Sonnenuhr an. Etwas ungenau kann man sagen, dass der Stundenwinkel angibt, um wie viel Grad sich die Sonne an der Himmelskugel bewegen muss, damit sie genau im Süden steht. Der Stundenwinkel tau kann nach der Formel tau = (t-12)\*15 [tau in Grad, wobei t die Ortszeit ist]

berechnet werden. Stundenwinkel des Nachmittags sind positiv, des Vormittags negativ. (Beispiel: um 15:30 ist der Stundenwinkel 3.5\*15 = +52.5 Grad)

**Substilare**: Normalprojektion des Polstabes auf die Zifferblattfebene. Die Substilare liegt also in der Ebene der Sonnenuhr. Sie ist die Verbindungsgerade vom Durchstoßpunkt des Polzeigers (=S) mit der Zifferblattebene hin zum Fußpunkt des Gnomon (=P). Die Substilare wird auf den Zeichnungen strichliert dargestellt. (Siehe auch Abb. beim Stichwort "*[Polstab](#page-61-0)*".)

## <span id="page-64-0"></span>**Stichwortverzeichnis T - Z**

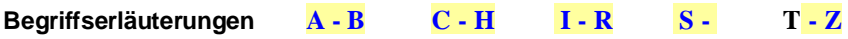

**Temporalstunden**: Ungleich lange Stunden, die im Altertum und Mittelalter verwendet wurden. Die Zeit zwischen Sonnenauf- und –untergang wurde dabei in 12 untereinander gleich lange Stunden eingeteilt. 1 Stunde dauerte also bei uns im Sommer länger als im Winter. Die Stundenlinien ergeben auf horizontalen / vertikalen / inklinierenden und reklinierenden Uhren angenäherte Gerade.

**Tierkreiszeichen**: Die Ekliptik wird vom Frühlingspunkt aus in Richtung der Sonnenbewegung in zwölf Teilstücke von je 30 Grad Bogenlänge eingeteilt. Jedes dieser Bogenstücke trägt den Namen eines Tierkreiszeichens. Aufgrund der Präzession der Erdachse, verschiebt sich der Frühlingspunkt andauernd ein wenig. Deshalb fallen die gleichnamigen Sternbilder nicht mehr mit den Tierkreiszeichen zusammen. Die [Abfolge der Tierkreiszeichen](#page-70-0) und der Sternbilder (Tierkreissternbilder) ist aber selbstverständlich gleich.

#### **Wahre Ortszeit:** [siehe Eintragung nach "mittlere Ortszeit"](#page-61-0)

**Winkel der Stundenlinien** : In horizontalen /vertikalen /inklinierenden Sonnenuhren können vom Programm auch die Winkel der Stundenlinien für wahre Ortszeit (oder für die wahre Ortszeit des Zonenmeridians) berechnet werden. Die Winkel sind folgendermaßen festgelegt:

#### **\* Winkel in vertikalen oder inklinierenden Sonnenuhren:**

Wir bezeichnen den Schnittpunkt aller Stundenlinien mit S. Wenn man nun durch diesen Punkt das Lot beziehungsweise bei inklinierenden Sonnenuhren die Fallline nach unten zieht, so werden alle Stundenlinienwinkel von dieser Geraden ausgehend gemessen. Positive Winkel werden vom Lot/von der Falllinie ausgehend im Gegenuhrzeigersinn gemessen, negative im Sinn des Uhrzeigers. Die angegebenen Winkel liegen also zwischen -180° und +180.

#### **\* Winkel in horizontalen Sonnenuhren:**

Wir bezeichnen den Schnittpunkt aller Stundenlinien mit S. Die Winkel werden ausgehend von der Nord-Süd-Geraden durch S gemessen. Für nördliche geogr. Breiten werden die Winkel von der Nordrichtung aus gemessen, für südliche geogr. Breiten von der Südrichtung aus. Winkel im Gegenuhrzeigersinn sind negativ.

*Beachten Sie den Unterschied zwische[n Stundenlinienwinkel](#page-63-0) (=Winkel der Stundenlinien) und [Stundenwinkel!](#page-63-0)*

- **Winkel der Substilaren = Substilarwinkel =** Winkel zwischen der Substilare und der Linie für 12 Uhr WOZ. Die Richtung der Substilare wird im Programm vom [Basispunkt P\(0/0\) d](#page-61-0)es (auf der Ebene rechtwinklingen) Gnomon , ausgehend von der nach unten gerichteten negativen y-Achse, im Gegenuhrzeigersinn angegeben.
- **Winkel zwischen Substilare und Polstab** : Der vom Programm berechnete Winkel kann positiv oder negativ sein. Bei positivem Winkel zeigt das freie Ende des Polstabes vom Zifferblatt weg zum Himmels-Nordpol hin, bei negativem Winkel hingegen zum Himmels-Südpol.
- **Zeitgleichung :** Englisch "Equation of Time" ( = EoT) Unterschied zwischen wahrer Ortszeit und mittlerer Ortszeit (WOZ - MOZ). Ihr Wert schwankt im Laufe eines Jahres zwischen +16,4 min und -14,3 min.
- **Zodiak** : Andere Bezeichnung für die Ekliptik, die Bahn der Sonne am Sternenhimmel im Laufe eines Jahres. Die Tierkreiszeichen längs der Ekliptik werden besonders in der Astrologie verwendet. Häufig werden auf Sonnenuhren auch für die Deklinationslinien jene Deklinationswerte gewählt, die dem Eintritt der Sonne in ein neues Tierkreiszeichen entsprechen [\(s. auch Tabelle im Anhang\)](#page-70-0)
- **Zonenmeridian:** Längengrad, nach dem die Uhrzeit innerhalb einer Zeitzone festgelegt ist. Die mitteleuropäische Zeit MEZ ist beispielsweise die mittlere Sonnenzeit des Zonenmeridians 15 Grad östl. v. Gr. Im allgemeinen sind Zonenmeridiane ganzzahlige Vielfache von 15°, da einem Unterschied von 15 Längengraden ein Zeitunterschied von 1 Stunde entspricht.
- **Zonenzeit** = mittlere Ortszeit des Zonenmeridians. Manchmal wird diese Zeit auch als mittlere Zonenzeit bezeichnet (im Gegensatz zur wahren Zonenzeit, womit dann die wahre Ortszeit des Zonenmeridians gemeint ist).

Die mitteleuropäische Zeit MEZ ist die (mittlere) Zonenzeit des 15. Längengrades östl. v. Greenwich. Auch die anderen Zonenmeridiane sind in den meisten Fällen ganzzahlige Vielfache von 15°, weil der Zeitunterschied bei 15<sup>°</sup> Längenunterschied genau 1 Stunde beträgt.

**Zylindersonnenuhr:** eigentlich Sonnenuhr auf einer Zylinderfläche. Sehr häufig wird dieser Begriff aber ausschließlich für Hirtensonnenuhren verwendet, also für Höhensonnenuhren auf der Oberfläche eines Zylindermantels mit vertikaler Achse (s. Abbildung im Programm SONNE). Im beigegebenen Programm SONNE werden aber auch so genannte [Filterhutsonnenuhren](#page-60-0) und Polstab-Sonnenuhren auf Zylinderoberflächen mit vertikaler Zylinderachse berechnet (Abb. derartiger Sonnenuhren ebenfalls im Programm SONNE).

## **G**

## **Genauigkeit der Berechnungen**

#### **Zur Genauigkeit der Berechnungen**

Das Programm ist in der Programmiersprache Delphi geschrieben und wird compiliert zur Verfügung gestellt. Die mathematischen Grundlagen für die Sonnenstandsberechnungen wurden dem Buch von Meeus entnommen. Die entsprechende Pascal-Prozedur ("procedure DEKL\_ZEITGLG") ist am Ende dieser Seite angeführt.

Die Punkte der Sonnenuhrkonstruktionen sind in der HPGL-Datei auf 0.025 mm genau. Dies entspricht der Tatsache, dass in HPGL der Plotter auf 0.025 mm genau angesteuert werden kann. Die dxf-Dateien werden im Programm aus den HPGL-Dateien erzeugt und weisen dementsprechend die gleiche Genauigkeit auf.

Die Sonnenpositionen werden generell nach den von *Meeus* angegebenen Methoden (s. Literaturverzeichnis) auf 0.01 Grad genau berechnet. Die Zeitgleichung hat demnach einen Fehler von höchstens 3 sec. Die Berechnung der Sonnenauf- und -untergänge, der Dämmerung und der Mondauf- und -untergänge erfolgt jedoch nach *Montenbruck* mit einer Genauigkeit von 0.1 Grad (dem entspricht in mittleren Breiten ein Fehler von höchstens etwa 30 sec). Diese (Un)Genauigkeit erscheint gerechtfertigt, weil durch die schwankende Höhenstruktur der Atmosphäre auch stärkere Schwankungen der Auf- und Untergangszeiten auftreten können.

Deklination und Stundenwinkel werden nach den üblichen Formeln in das Horizontsystem (Sonnenhöhe und Azimut [SWNO] ) umgerechnet. Daraus wird bei gegebener Gnomonlänge die Stelle des Schattens der Zeigerspitze berechnet und gezeichnet.

```
{--------------------- nach Meeus ------------------------------}
procedure DEKL ZEITGLG(jahr:integer;dtage:double;var dek,et:double);
 { berechnet Sonnendeklination dek auf 0.01 Grad genau und
    Zeitgleichung et (für 12.00 Uhr Zonenzeit, falls dtage ganzzahlig!)
   dtage ist die Ordnungszahl des Tages [+ Uhrzeit] im Jahr
   Rechnung nach Meeus }
VAR L, Lw, Ls, sinLs, M,
   x,y,y2,ra,deltapsi,
    T,h,eps,omega : extended;
BEGIN
    { JD(day,month,jahr) ist im Programm eine Funktion zur 
      Berechnung des Julianischen Ephemeriden Tages }
   T:=(JD(1, 1, jahr)+dtage-1-2451545.0)/36525.0; // dtage=1.0 für 1.1.12.00 Uhr UT
   M:=357.52910 + (35999.05030 - (0.00000048*T+0.0001559)*T;
    while M>360 do M:=M-360; while M<0 do M:=M+360;
                                      // mittlere Anomalie<br>// Schiefe der Ekliptik
   eps:=-0.013004167*T+23.43929111;
   omega:=(125.04452-1934.136261*T); // +0.0020708*T*T wird weggelassen
    eps:=eps + 0.00256*cos(omega*fak); // korrigiert auf scheinbare Position
    cosineps:=cos(eps*fak); sinuseps:=sin(eps*fak);
   L:=280.4664567 + (36000.76982772+0.00030320*T)*T;while L>360 do L:=L-360; while L<0 do L:=L+360; // mittlere Länge
   h:=(1.914600 - (0.000014 \times T + 0.004817) \times T) \times sin(M \times fak) +(0.019993-0.000101*T)*sin(2*M*fak)+0.000290*sin(3*M*fak);Lw:=L+h; // wahre Länge
    { Mw:=M+h; // wahre Anomalie }
    Ls:=Lw-0.00569-0.00478*sin(omega*fak);
                                   //scheinbare Länge=apparent longitude
    sinLs:=sin(Ls*fak);
   x:= sinuseps * sinLs; // sin(dekl)
   y2:=sqrt(1-x*x);dek:=arctan(x/y2)/fak; // deklination in grad
    y:=cosineps*sinLs/cos(Ls*fak); // tan Rektaszension
   ra:=arctan(y)/fak; // ra im gleichen Quadranten wie zL
   if (ra<0) then ra:=ra + 180.0;
    if (x<0) then ra:=ra+180;
    deltapsi:=-0.00477778*sin(omega*fak)-0.00036667*sin(2*L*fak);
                                           // Nutation in Länge
    et:=L-0.0057183-ra+deltapsi*cosineps; // Zeitgleichung in Grad (=WOZ-MOZ)
  while et>180 do et:=et-360; while et<-180 do et:=et+360;
   END;
```
#### **Hardware**

Für den Bildschirm wird in Windows eine Einstellung von 1024 x 768 Bildpunkten mit großer Schrift empfohlen. Auch 800 x 600 Bildpunkte mit kleiner Schrift sind denkbar. Wenn andere Werte eingestellt sind, ist die Darstellung auf dem Bildschirm unter Umständen mangelhaft. Ein Fenster beim Programmstart weist dann auf diesen Umstand hin.

#### **Vertrieb des Programms**

Das Programm wird als Freeware zur Verfügung gestellt. Es darf somit frei kopiert werden. Bei kommerzieller Nutzung ist das schriftliche Einverständnis des Programmautors erforderlich!.

Die jeweils neueste Version des Programms kann von folgender Internetadresse heruntergeladen werden: [http://www.helson.at](http://www.helson.at/)

Das Programm wird als zip-Datei zum Download angeboten. Sie kann dann in jedes beliebige Verzeichnis entpackt und dann dort gestartet werden. Wenn in diesem Verzeichnis keine ini-Datei son.ini mit den gewünschten Voreinstellungen vorhanden ist, bietet das Programm beim Start die Möglichkeit, eine solche zu erstellen. Sie kann jederzeit mit anderen Programmeinstellungen überschrieben werden. Es erfolgen keinerlei Eingriffe in die Registry oder andere Windows-Systemdateien.

Auf dieser Webseite wird noch ein zweites Programm des Autors angeboten. Es berechnet analemmatische Sonnenuhren verschiedenster Art.

#### *Das Programm darf von jedermann kostenlos genutzt werden. Bei Nutzung für gewerbliche Zwecke ist eine eigene (kostenlose) schriftliche Genehmigung des Autors erforderlich. Für allfällige Schäden, die sich aus der direkten oder indirekten Programmbenutzung ergeben, kann vom Autor keinerlei Haftung übernommen werden.*

Programmautor: Helmut Sonderegger, Sonnengasse 24, A-6800 Feldkirch, Austria

E-Mail: h.sonderegger@gmx.at

Homepage: [http://www.helson.at](http://www.helson.at/)

Falls Sie unter Verwendung dieses Programms eine Sonnenuhr errichten, erbittet der Programmautor eine entsprechende Nachricht (eventuell mit Foto) an die obige Adresse!

# **Verbesserungen - Versionen**

#### **Verbesserungen und Änderungen gegenüber den früheren Versionen:**

*Für alle Vorschläge zur Verbesserung des Programms herzlichen Dank. Mein besonderer Dank gilt den Herren Brian Albinson, Erich Baumann, Rainer Boldhaus, Mike Cowham, John Davis, Ludwig Engelhardt, Michael Lowne, Gunther May, James E. Morrison, Hermann Mucke, Mac Oglesby, Gerold Porsche, Adi Prattes, Andreas Prinzler, Herbert O. Ramp, Herbert Rau, Carl Sabanski, Fred Sawyer, Karlheinz Schaldach, Karl Schwarzinger, Maximilian Stein, Heinrich Stocker, Woody Sullivan, Fer de Vries, Rolf Wieland, David Young und Arnold Zenkert .*

- Die Gnomonposition kann bei horizontalen / vertikalen / inklinierenden Uhren mit Mausklick (linke Maustaste) oder mit der Tastenkombination Alt + Cursortaste verändert werden.
- Die Textposition kann bei horizontalen / vertikalen / inklinierenden Uhren mit Mausklick (rechte Maustaste) fixiert werden.
- Die Wahlmöglichkeiten bei Zylinderuhren wurden verbessert. Die Wahl zwischen Anzeige Ortszeit oder Zonenzeit, mit oder ohne Zeitgleichung ist möglich.
- Die Zeitgleichung kann wahlweise auf dem Bildschirm graphisch dargestellt werden. Dieser Graph kann ausgedruckt oder als Datei gespeichert werden.
- Die wahlweise Berechnung von bürgerlicher / nautischer / astronomischer Dämmerung wurde hinzugefügt.
- Alle Fenster, die vom Hauptmenü aus geöffnet wurden, können als Ganzes in Grafik ausgedruckt werden (Menüpunkt "Datei / Fenster ausdrucken").
- Mit Version 1.09 wurde die Ausgabe der dxf-Dateien verbessert.
- Die Berechnung von Azimutalsonnenuhren wurde eingefügt.
- Die Anzeige und der Ausdruck von Quadrantsonnenuhren wurde verbessert.
- Einige Mängel, die beim Fehlen der Initialisierungsdateien auftraten, wurden behoben.
- Die Berechnung der Sonnenposition (Deklination, Zeitgleichung) wurde vollständig auf die englische Ausgabe des Buches von Meeus (Astronomical algorithms) umgestellt. Damit wurden einige kleinere Ungenauigkeiten der Berechnung behoben. Ebenso wurde in den mathematisch-physikalischen Ergänzungen dieser Hilfedatei die procedure EoT3 entfernt und durch die im Programm tatsächlich verwendete procedure DEKL\_ZEITGLG ersetzt.
- Ein weiterer Menüpunkt, mit dessen Hilfe die Sonnenuhrenkonstruktion schrittweise durchgeführt werden kann, wurde eingefügt (Menü "Hilfe / Sonnenuhr erstellen").Ein Klick mit der rechten Maustaste zeigt immer, wo dies sinnvoll erschien, ein Hilfsmenü (PopUp-Menü) an.
- Menüs werden je nach Wahl in Deutsch oder Englisch angezeigt.
- Die Bildschirmdarstellung bei verschiedenen Bildschirmauflösungen wurde verbessert. Eine Bildschirmauflösung von 1024 x 768 Bildpunkten bei großer Schrift oder von 800 x 600 Bildpunkten bei kleiner Schrift ist für das Programm empfehlenswert.
- Wenn Englisch als Menüsprache gewählt wurde, werden in der Statuszeile am unteren Fensterrand Kurzhinweise in Englisch angezeigt. Es scheint der Text, auf den der Mauszeiger gerade zeigt, als kurzer Hinweis in Englisch auf.
- Ungenauigkeiten bei den Stundenlinien, die durch eine ungünstige Auswahl der Einzelpunkte bedingt waren, wurden behoben.
- Der zeitliche Abstand der Stundenlinien ist wählbar (alle 60 Min, alle 30 Min, alle 15 Min.)
- Wenn im Startverzeichnis des Programms ein Bild "sonne.jpg" vorhanden ist, wird es beim Programmaufruf im Startfenster angezeigt. Ein derartiges Startbild ist auch in der zip-Datei vorhanden.
- Ab Version 1.4 kann auch eine Jahrestabelle der Sonnendeklination erstellt und gedruckt werden.
- Die Berechnung eines speziellen bifilaren Sonnenuhrentyps ("Schirmsonnenuhren") wurde eingebaut. Ab Version 1.4a sind die fehlerhaften Höhenlinien beim Ausdruck von Schirmsonnenuhren und die fehlerhafte Stundenlinien in gespeicherten Schirmsonnenuhren behoben
- Eine Englische Hilfedatei wurde hinzugefügt. Die Sprache der Hilfedatei ist somit identisch mit der Sprache in den Menüs.
- Polstabinformationen werden auch für inklinierende Sonnenuhren berechnet.
- In der Hilfedatei wird jetzt auch die Zuordnung der Farben zu den verschiedenen Linienarten dargelegt.
- Pultförmig geneigte Schirmsonnenuhren werden nunmehr für beliebige Südabweichung gezeichnet.
- Reklinierende SU werden dargestellt. Negative Inkinationswinkel sind dabei ausgeschlossen und durch Inklinationswinkel über 90° zu ersetzen.
- Ab Version 1.5c werden bei allen Sonnenuhren auch Temporalstunden gezeichnet.
- Im Informationsfenster unter Menü "Hilfe / About" kann durch Anklicken der Internetadresse direkt die Homepage des Autors aufgerufen werden (für Download der neuesten Programmversion von SONNE.EXE und für Aufruf der Webpage des Autors).
- Seit Version 1.55 erfolgen alle Anzeigen in SONNE.EXE wahlweise in Englisch oder Deutsch.
- Seit Version 1.57 werden auch horizontale Höhensonnenuhren berechnet. Die Bildschirmanzeige bei Zylinderuhren (=vertikale Höhensonnenuhren) wurde verbessert.
- Version 1.6: horizontale Höhensonnenuhren werden nun ebenfalls berechnet. Als Zeitintervall bei den Stundenlinien für Ortszeit und Zonenzeit sind möglich: 60 min, 30 min, 15 min, 10 min. Zusätzlich kann eine Jahrestabelle erstellt werden, in der die Zeitgleichung + Zeitunterschied zum Zonenmeridian (Längengradkorrektur) ausgegeben wird. Wenn dieser Wert von der eigenen wahren Ortszeit abgezogen wird, erhält man die bürgerliche Zeit, wie sie heute in jeder Zeitzone

verwendet wird.

- Version 1.6e: Die Begrenzung der Kurven in horizontalen Höhensonnenuhren wurde für das Speichern als HPGL genau programmiert, da der IW – Befehl in HPGL von manchen Grafik-Programmen richtig ausgeführt wird.
- Version 1.6f: Bei Zylindersonnenuhren kann zusätzlich auch eine Skala für die Sonnenhöhe gezeichnet werden.
- Version 1.6 2: Die Datumslinien werden nunmehr auf Bildschirm und Drucker bis zum Bildrand gezeichnet. Zugleich werden Linien, die bisher gelegentlich beim Wechsel zur nächsten Deklinationslinie fälschlicherweise gezeichnet wurden, unterbunden. Auch die Darstellung der Italischen und Babylonischen Stunden wurde verbessert. In Quadrantsonnenuhren ist es nun auch möglich, die Stundenlinien mit Zeitgleichung in einem "Ganzjahresquadranten" darzustellen.
- Version 1.6.3: Verbesserung in der Anzeige horizontaler, vertikaler und inklinierender Sonnenuhren,
- Version 1.6.4: Die Jahrestabellen die für Sonnendeklination und für die Zeitgleichung können nunmehr auch als Textdatei gespeichert werden, ebenso die Monatstabelle für die Auf-/Untergänge.
- Version 1.7: weitere Verbesserungen im Programm-Layout (z. B. wird der Ausdruck der Sonnenuhren [hoffentlich] bei jedem Drucker automatisch auf dem DIN-A4-Blatt zentriert). Zudem können jetzt die Daten der aktuell verwendeten Sonnenuhrkonstruktion in einer Textdatei der Extension \*.son gespeichert werden. Damit kann man eine weiter zurück liegende Sonnenuhrkonstruktion wieder aufrufen, ohne dass man alle einzelnen Parameter wieder erneut eingeben muss.
- Version 1.8 und 1.9: neue Homepage-Adresse; Warnung anzeigen, wenn geogr. Länge und Zonenmeridian mehr als 15 Grad auseinander liegen. Die Zeitgleichungskurve kann jetzt direkt als hpgl-Datei *und als dxf-Datei* gespeichert werden. Bei vertikalen oder inklinierenden Sonnenuhren wird das Poldreick über der angezeigten Basis diagonal schraffiert dargestellt (Strichlierung aber nur auf dem Bildschirm!)
- Version 2.0: Bei den horizontalen/vertikalen(inklinierenden Sonnenuhren kann nunmehr vom Benutzer auch bei babylonischen, italischen und temporalen Stundenlinien Anfangszeit, Endzeit und Zeitintervall gewählt werden. Weiters ist jetzt die Darstellung der Zeitgleichung auch die Darstellung der Zeitgleichungskurve mit zusätzlicher Längengradkorrektur möglich.
- Version 2.1: Nunmehr können auch die Winkel der Stundenlinien in horizontalen / vertikalen / inklinierenden Sonnenuhren berechnet und ausgedruckt werden. Einige Anzeigemängel bei azimutalen Sonnenuhren für südliche geographische Breiten wurden verbessert. Im Startfenster können auf einer Bildleiste einige Sonnenuhrarten, die mit dem Programm berechenbar sind, betrachtet werden. Dazu ist aber auch die neue Version der Bilddatei SONNEBLD.HLP nötig.
- Version 2.15: Die Genauigkeit der dxf-Dateien wurde bei den ebenen Sonnenuhren (horizontal, vertikal, inklinierend, "Schirmsonnenuhren") auf 1/1000=0.001 Einheiten, also auf 3 Dezimalstellen erhöht. Bei Sonnenquadranten kann bei den Kreisbogen statt des Kalenderdatums auch die Sonnendeklination gewählt werden.
- Version 2.1.5: Die Berechnung von Bauernringen wurde zusätzlich eingefügt.
- Version 2.16: Die Speicherung der benützten Programmdaten in den Dateien "SON.INI" und "XXX.SON" wurde verbessert und einzelne mögliche Lesefehler im Programm abgefangen. Die Datei SON\_DAYS.INI wird nicht mehr verwendet, weil nunmehr alle Konstruktionsdaten SON.INI beziehungsweise in Dateien der Form XXXX.SON gespeichert werden.
- Version 2.17, 2.18: Mängel im Handling des Programms und schlechte Anzeigen in Quadrantsonnenuhren wurden behoben.
- Version 2.19: Möglicher Fehler bei Quadrantsonnenuhren, wenn Datumslinien für das ganze Jahr angezeigt werden, wurde behoben. Für Azimutalsonnenuhren und Sonnenquadranten sind als Datumslinien auch die Linien der Tierkreiszeichen zugelassen.
- Version 2.20: Zusätzliche Erweiterungen bei Azimutalsonnenuhren (Stereograph. Sonnenuhren, andere Sonnenuhren mit Polarkoordinaten für Sonnenazimut und –höhe). "Sonnenuhren für Experten" (biazimutale Sonnenuhren nach F. Sawyer ["Compressed Sundials"] und Sonnenuhren nach H. Hollander für mittlere Zeit.
- Version 2.20c: In der Konstruktion vorhandene Tierkreiszeichen werden jetzt in AutoCad und CorelDraw beim Import der dxf-Datei ohne weitere Manipulationen angezeigt.
- Version 2.21: Umstellung auf Hilfe-Dateien im chm-Format.
- Version 2.22: Berechnung weiterer SU auf Oberflächen gerader Zylinder mit vertikaler Achse
- Version 3.2: Behebung kleiner Fehler im Programm. Babylonische und Italienische Stunden auch auch azimutalen Höhensonnenuhren auf Zylindern
- Version 3.22: Für die Berechnung der Sonnenposition kann die Zeitangabe in Wahrer Ortszeit, Mittlerer Ortszeit oder Zonenzeit (nicht aber Sommerzeit) erfolgen
- Version 3.3: Verbesserte PopUp-Menüs im Abschnitt "Berechnungen", speziell zur Erstellung von Tabellen und Grafiken. Neu eingefügt wurde eine Grafik für Sonnenhöhe und Sonnenazimut im Jahresverlauf (Sonnenstandsdiagramm).
- Version 3.5: Hilfe-Datei verbessert (zahlreiche Screenshots)
- Version 3.6: Sonnenstandsdiagramme, Besonnungszeiten beliebig geneigter und beliebig abweichender Ebenen, Sonnenstandsdiagramme mit Horizontprofil. Horizontprofile aus SRTM-Daten berechnet.
- Version 3.7: Verbesserungen beim Ausdruck der Koordinaten verschiedener Sonnenuhrkonstruktionen.
- Version 3.8: zusätzliche Deklinationslinien für Tage mit ganzzahliger Sonnenscheindauer.
- Version 3.9 Sonnenstandsdiagramme zeigen auch mittlere Stunden an (z. B. Zonenzeit).
- Version 4.0 Horizontprofile auch in Azimutalsonnenuhren, die neben dem Azimut auch die Sonnenhöhe anzeigen (z. B. Azimutalsonnenuhren mit stereographischer Projektion). Damit kann beispielsweise die durch die Landschaftsumgebung begrenzte Sonnenscheindauer abgelesen werden. Verbesserte Tabellen für Sonnenauf- und -untergang. Bessere Gestaltung der Shortcut-Befehle. Die vom Programm erstellten Höhenprofile können auch in Excel-Dateien eingelesen und bearbeitet werden.
- Version 4.4: Overlay von Küstenlinien auf verschiedenen Sonnenuhrtypen.
- Version 5.0: Verbesserung des Ausdrucks von vertikalen Höhensonnenuhren.
- Version 5.5: Neuartiger SU-Typ von Fred Sawyer (abweichende Vertikalsonnenuhr für Mittlere Zeit "Sawyer Decliner"). Verbesserte Einbindung der Hilfedatei.
- Version 5.6: Der Übergang zum Gregorianischen Kalender im Oktober 1582 wird in den Tabellen zu Sonnendeklination, EoT, ....korrekt berücksichtigt. Ungereimtheiten bei der Konstruktion von Polstabsonnenuhren für südl. geogr. Breiten wurden behoben. Die Eingaben zur Sonnenuhr von Hollander (mit Kegel als Schattenzeiger) wurden verbessert.
- Version 5.8: Auch die 2. Art des "Sawyer Decliner" wird nunmehr berechnet und konstruiert.
- Version 6.0: Korrekturen (Ungereimtheiten in der Substilarzeit,...)
- Version 6.2 Die Daten für hinterlegte Küstenlinien und Grenzen auf verschiedenen Sonnenuhrarten sind im Programm selbst enthalten, sodass nunmehr die zusätzlichen externen Datendateien wegfallen..
- Version 6.3: Verbesserter Ausdruck für Sonnenstandsdiagramme, Graph der Zeitgleichung und Sawyer Decliner.
- Seitenformat wurde an den von Ihnen verwendeten Drucker angepasst.
- Version 6.5: Verbesserte Darstellung der bei der Konstruktion von Quadranten und biazimutalen Sonnenuhren.
- Version 6.6: Der Abschnitt über Sonnenstandsdiagramme wurde überarbeitet. Zudem wurde neben der Darstellung eines Sonnenstandsdiagrammes im zumeist gebräuchlichen rechtwinkligen Koordinatensystem (Cartesisches System) auch noch die Darstellung in Polarkoordinaten eingefügt. Diese Darstellungsweise ist vor allem in niederen gegografischen Breiten günstiger, vor allem (innerhalb de beiden Wendekreise, wenn der Sonnenhöchststand im Jahresverlauf sogar 90 Grad erreichen kann.
- Version 7.0: neu: vertikal abweichende Sonnenuhren nach Sawyer und neuartige Azimutalsonnenuhr (nach Peaucellier).
- Version 7.2: Verbesserte Help Dateien und Bauernring für südliche Breiten angepasst.
- Version 7.4: Küstenlinien und Grenzen wurden teilweise nicht angezeigt. Fehler behoben.

# **Software, zusätzliche**

#### **ALEMMA.EXE**

<span id="page-70-0"></span>ist ein Programm von H. Sonderegger zur Berechnung von verschiedenen analemmatischen Sonnenuhren. Es ist Freeware und kann von folgender Internetadresse heruntergeladen werden:

#### *[http://www.helson.at](http://www.helson.at/)*

# **Anhang Tierkreiszeichen**

## **Anhang I :**

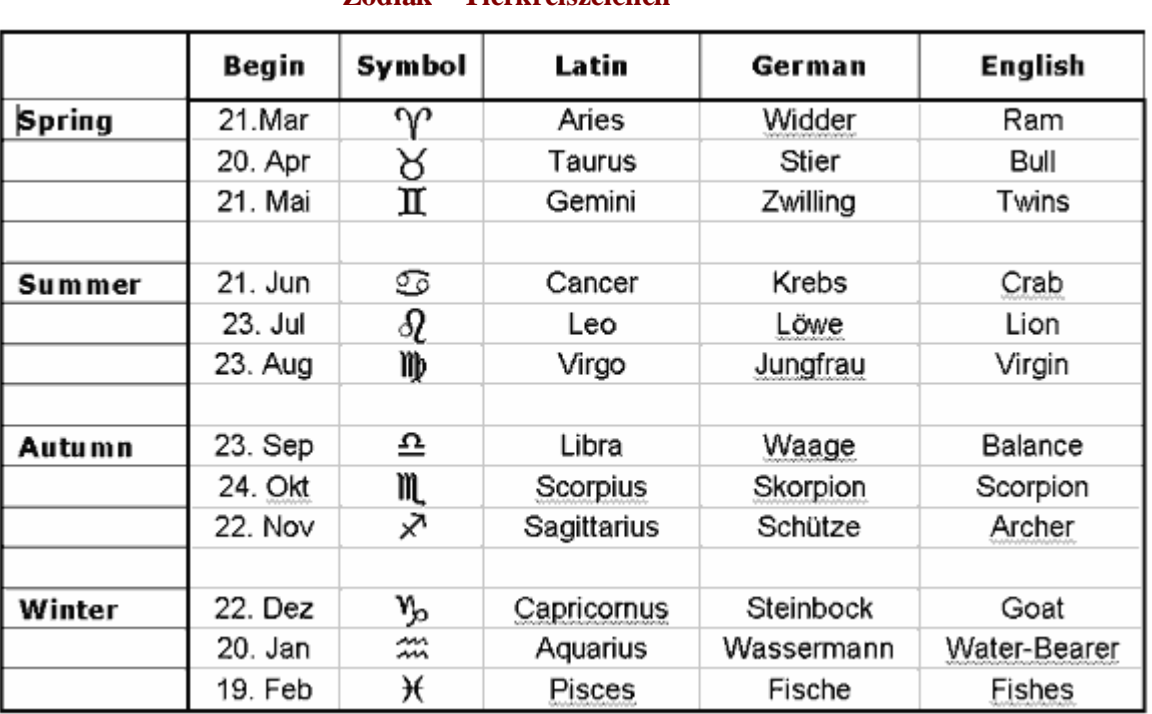

**Zodiak – Tierkreiszeichen**

Das in der Tabelle angegebene Datum des Eintritts in ein neues Tierkreiszeichen variiert im Laufe der Jahre. Es ist mit der Sonnendeklination verknüpft.

Die Tierkreiszeichen wechseln bei folgenden Werten der Sonnendeklination: 0°,  $\pm$ 11,47°,  $\pm$  20,15°,  $\pm$  23,44°

*Die korrekte Anzeige der Tierkreiszeichen erfordert die Schrift "Wingdings" , die in Windows (fast immer) installiert ist. In den dxf-Dateien muss zur korrekten Anzeige der Tierkreiszeichen für die Schrift mit Namen "style1" Font "Wingdings" eingestellt werden.*
Autorengemeinschaft (Aulenbacher, ...): SONNENUHREN-Handbuch des Arbeitskreises Sonnenuhren in der Deutschen Gesellschaft für Chronometrie, Ausgabe auf CD, 2001.

British Sundial Society: BSS Sundial Glossary (edited by John Davis)[. http://www.sundialsoc.org.uk/](http://www.sundialsoc.org.uk/) Cowham, Mike: A Dial in Your Poke, Cambridge 2004.

Davis, John (Hrsg.): Sundial Glossary of the British Sundial Society, 2000. Internet: http://www.sundialsoc.org.uk/

- Giese, Richard-Heinrich: Einführung in die Astronomie. Wissenschaftliche Buchgesellschaft, Darmstadt 1981.
- Hollander, Hendrik: Bi-Gnomon Sundials. In: The Compendium. Sept. 2006 (vol. 13. nr. 3). Journal of the North American Sundial Society (NASS). S. 4-15.
- Meeus, Jean: Astronomical Algorithms. Willmann-Bell, Richmond 1991.
- Montenbruck, Oliver: Grundlagen der Ephemeridenrechnung. Reihe: Sterne und Weltraum-Taschenbücher Nr. 10. München 1984.
- Morrison, James E.: The Astrolabe. Information a[t http://astrolabes.org/pages/theastrolabe.htm](http://astrolabes.org/pages/theastrolabe.htm) (Auf dieser Seite ist ein Abschnitt über den Gunter Quadranten als pdf-download).
- Mucke, Hermann (Hrsg.): Sonnenuhren. Reihe: Sternfreunde-Seminar, 1991. Österreichischer Astronomischer Verein und Planetarium der Stadt Wien.
- Rohr, René R. J.: Die Sonnenuhr: Geschichte, Theorie, Funktion. Callway, München 1982.
- Sawyer, Fred: Compressed Gnomonic Sundials. In: The Compendium. Journal of the North American Sundial Society. Mrz. 2005 (vol. 12. Nr. 1). S. 1-8. und Jun. 2005 (vol. 12, nr. 2), S. 13 ff.
- Sawyer, Fred: Solar Decliners. Paper pesented at the 23rd annual conference of NASS, St. Louis. 2017
- Sawyer, Frederick W., Peaucellier Sundials, The Compendium, Jun 2006, 13(2):16-23.
- Sawyer, Frederick W., Hybrid Peaucellier Sundials Dial Designs You've Never Seen Before, The Compendium, Jun 2021, 28(2).
- Schilt, Heinz: Ebene Sonnenuhren verstehen und planen berechnen und bauen. 5. Auflage. Eigenverlag, Biel 1990
- Soler Gayá, Rafael: Diseño y Construcción de Relojes de Sol y de luna. Métodos Gráficos y Analíticos. 2. Auflage. Colección de ciencias, humanidades e ingenieriá, No 29. Madrid 1997.
- Sonderegger, Helmut: Schirmsonnenuhren und deren Berechnung. Teil 1 in: Rundschreiben Nr. 20. Zeitschrift der Arbeitsgruppe Sonnenuhren (GSA) im Österreichischen Astronom. Verein. Nov. 2000 S. 6-8 und Teil 2 in Rundschreiben Nr. 21. Apr. 2001. S. 12-14.
- Sonderegger, Helmut: Ring Dials (Farmers' Rings). In: The Compendium. Sept. 2005 (vol. 12, nr. 3). Journal of the North American Sundial Society. S. 32-39.
- Sonderegger, Helmut: Bauernringe. In: Jahrbuch 2006 der DGC (Deutsche Gesellschaft für Chronologie). S. 165- 174.
- Sonderegger Helmut: Das Horizontoskop auch eine Sonnenuhr? In: Rundschreiben Nr. 33. Zeitschrift der Arbeitsgruppe Sonnenuhren (GSA). Juni 2007. S. 3-6.
- Zenkert, Arnold: Faszination Sonnenuhr. 2. Auflage. Verlag Harri Deutsch, Thun 1995.